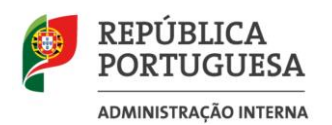

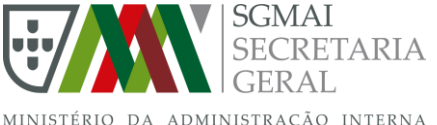

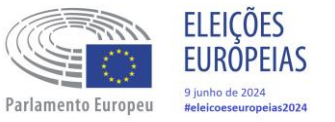

# **Formação aos Técnicos de Apoio Informático (TAI) aos membros de mesa no âmbito da**

**Eleição dos deputados ao Parlamento Europeu - 9 de junho de 2024 -**

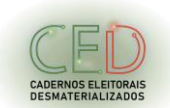

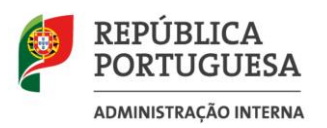

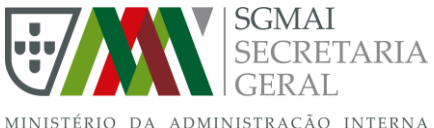

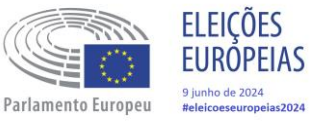

#### **Pré Requisitos**

Recomenda-se que os futuros TAI devam antecipadamente realizar, com aprovação, os seguintes cursos disponibilizados gratuitamente na plataforma NAU <https://www.nau.edu.pt/pt/>.

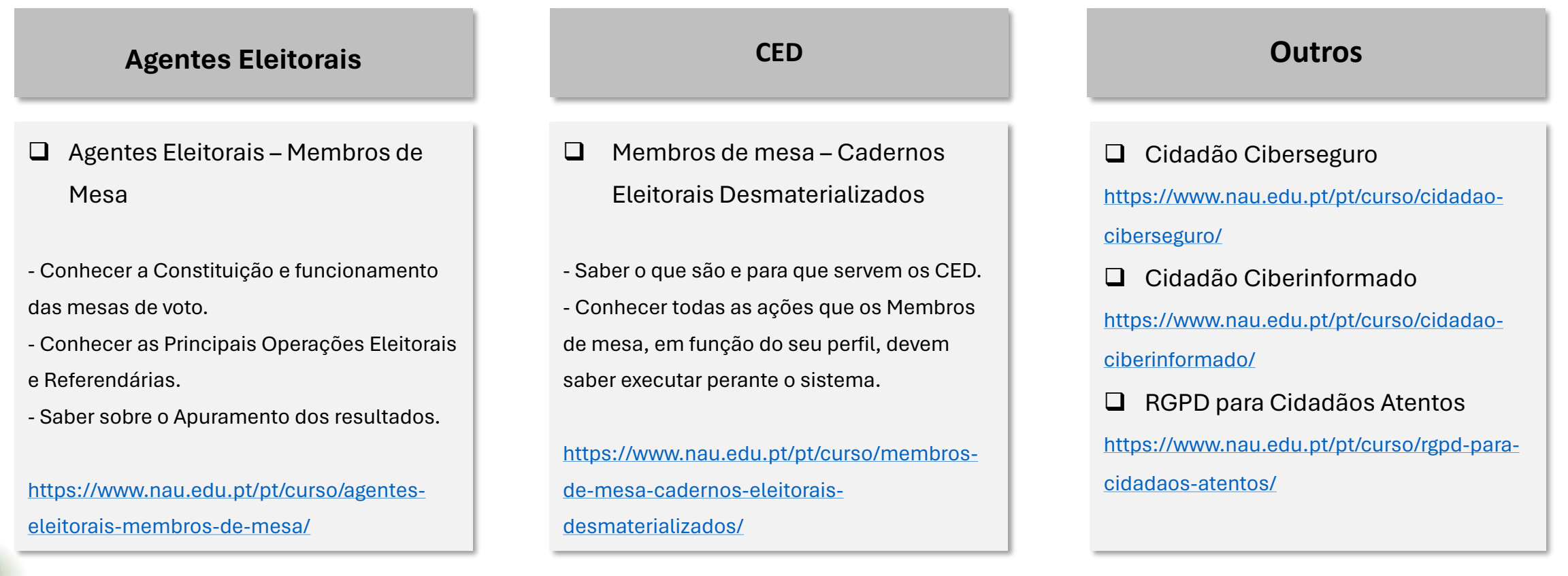

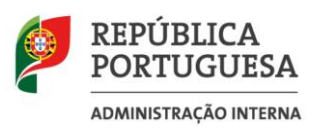

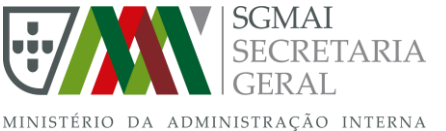

**FLEICÕES** UROPFIAS diunho de 2024 Parlamento Europe

Ao longo desta ação de formação aos futuros Técnicos de Apoio Informático (TAI) aos Membros de Mesa no âmbito da Eleição dos deputados ao Parlamento Europeu, agendada para 9 de junho de 2024, os seguintes temas e áreas:

- 1. Funções dos TAI e Legislação Eleitoral [TAILE]
- 2. Cibersegurança e Ciber-higiene [CHCS]
- 3. Proteção de dados Pessoais no âmbito eleitoral [RGPD]
- 4. Os Cadernos Eleitorais Desmaterializados [CED]
- 5. O Plano de Contingência [PC]
- 6. Ações a desenvolver no dia de formação [ADF]
- 7. Ações a desenvolver no dia da eleição [ADE]

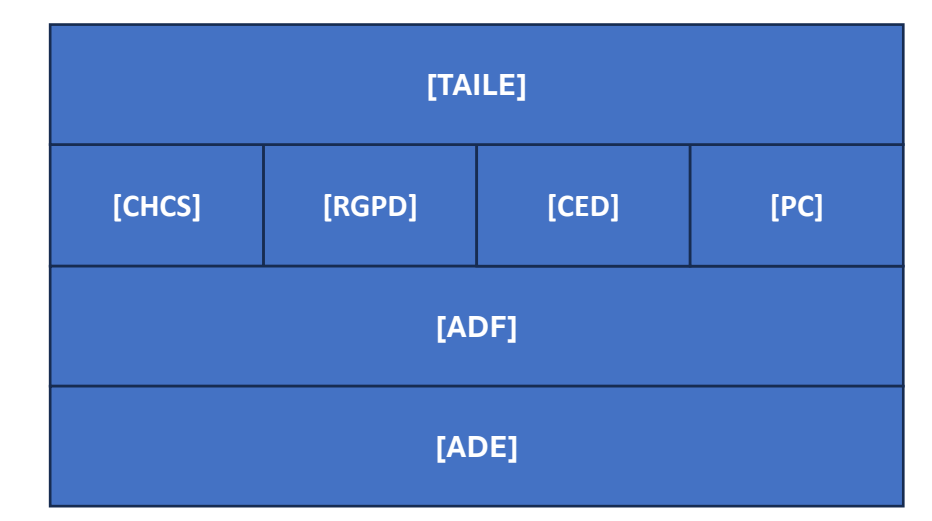

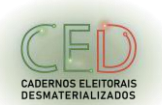

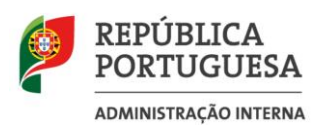

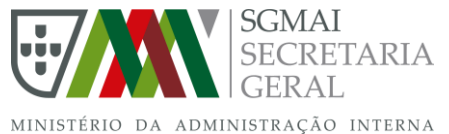

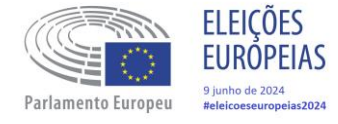

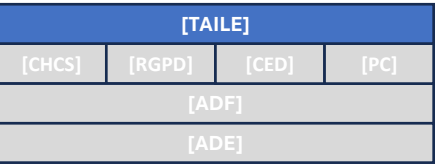

**Lei n.º 80/2023 de 28 de Dezembro**

# **O que há de novo na Eleição PE 2024?**

A aprovação da Lei n.º 80/2023 de 28 de dezembro, veio mudar exclusivamente para este ato eleitoral:

- **Voto em mobilidade que ocorre no dia da data das eleições**, numa mesa de voto escolhida pelo eleitor.
- Nas mesas os cadernos eleitorais em papel **são substituídos pelos Cadernos Eletrónicos Desmaterializados (CED)**, o quais são acedidos através de computadores portáteis (*Voter Identification Unit* ou VIUs), a fornecer pela AE.
- Os VIUs, através da rede de comunicações seguras, gerida pela Rede Nacional de Segurança Interna (RNSI), acedem aos CED através de credenciais, individuais, atribuídas a cada Membro de Mesa.

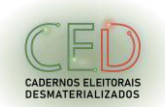

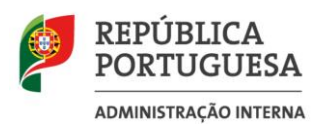

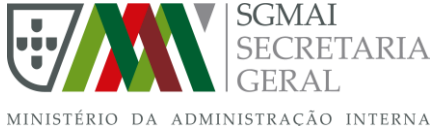

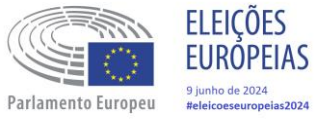

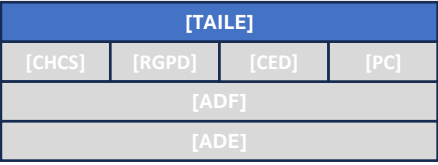

# **Funções e responsabilidades dos**

# **Técnicos de Apoio Informático (TAI)**

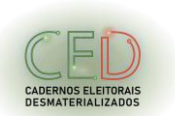

Versão: v2.0 de 04/abr/2024

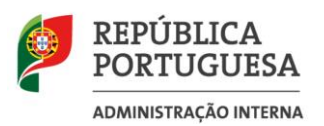

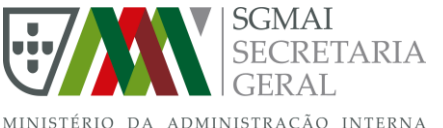

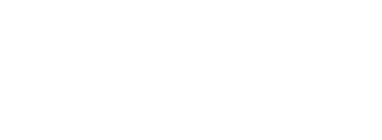

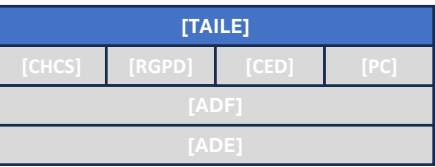

### **TAI - Competências, Funções e Responsabilidades**

A equipa será constituída por Técnicos de Apoio Informático afeto a cada local onde será constituída uma secção de voto.

**FLEICÕES** 

**UROPEIAS** junho de 2024

- ❑ Conhecimentos em informática na ótica do utilizador nomeadamente, conhecimentos sobre Sistema Operativo Windows.
- ❑ Adquirir noções gerais sobre redes e comunicações.
- ❑ Adquirir noções e princípios gerais sobre Cibersegurança e
	- Privacidade de dados pessoais.

#### **Competências Técnicas Conhecimentos Eleitorais Outros conhecimentos**

- ❑ Adquirir conhecimento sobre procedimentos dos agentes Eleitorais, Membros de Mesa.
- ❑ Adquirir conhecimento e competências na utilização dos Cadernos Eleitorais Desmaterializados (CED).
- ❑ Adquirir conhecimento na utilização do plano de contingência.

- ❑ Adquirir competências para a realização dos Testes Globais e dia da Eleição.
- ❑ Conhecer o procedimento de semaforização.

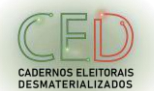

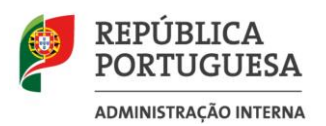

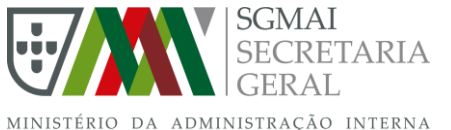

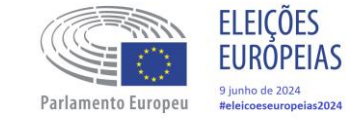

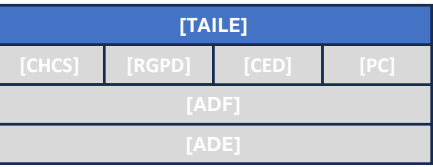

**TAI - Competências, Funções e Responsabilidades**

#### Conteúdo formativo necessário (cont.)

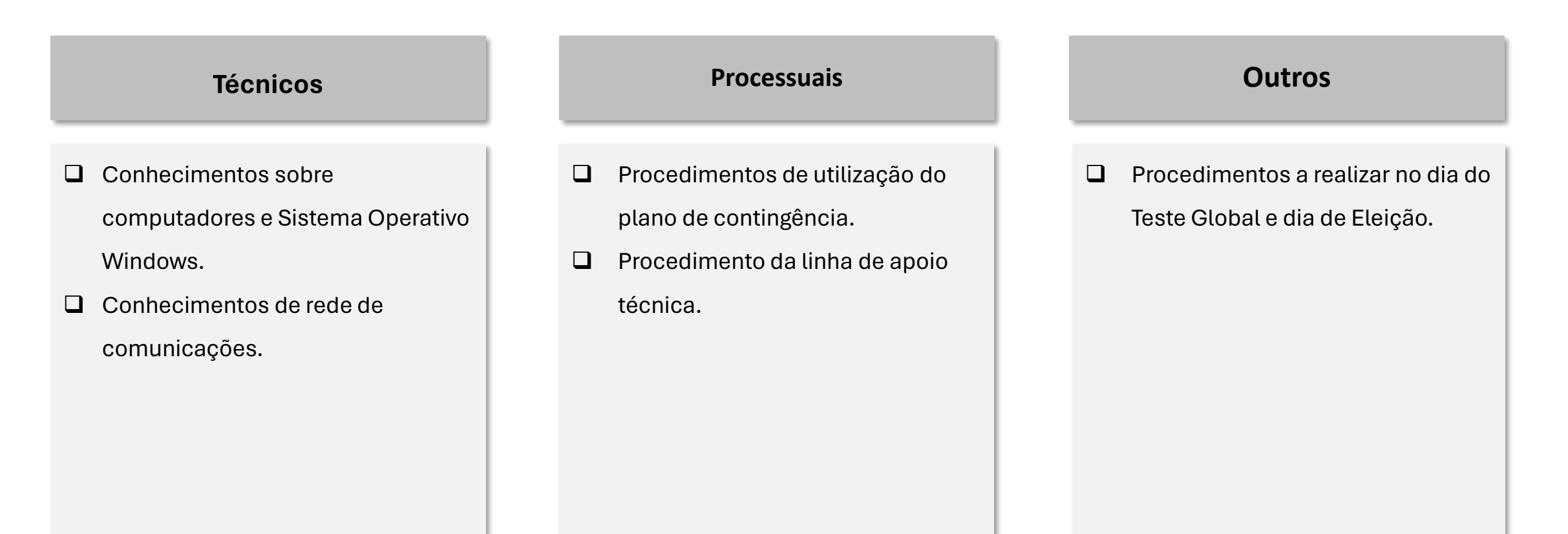

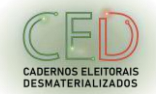

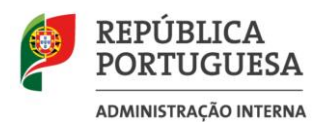

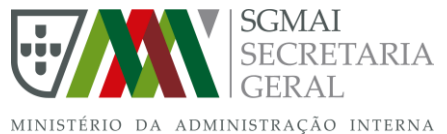

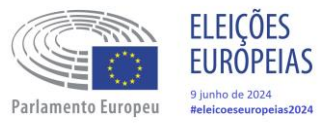

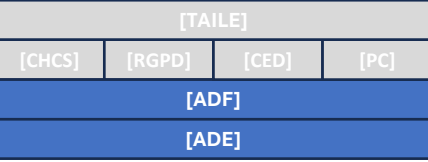

# **Calendário**

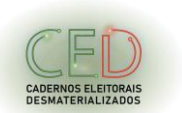

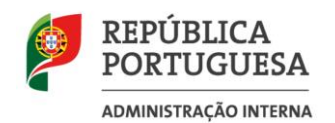

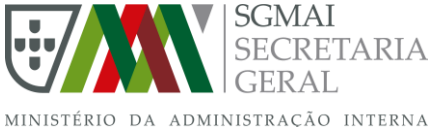

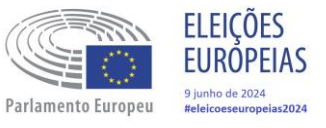

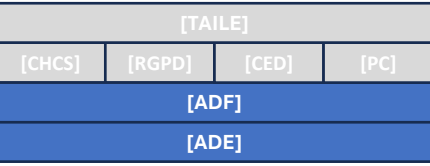

#### **Calendário**

**Dia 1 de Junho Dia 9 de Junho**

# Formação membros de mesa (manhã, 9:30 – 12:30)

Testes Nacionais (tarde, 14:30 – 17:30)

Dia da Eleição  $(06:00 - 22:00)$ 

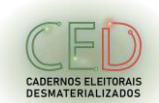

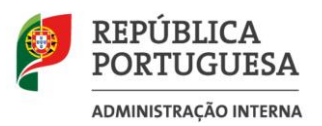

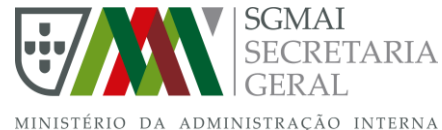

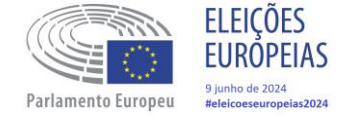

#### **Tarefas a executar pelos TAI**

#### **Os elementos da equipa deverão executar as seguintes tarefas**

- Em data e hora a definir, participarem na ação de formação ministradas pelas entidades formadoras.
- Estar presente no dia 1 de Junho para a ação de Formação aos membros de mesa e Teste Geral.
- Estar presente no dia da eleição desde as 06h00 ou em horário de início a definir pelo Presidente da Mesa e até que seja dispensado.

## **Antes**

**(ver anexos I e III)**

- ❑ Verificar a lista de equipamentos entregues em cada local de voto pela Câmara Municipal.
- ❑ Instalar os equipamentos e colocar em funcionamento em cada secção de voto.
- ❑ Instalar o(s) router de comunicações (se aplicável) de acordo com as instruções.
- ❑ Testar a conectividade da rede de comunicações para o local (rede móvel ou rede local).
- ❑ Testar o acesso e funcionamento aplicacional em ambos os computadores Portáteis
- ❑ Realizar os testes gerais prévios ao dia eleitoral.

#### **Durante**

**(ver anexos IV e V)**

- ❑ Atender às solicitações da equipa de Contact Center (CC).
- ❑ Contacto com a equipa de CC, para melhor entendimento e compreensão das anomalias reportadas.
- ❑ Análise e despiste e resolução de anomalias.
- ❑ Fecho da solicitação, confirmação com a equipa de CC da resolução do problema.
- ❑ Proceder às alterações e reconfigurações conforme solicitado.
- ❑ Registar a informação relativa ao tempo médio de espera para votar, numa APP (IOS ou Android) a disponibilizar pela AE/SGMAI.

# **Conteúdo apenas para os TAI**

#### **Depois**

**(ver anexo II)**

❑ Recolher e embalar o equipamento informático e de comunicações nos locais de voto, de acordo com a lista de equipamentos entregue pela Câmara Municipal, após o término dos trabalhos de votação e por indicação do Presidente da Mesa (ou seu substituto).

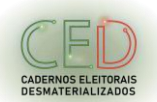

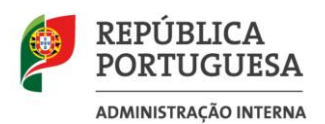

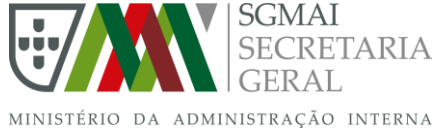

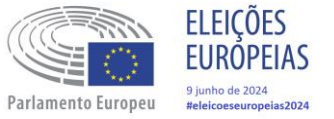

# **Formação dos Técnicos de Apoio Informático (TAI)**

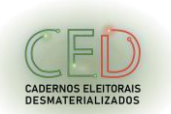

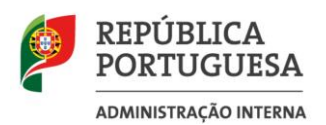

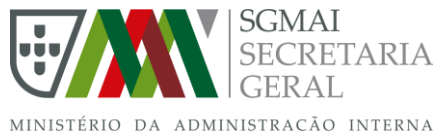

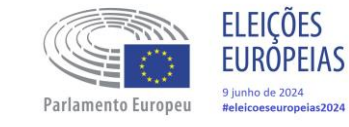

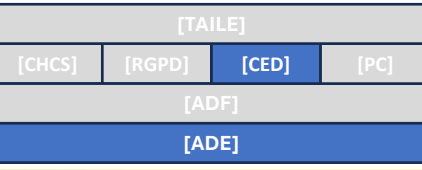

**Formação aos Técnicos de Apoio Informático**

Formação dos Membros de Mesa no sistema de informação, Cadernos Eleitorais Desmaterializados (CED)

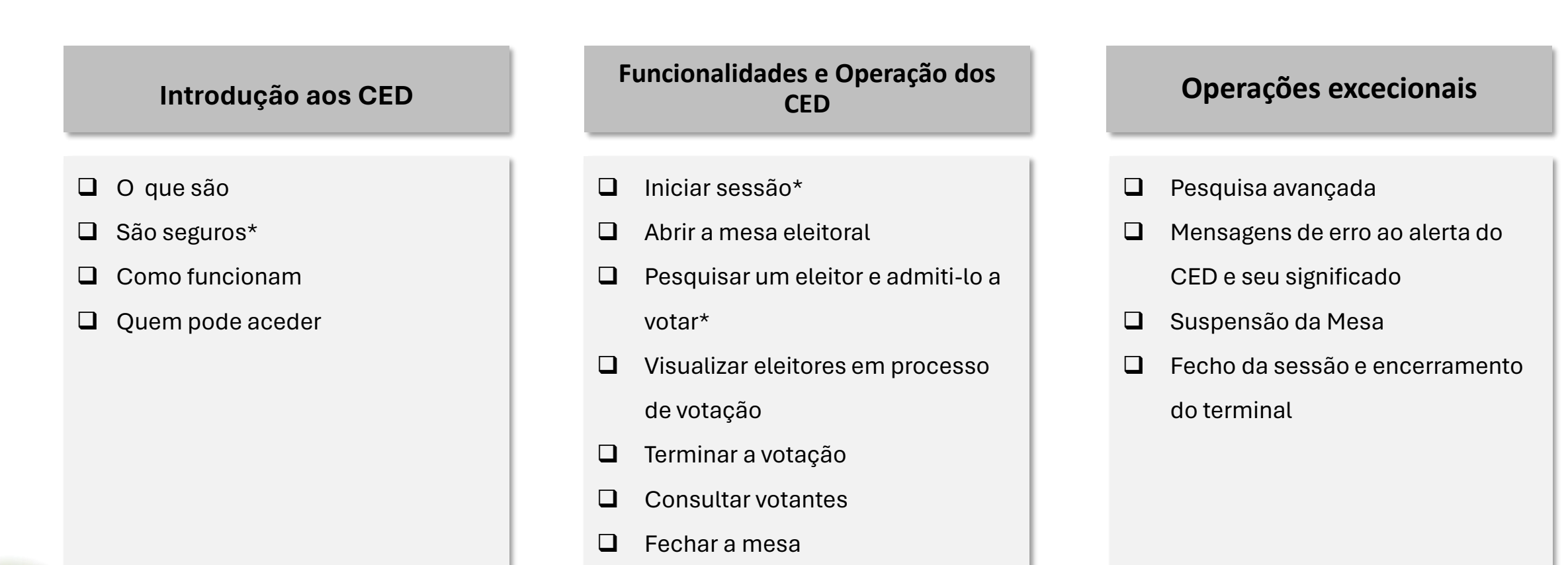

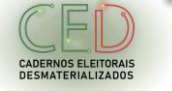

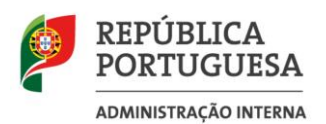

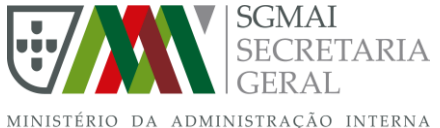

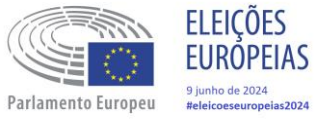

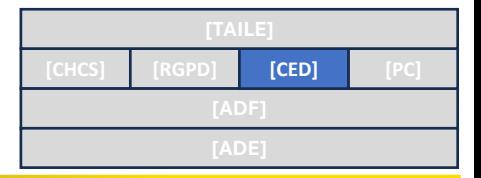

# **Os Cadernos Eletrónicos**

# **Desmaterializados (CED)**

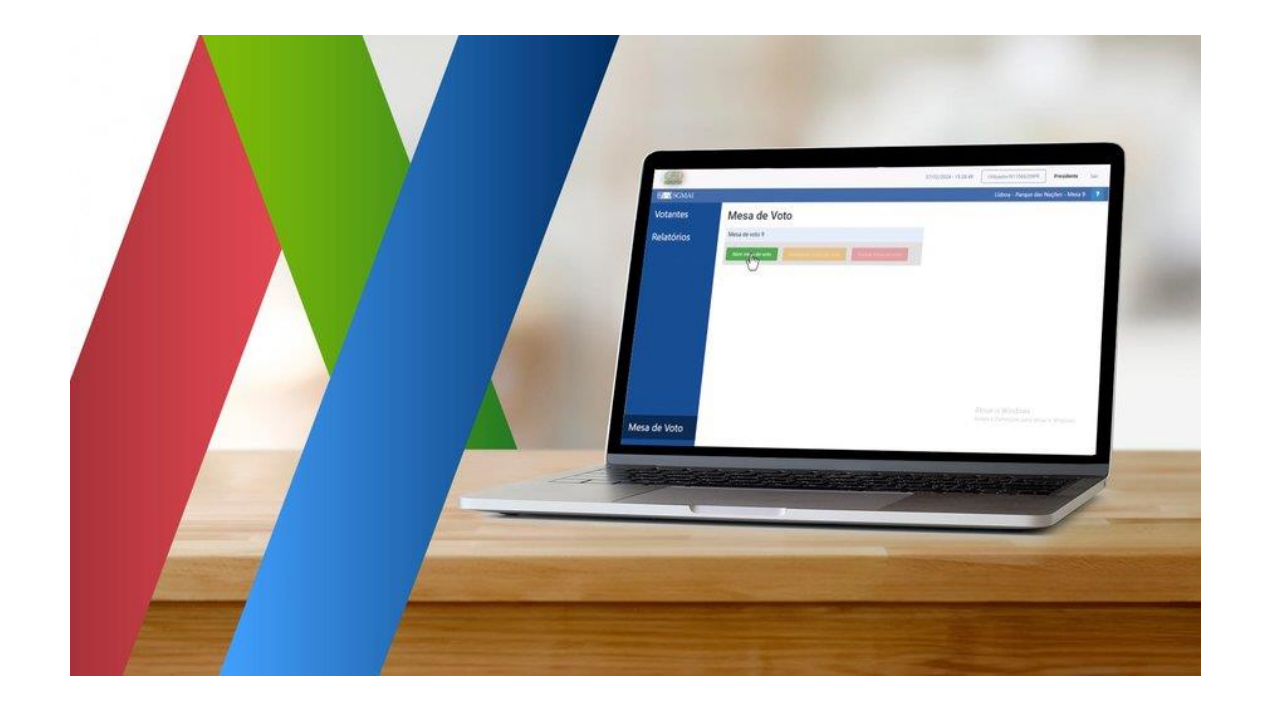

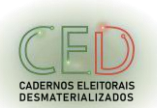

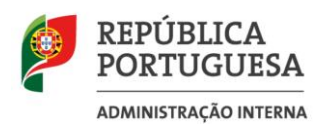

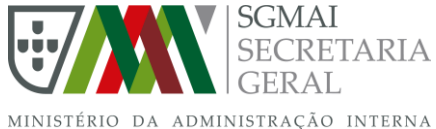

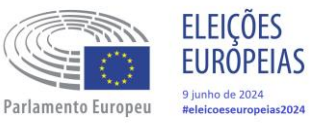

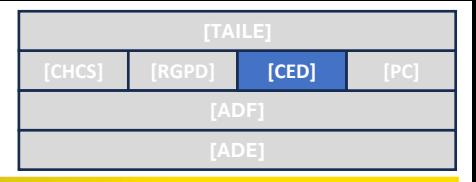

# **Tecnologias de Suporte Recursos Técnicos**

# **Tecnologia de suporte aos CED**

- ❑ Segregação de suporte à Identificação do Eleitor;
- ❑ Utilização das infraestruturas de comunicações e segurança existentes na RNSI;

❑ Utilização de 29.000 computadores portáteis

# **Meios humanos associados**

- ❑ Aproximadamente 13.000 Técnicos de Apoio Informático
- ❑ Aproximadamente 65.000 membros de mesa

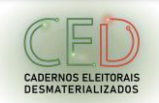

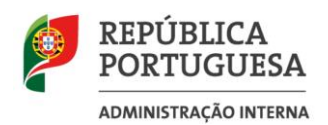

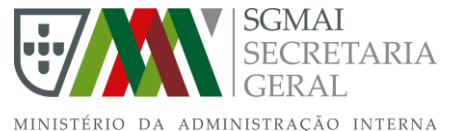

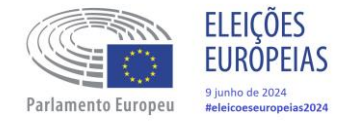

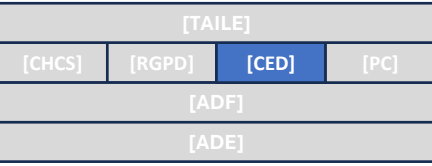

### **Tipologias de comunicação em Território Nacional**

#### **Infraestruturas de Comunicações**

- Através de ligação 4G/LTE em APN Eleitoral
- Através de ligação em fibra ótica à APN Eleitoral
- Através de ligação via VPN

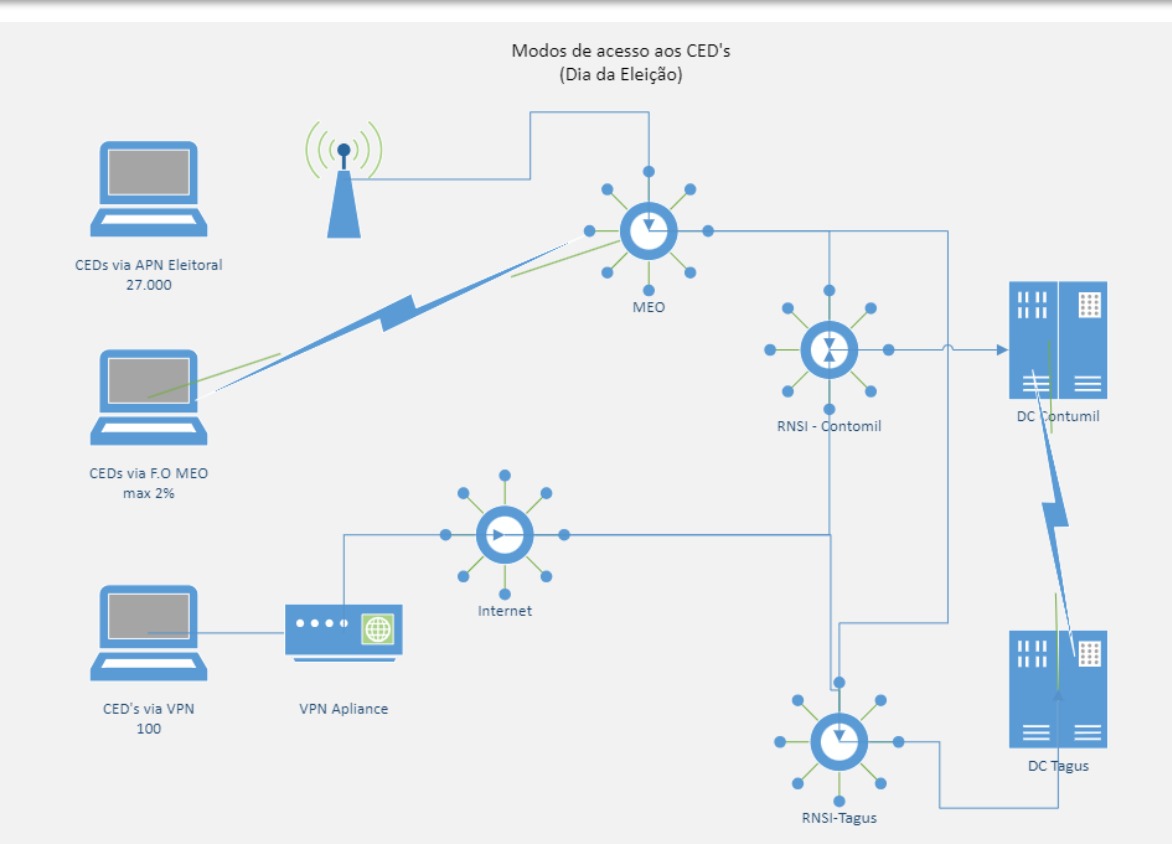

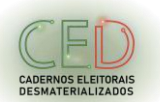

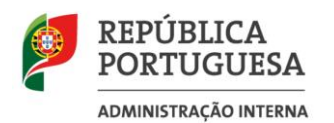

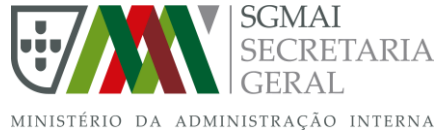

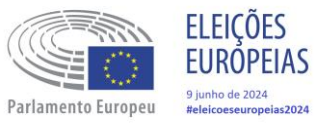

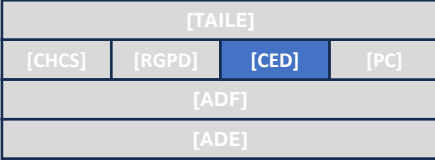

# **Introdução aos CED**

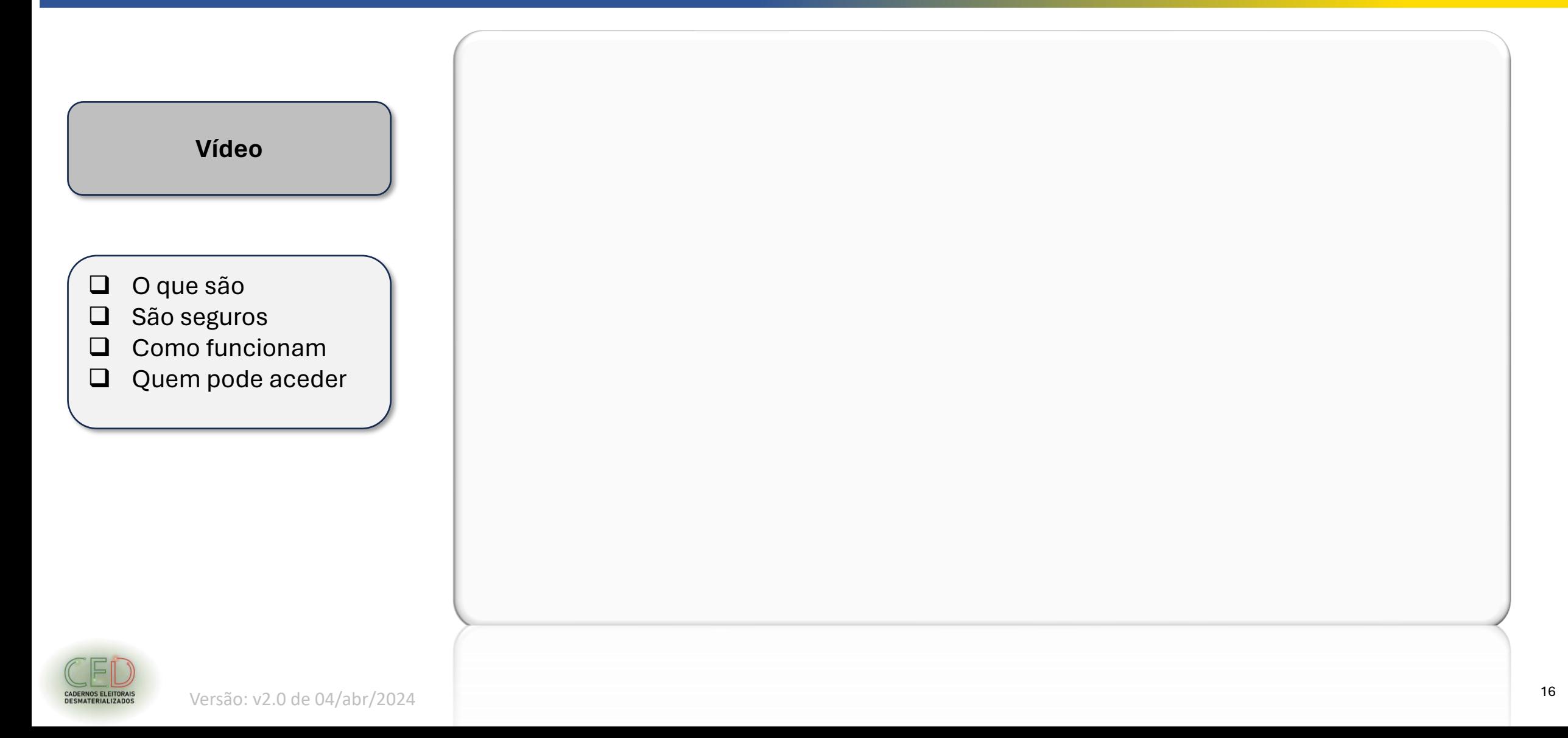

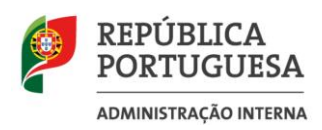

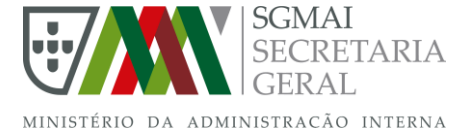

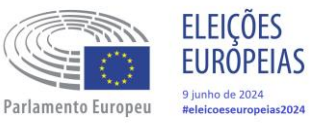

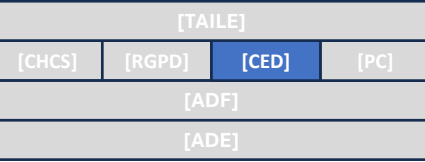

#### **Credenciais para acesso aos CED**

Padrão do login de utilizador

**XX** – Região | Continente (71,72,73,81,91,92,93)

**YY** – Distrito | País

**WW** – Concelho | Consulado

**ZZ** – Freguesia | Posto Consular

**U** – Perfil do utilizador (1 a 5)

**000** – Secção de Voto

Modelo: XXYYWWZZU000

#### Perfil do utilizador

**1** - Presidente

- **2** Vice-Presidente
- **3** Secretários
- **4** e **5**  Escrutinadores

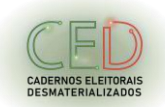

#### **Presidente (PR) x 1**

- Abertura, suspensão, reabertura e fecho de mesa;
- Pesquisa e registo de votantes;
- Consulta das afluências.

#### Exemplo: **711106021001**

#### **Secretário (SC) x 1**

- Pesquisa e registo de votantes;
- Consulta das afluências.

Exemplo: **711106023001**

#### **Vice-presidente (VP) x 1**

- Abertura, suspensão, reabertura e fecho de mesa;
- Pesquisa e registo de votantes;
- Consulta das afluências.

#### Exemplo: **711106022001**

#### **Escrutinadores (E) x 2**

- Pesquisa e registo de votantes;
- Consulta das afluências.

Exemplo: **711106024001** a **711106025001** 

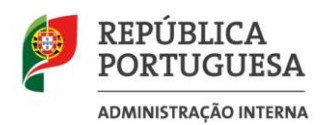

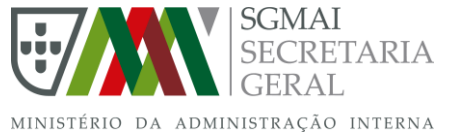

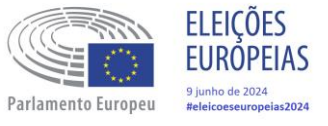

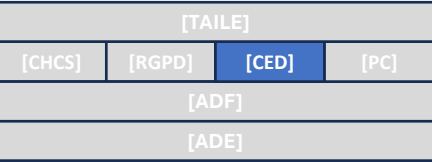

**Matriz e função dos membros de mesa** 

### **Matriz – Função dos membros de mesa**

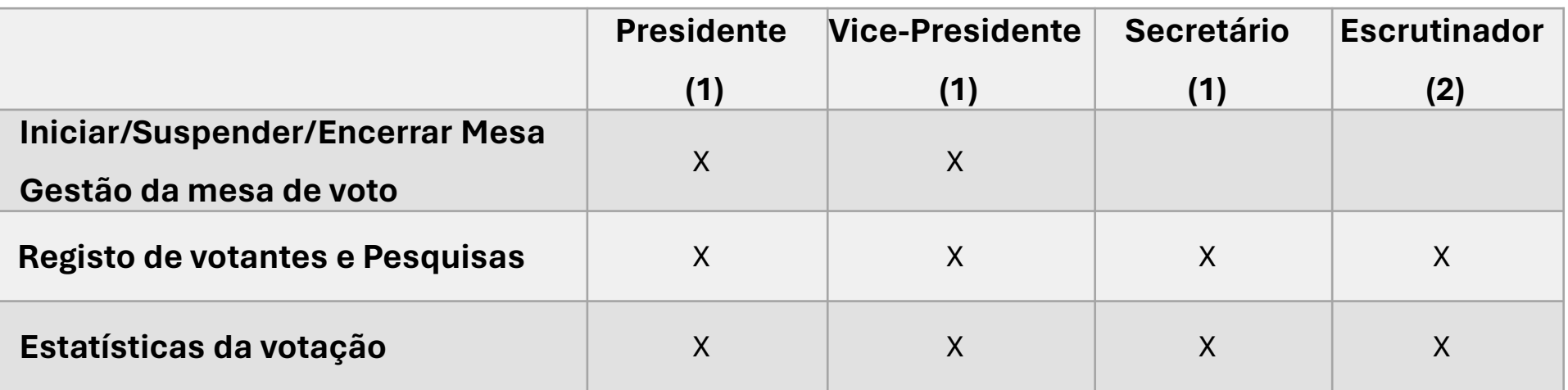

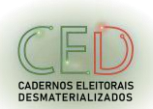

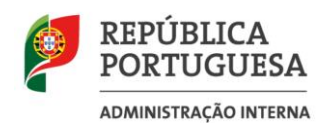

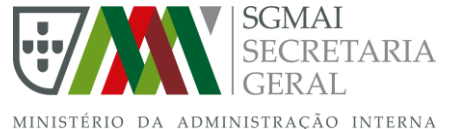

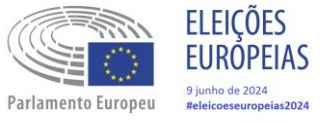

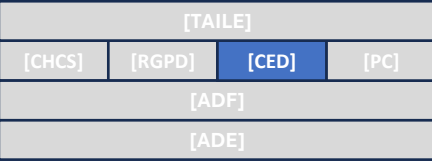

### **Funcionalidades e Operação dos CED**

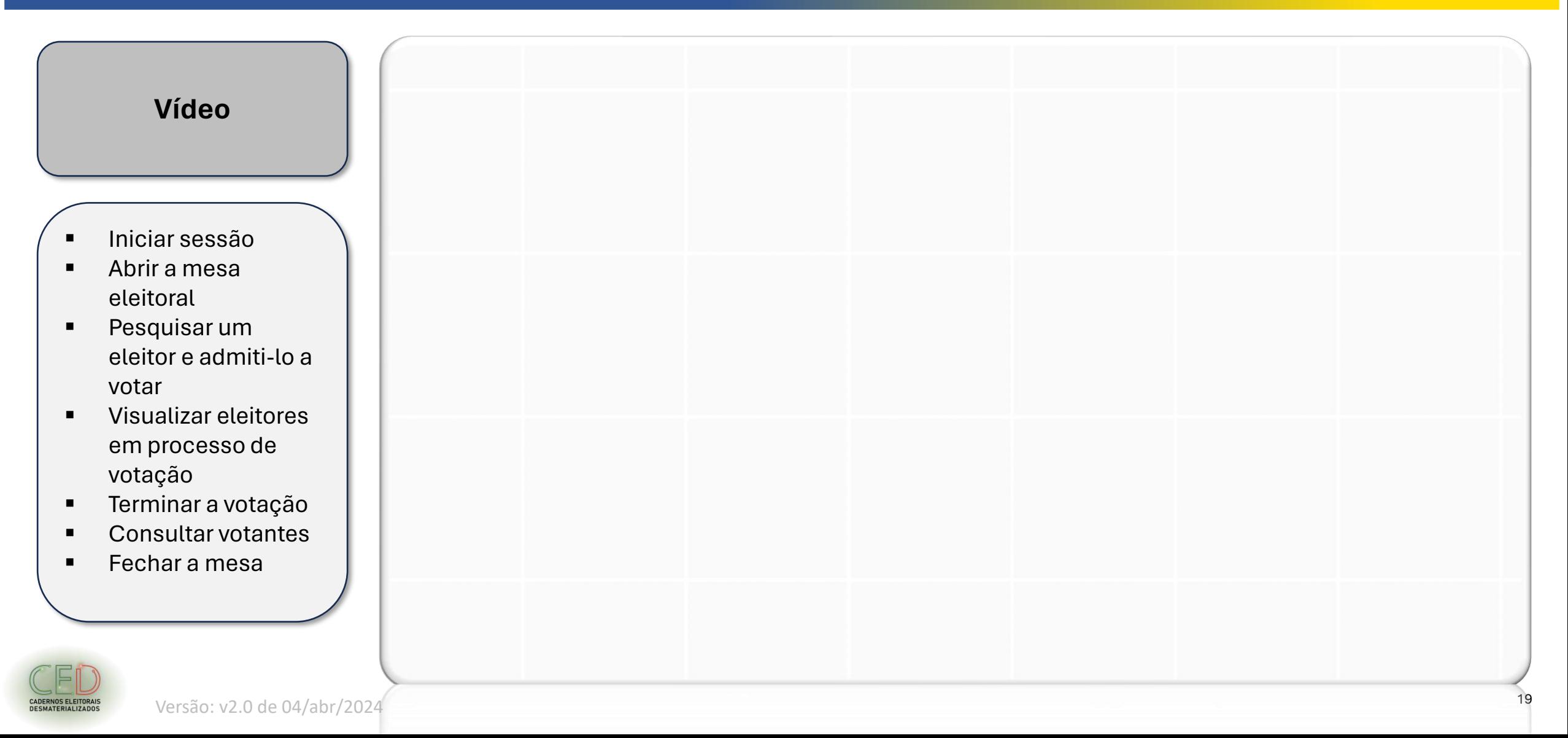

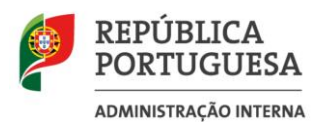

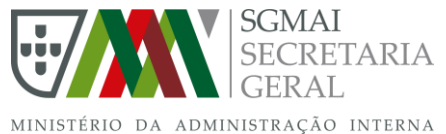

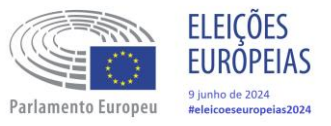

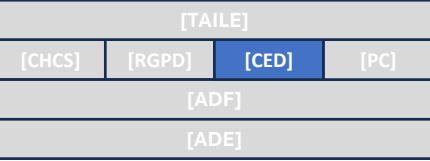

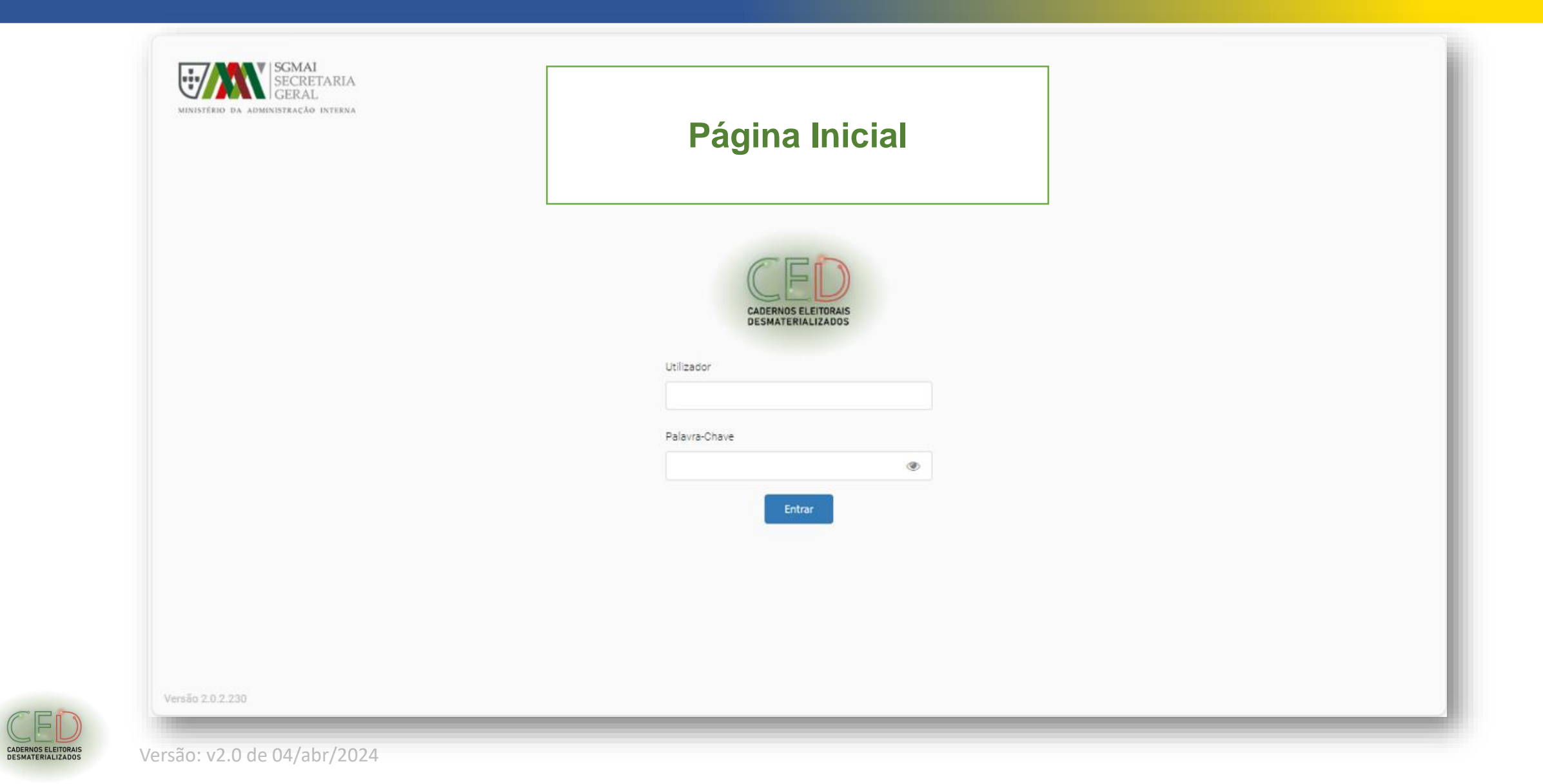

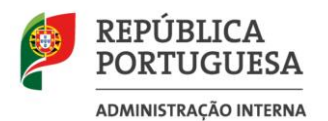

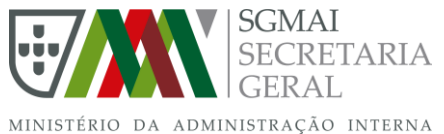

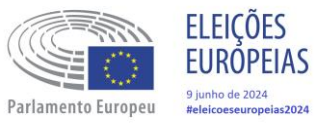

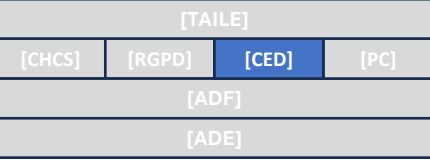

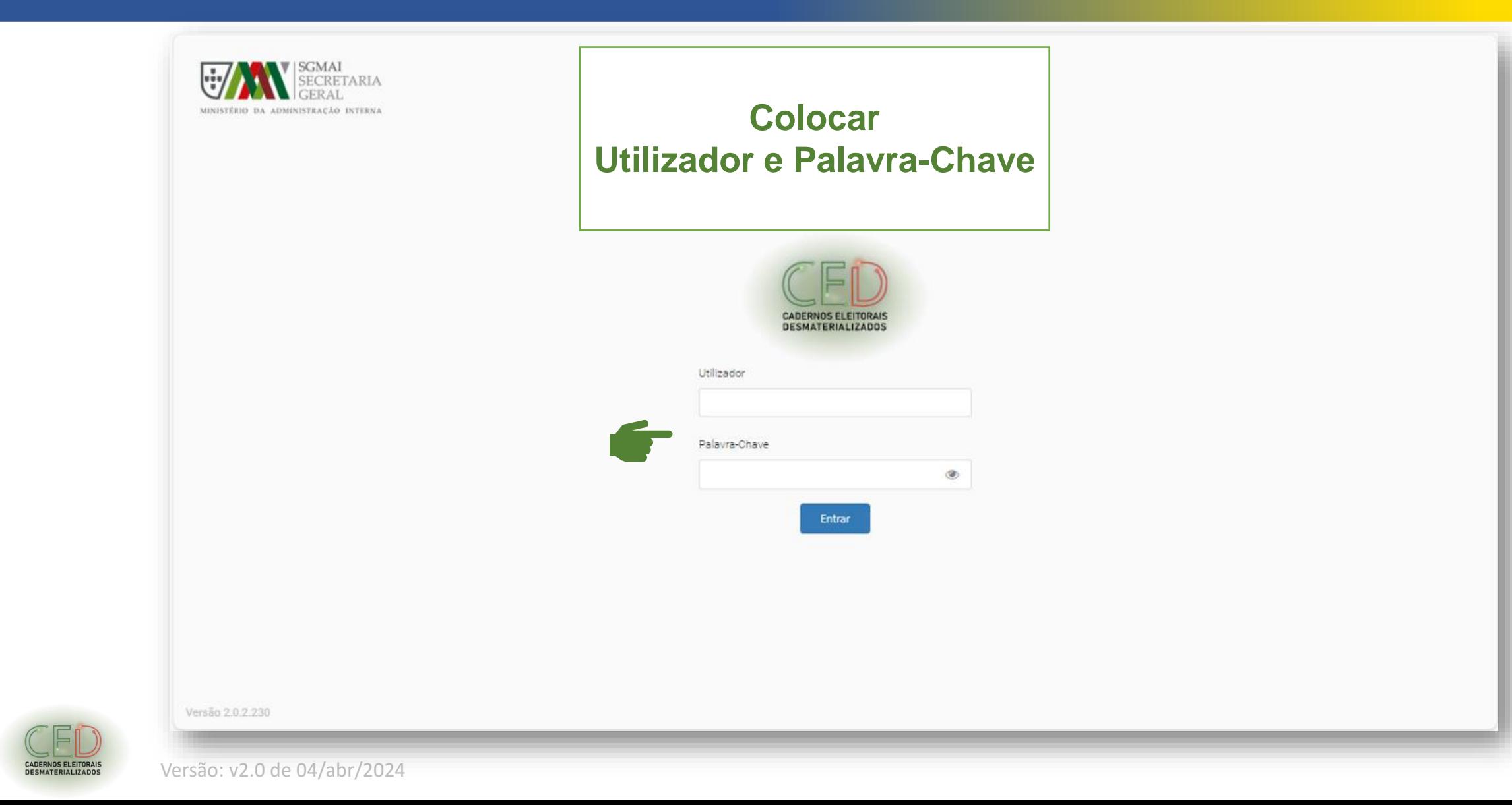

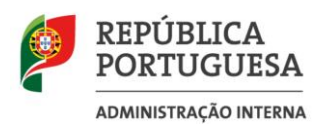

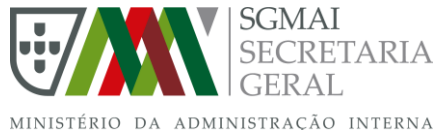

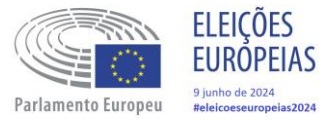

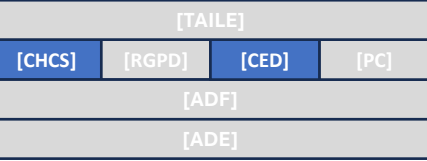

### **Segurança da Informação**

- Importância da cibersegurança e proteção de dados pessoais como conceitos interligados.
- Sensibilização para os riscos digitais e reconhecimento de vulnerabilidades técnicas e humanas.

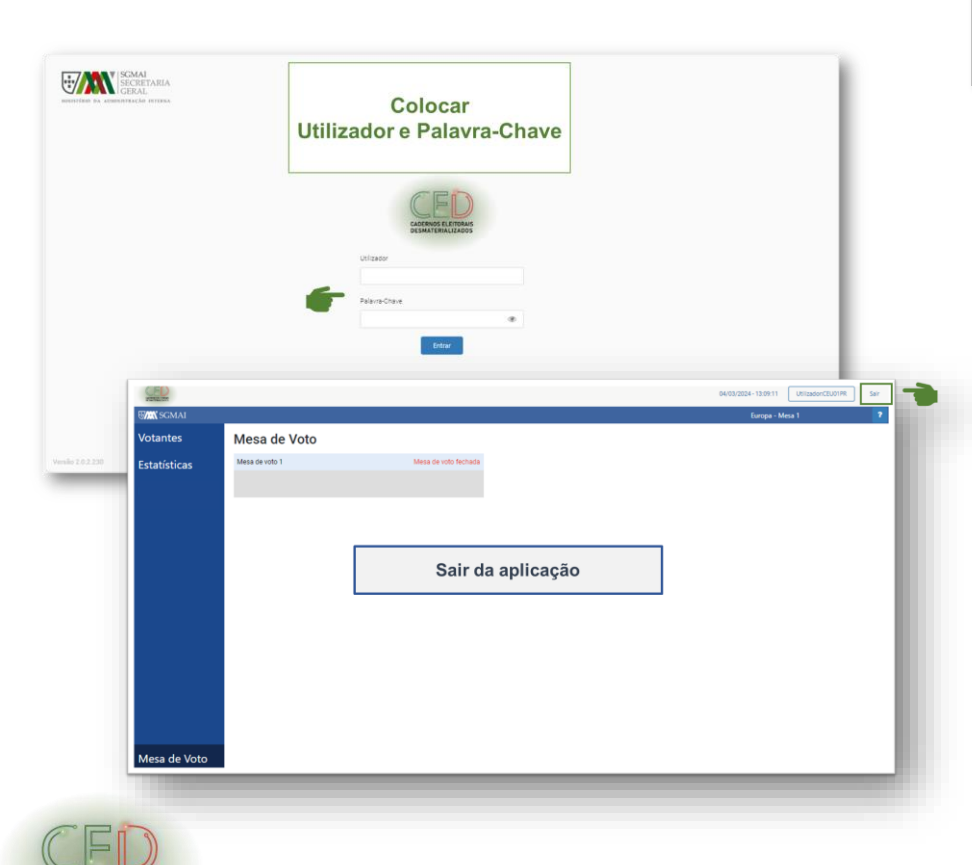

### **Conceitos gerais**

- ❑ Entendimento da relação entre cibersegurança e proteção de dados pessoais, reconhecendo que ambos são conceitos indissociáveis na era digital.
- ❑ Práticas de ciber-higiene, incluindo o uso de senhas fortes, atualizações regulares de software e sistemas operacionais, e a utilização de software de segurança.
- ❑ Consciencialização sobre os perigos existentes e reconhecimento das vulnerabilidades técnicas e humanas.

#### **Conceitos específicos (relacionados com o Processo Eleitoral)**

- ❑ Saber o que fazer para ter reserva sobre o ID do utilizador e password atribuídos a cada membro de mesa.
- ❑ As credenciais são pessoais e intransmissíveis devendo ser apenas utilizadas nas funções exercidas por este.
- ❑ Segurança relacionada com o telemóvel dos membros de mesa, dado que o número será essencial para utilização no plano de contingência.

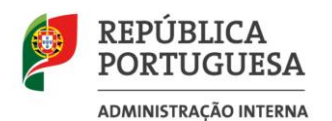

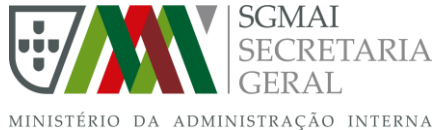

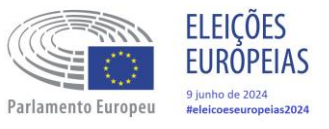

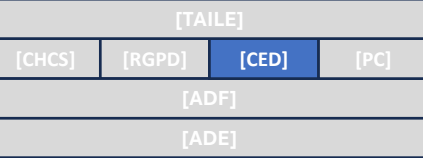

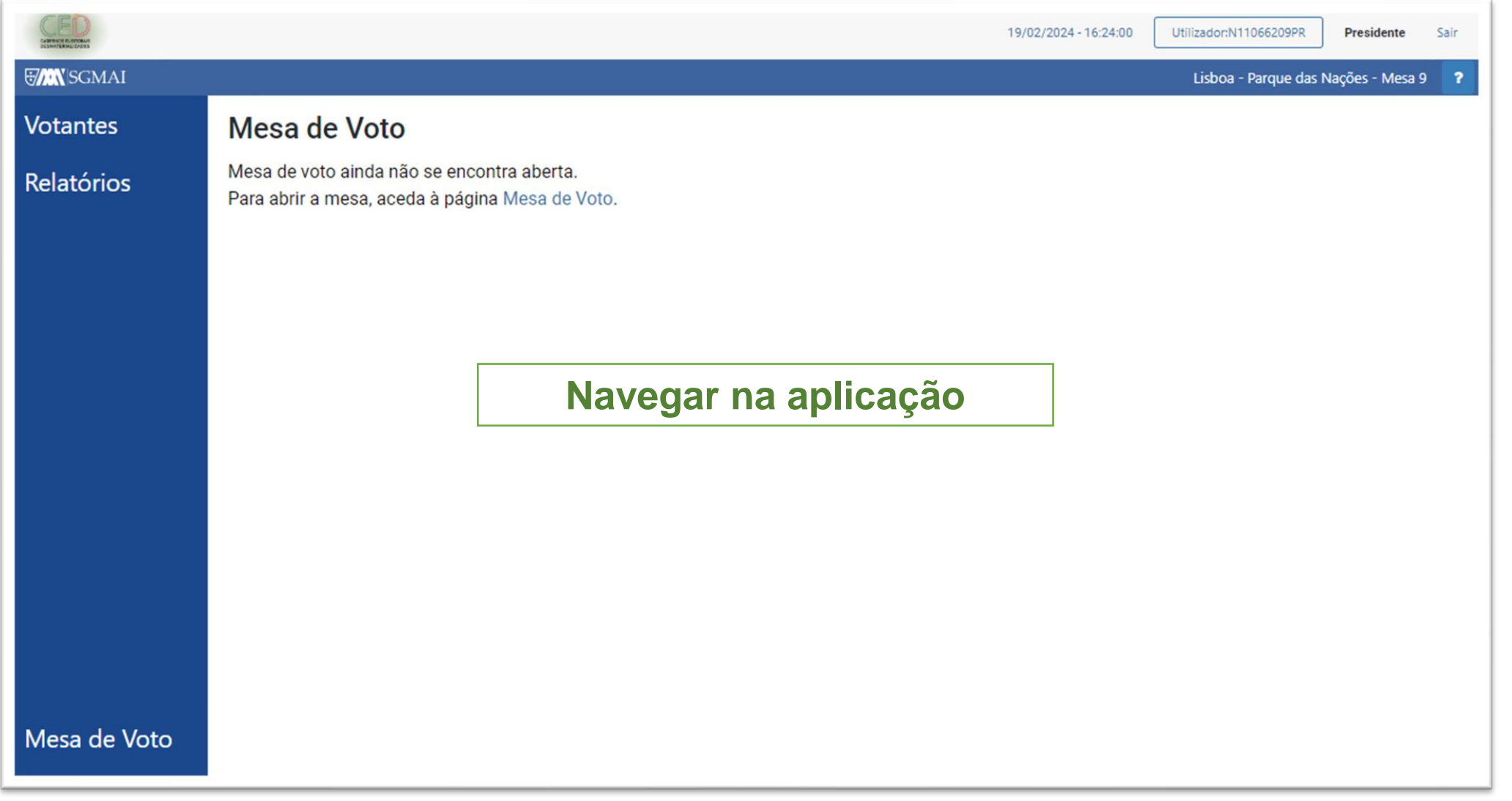

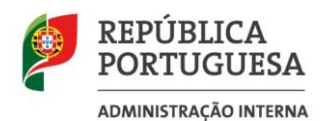

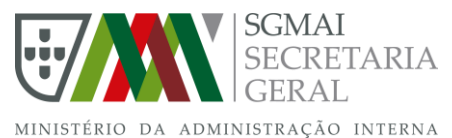

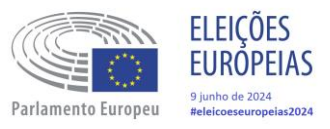

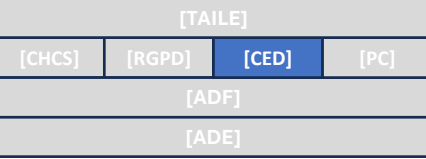

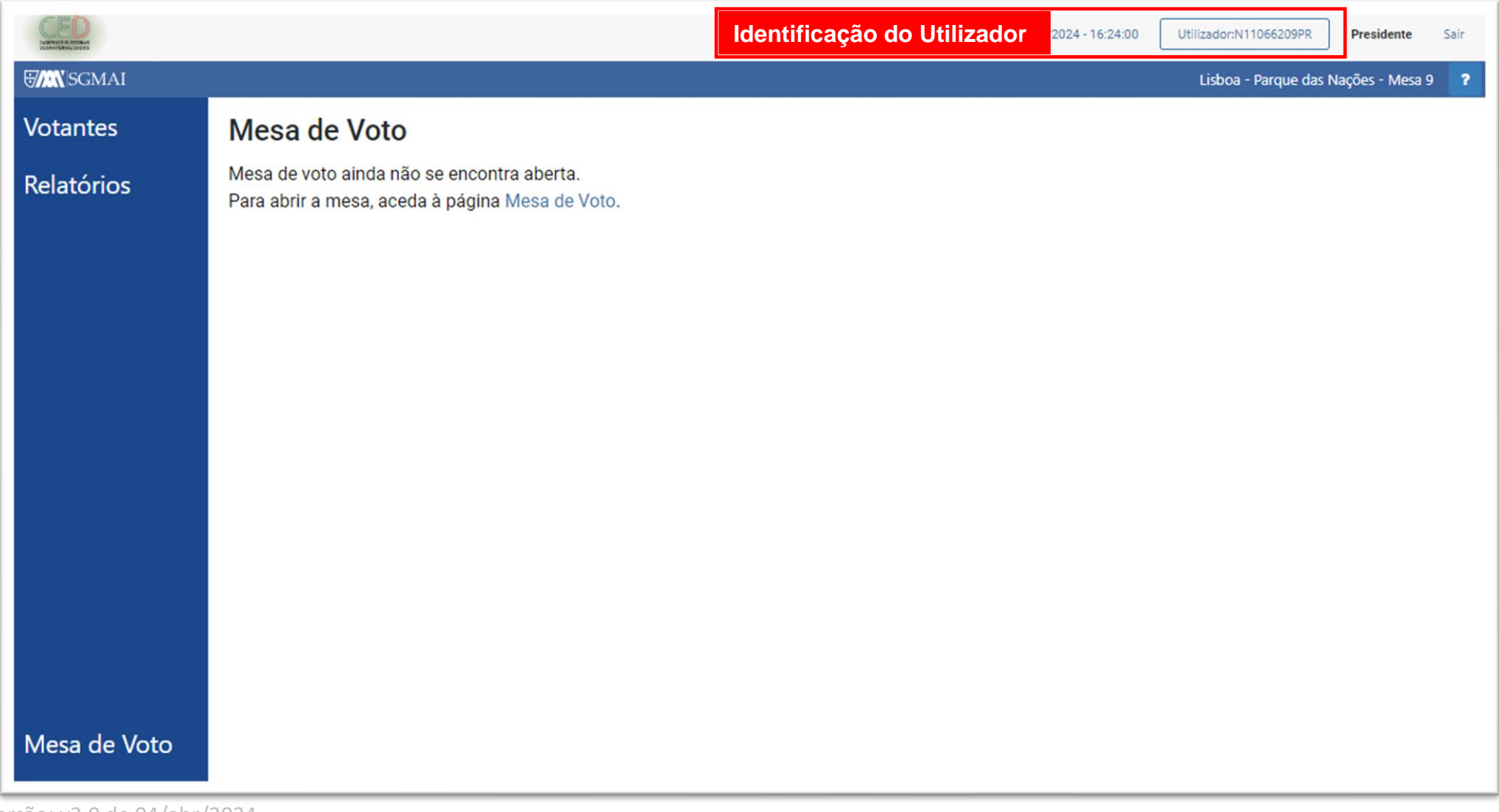

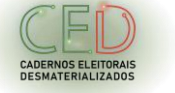

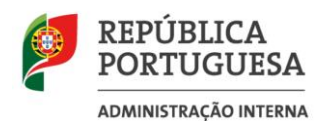

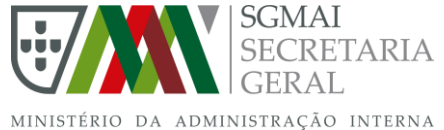

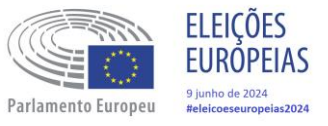

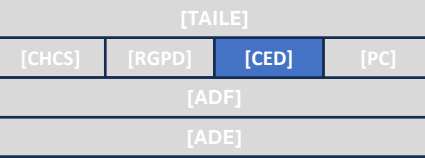

CADERNOS ELEITORAIS<br>DESMATERIALIZADOS

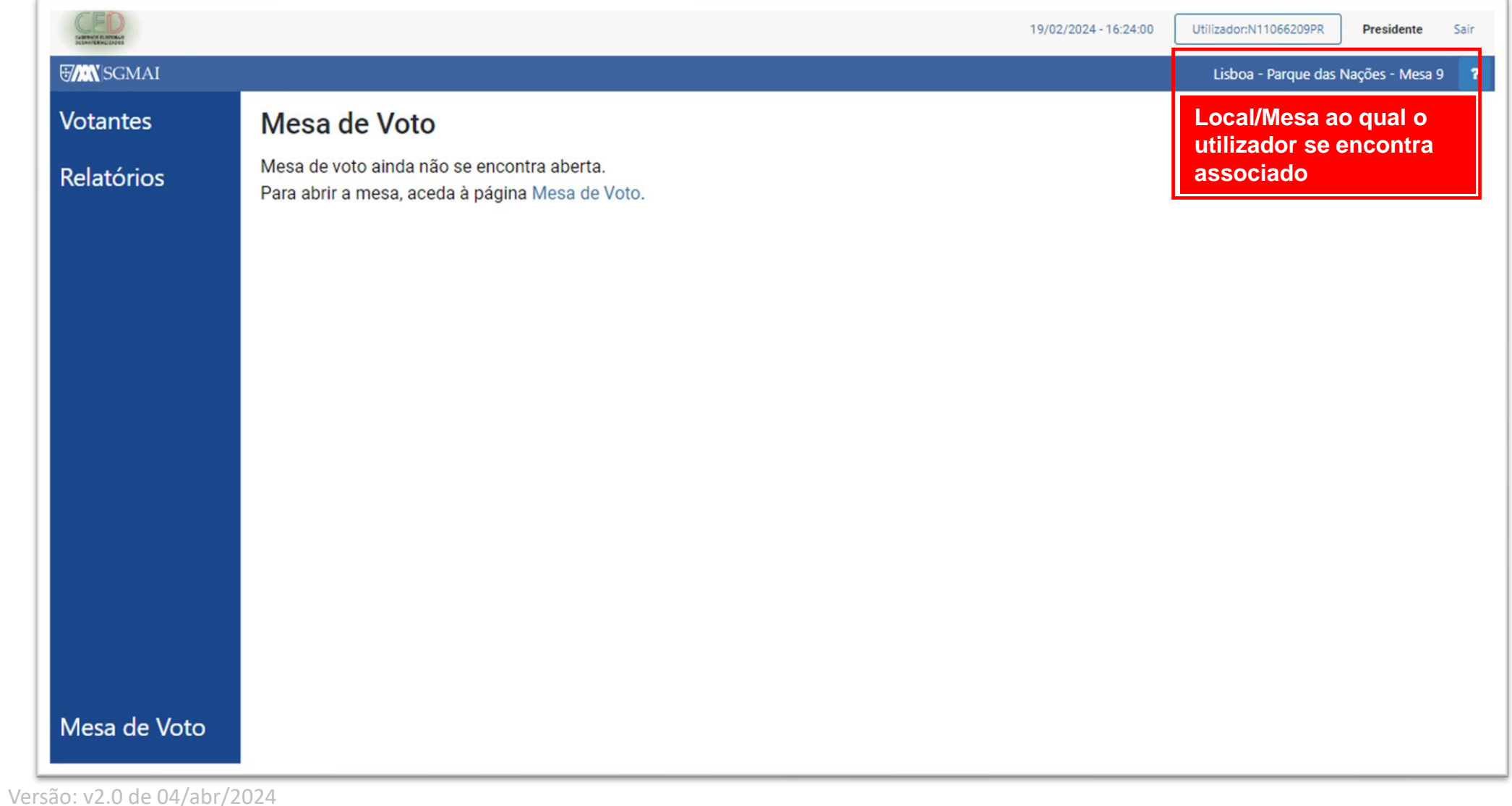

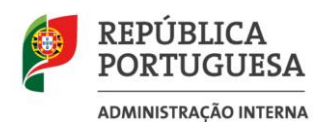

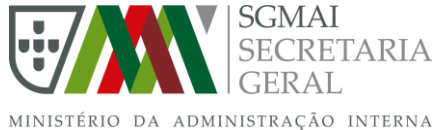

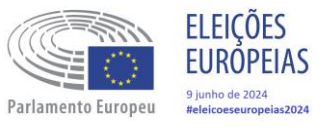

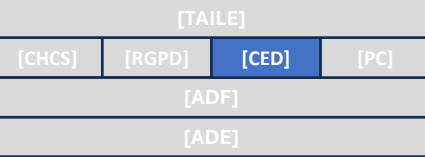

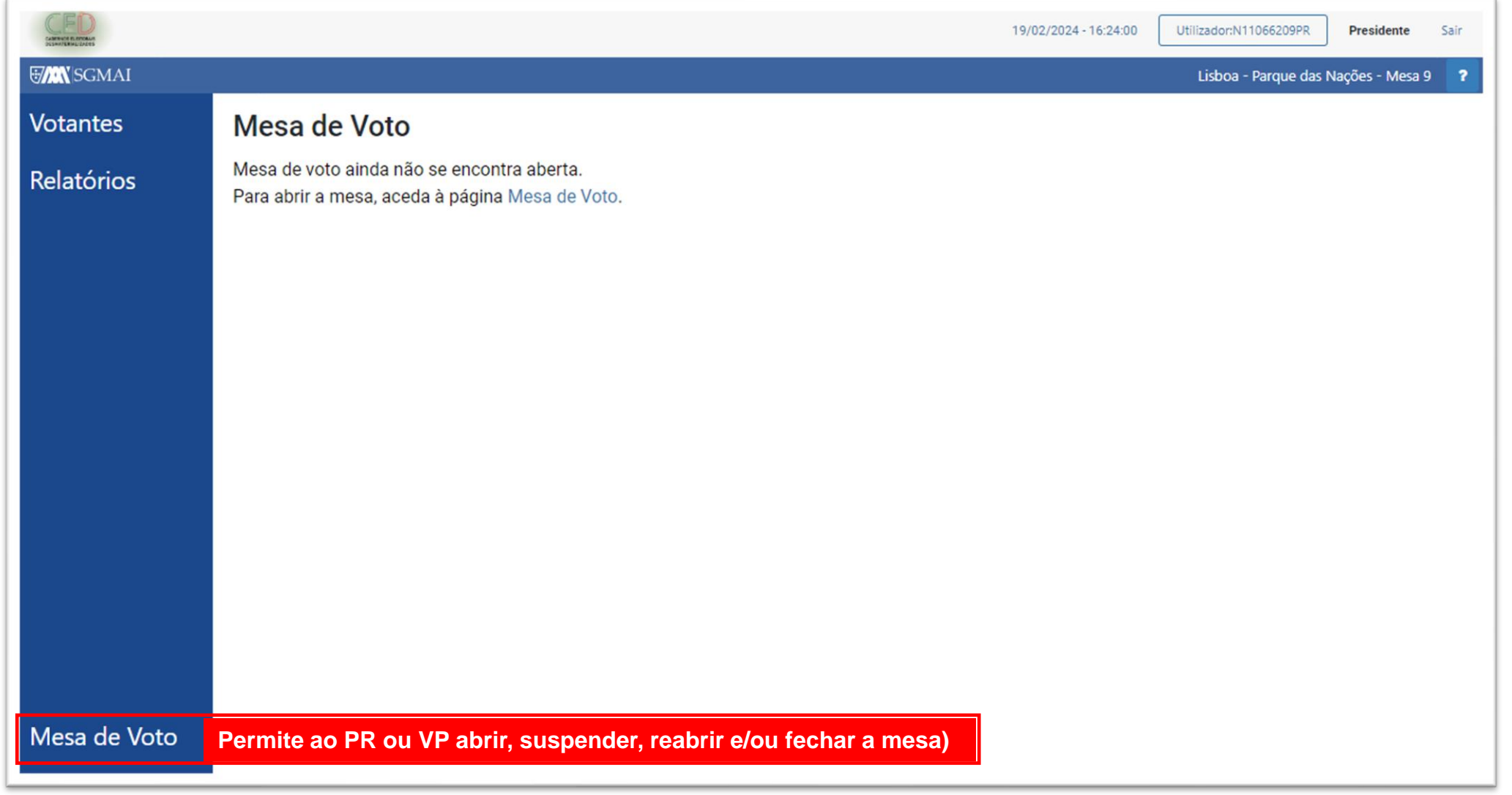

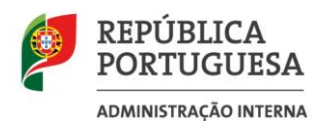

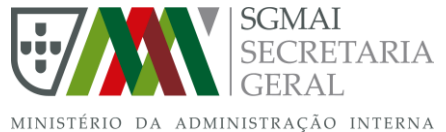

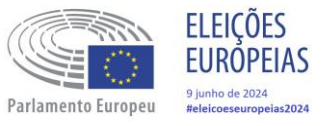

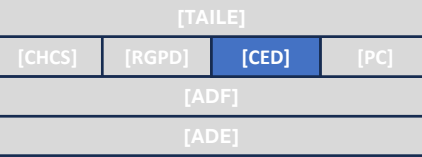

CADERNOS ELEITORAIS<br>DESMATERIALIZADOS

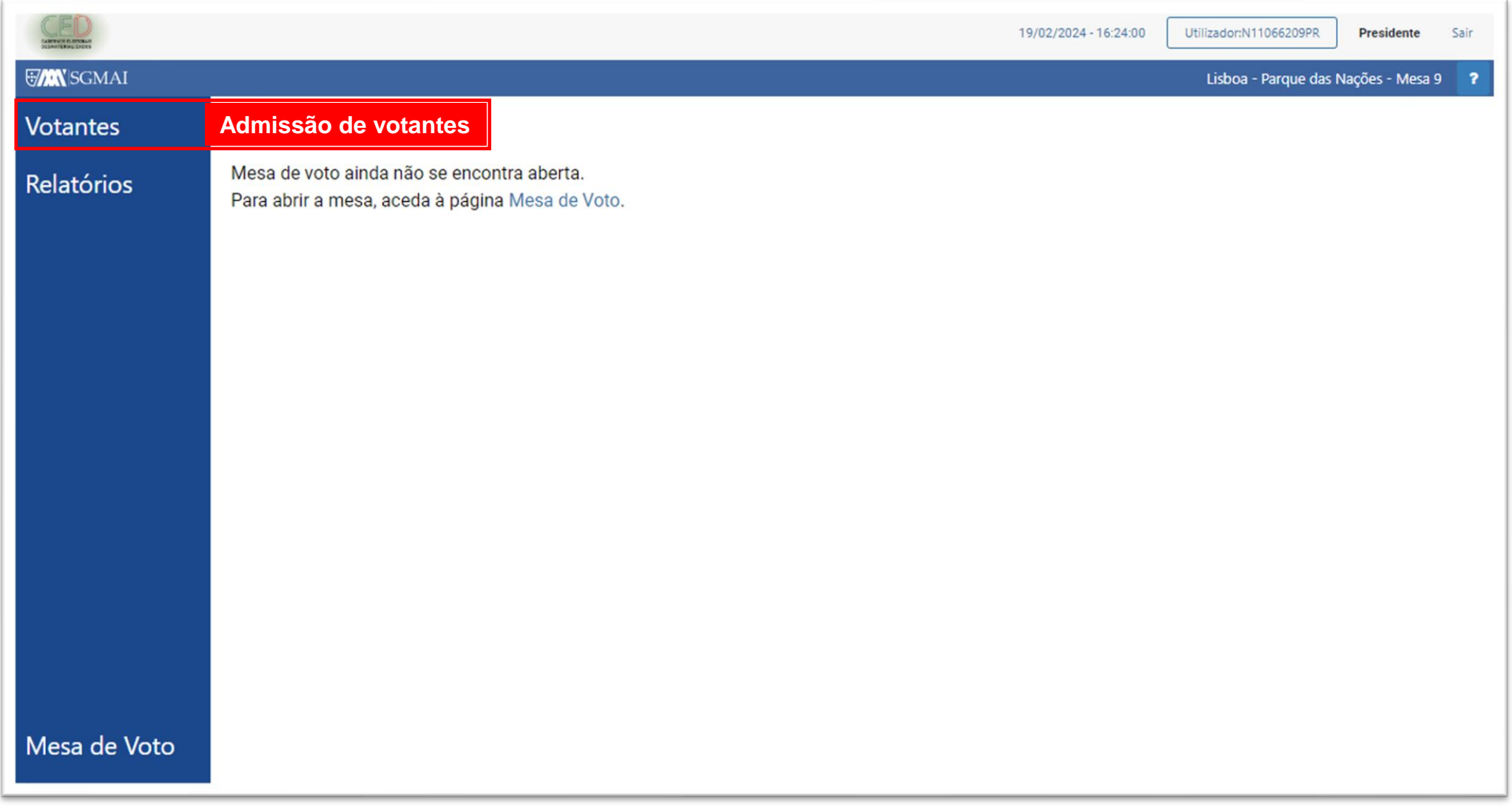

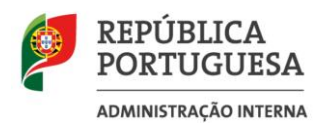

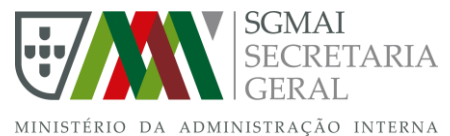

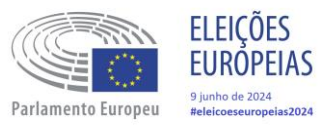

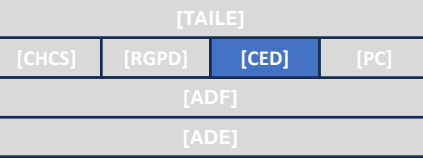

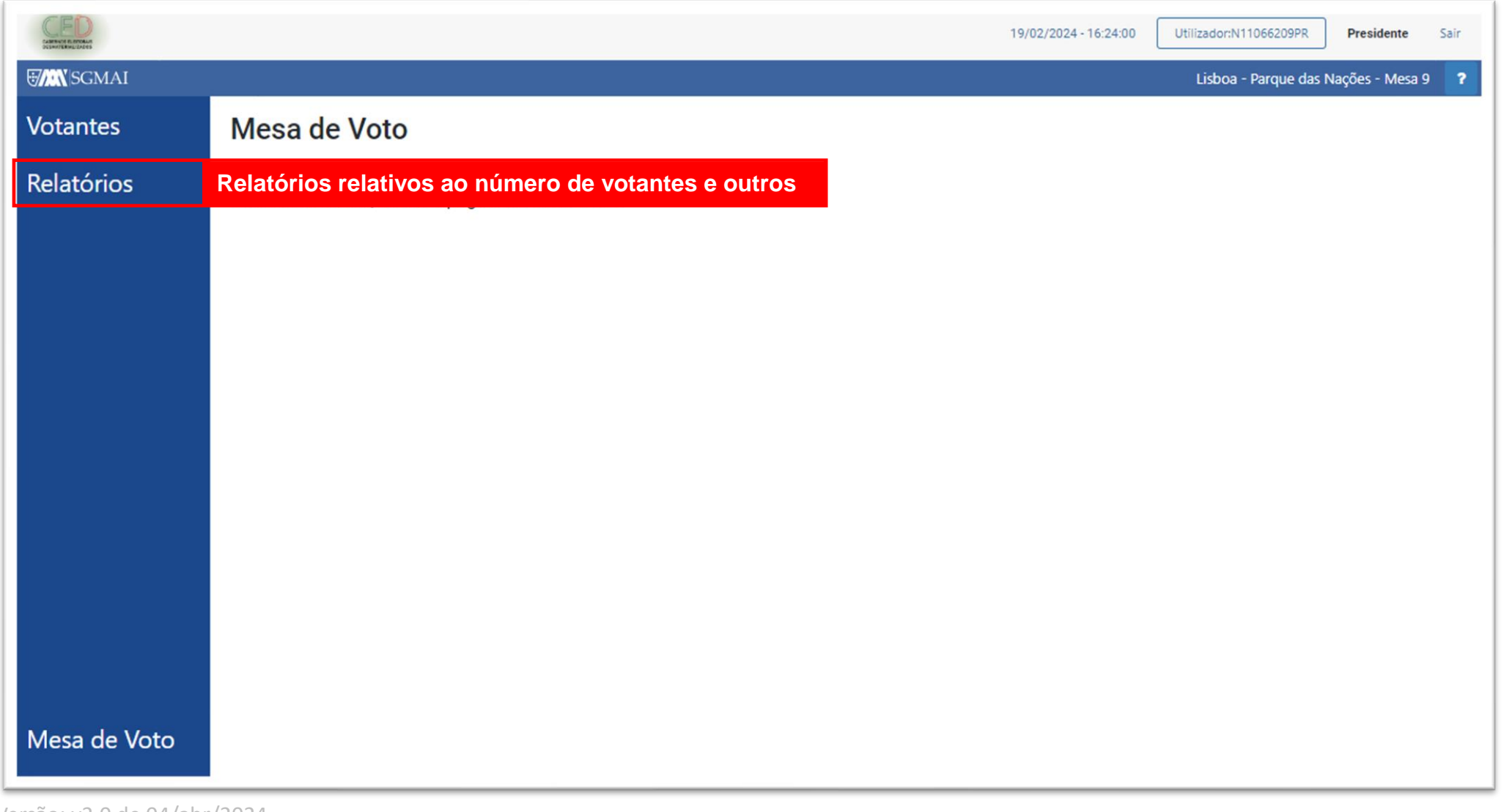

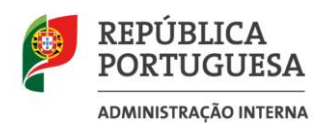

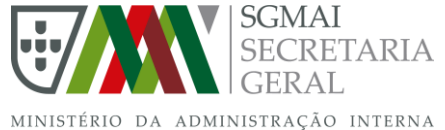

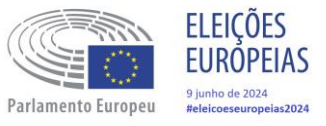

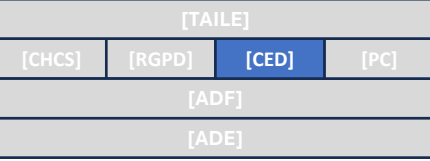

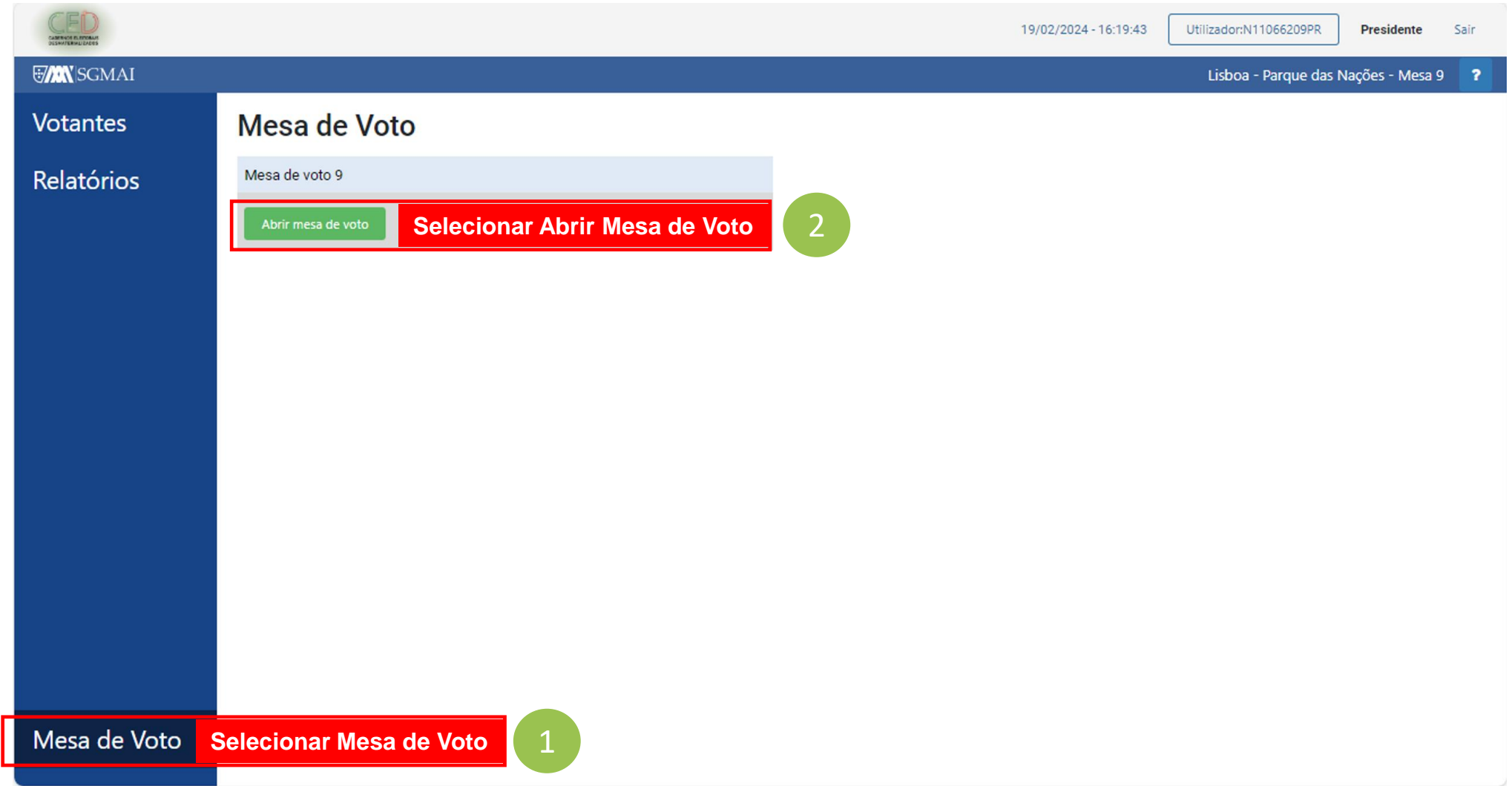

CADERNOS ELEITORAIS<br>DESMATERIALIZADOS

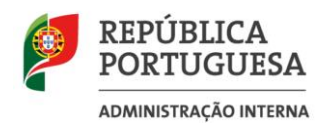

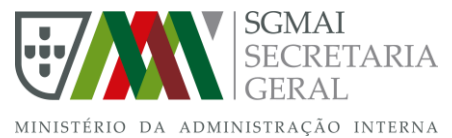

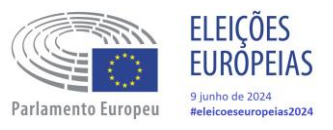

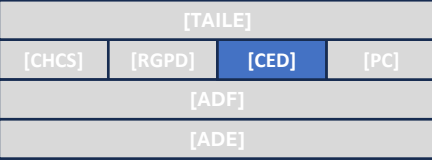

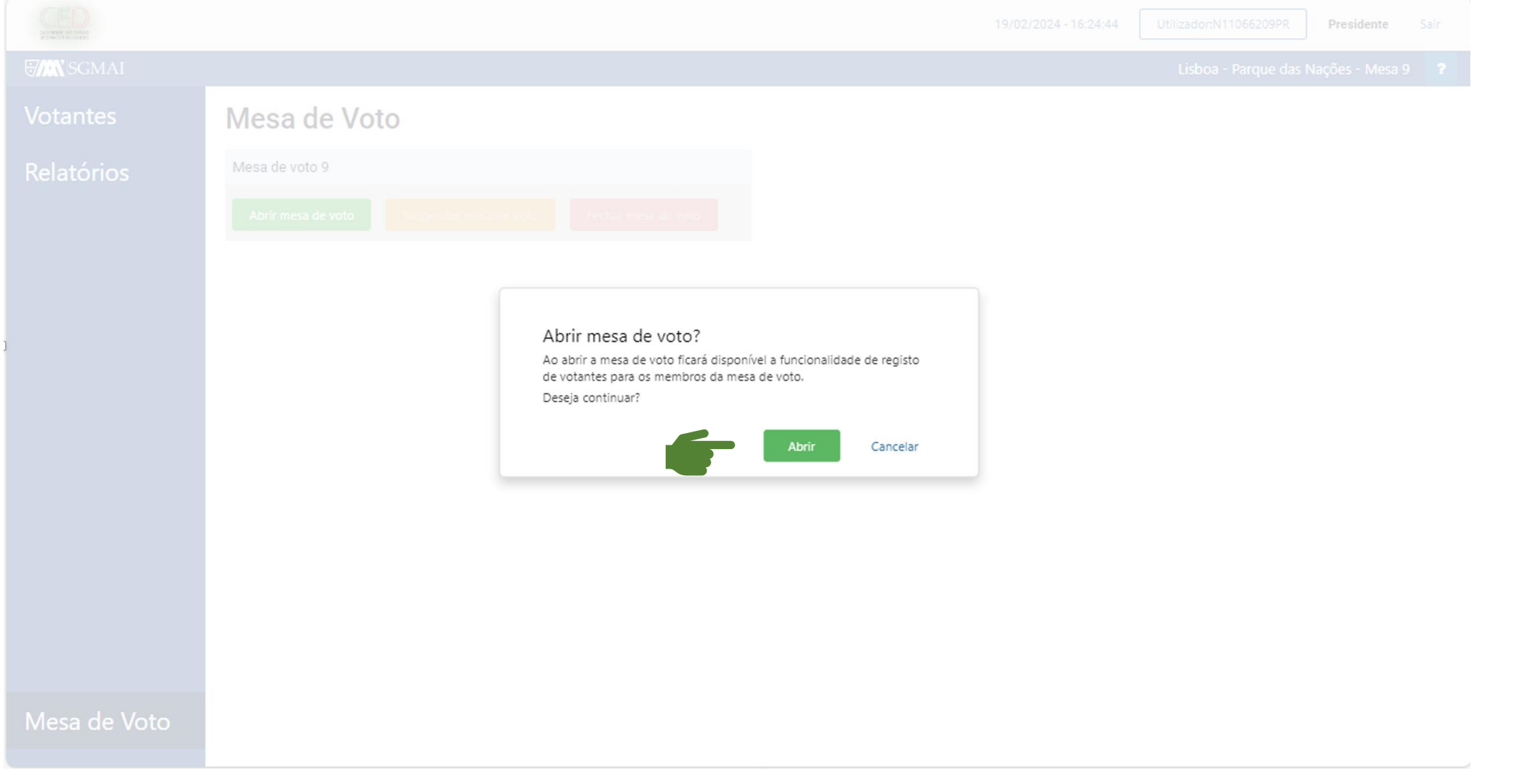

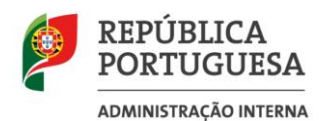

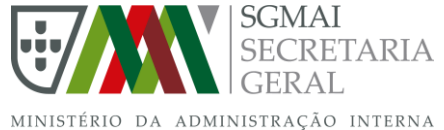

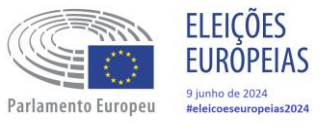

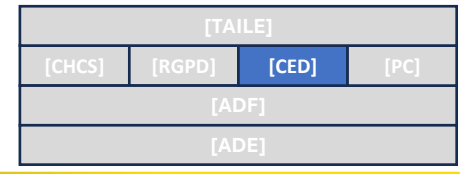

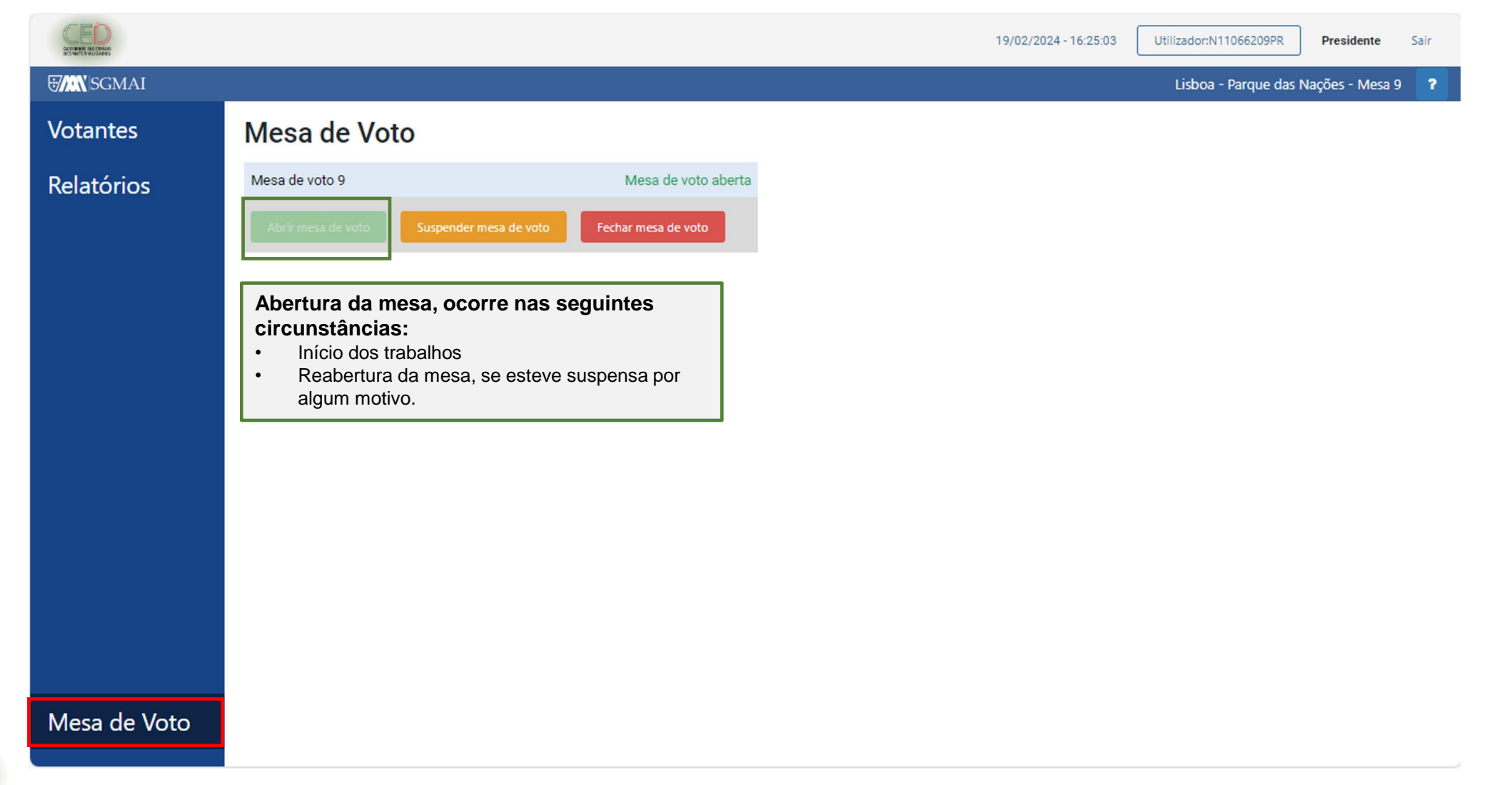

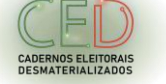

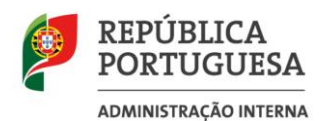

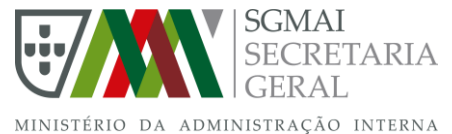

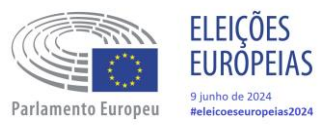

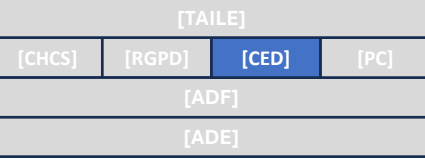

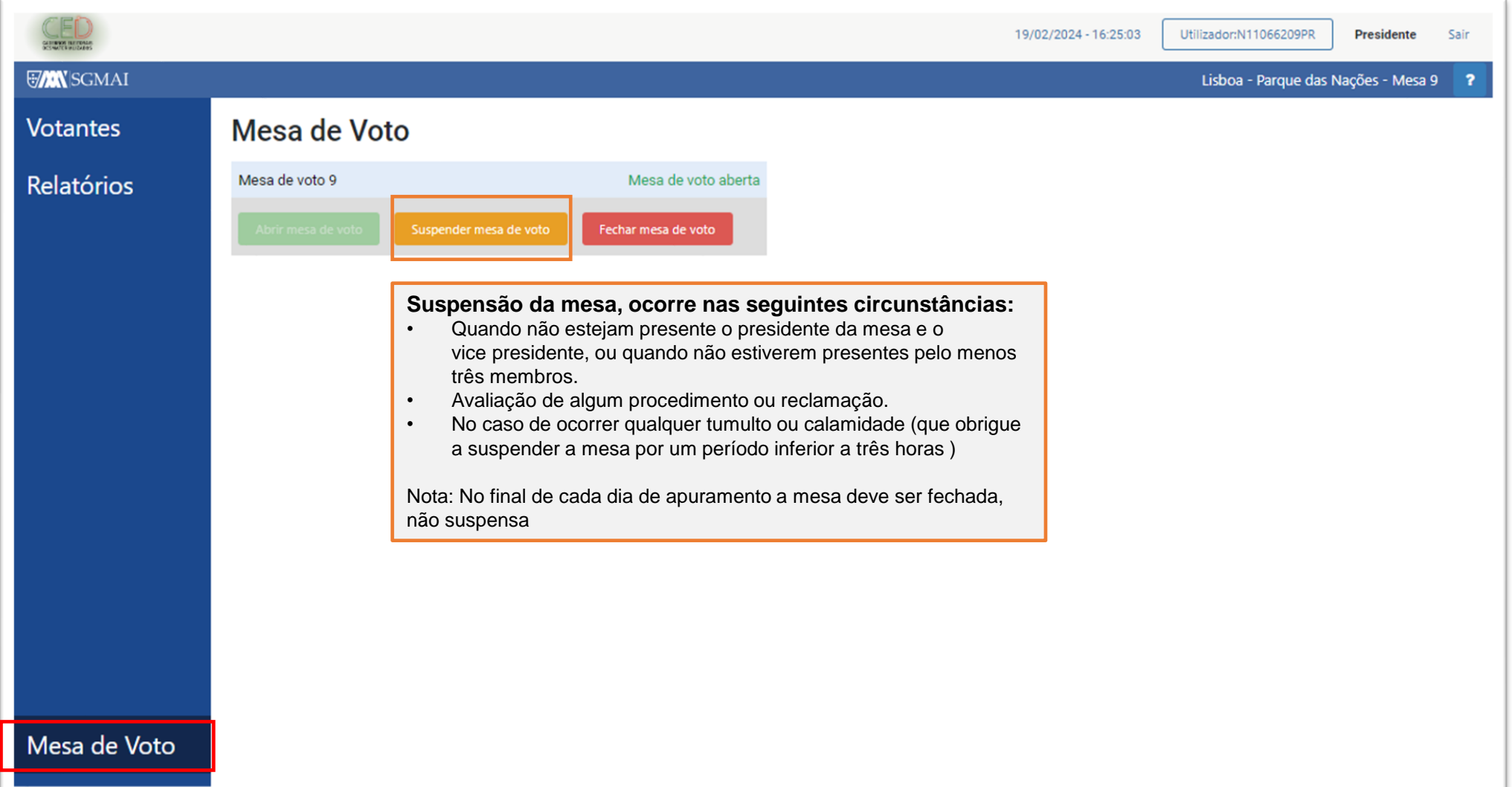

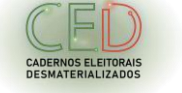

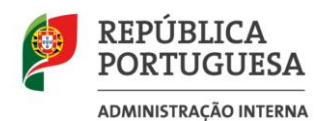

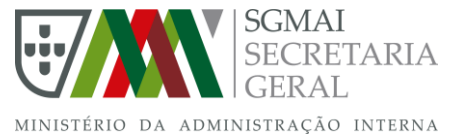

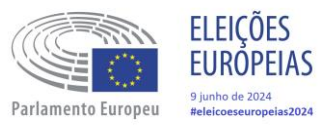

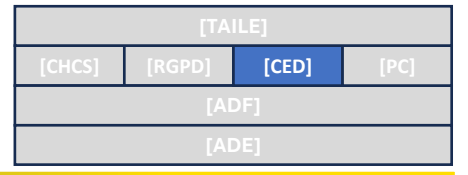

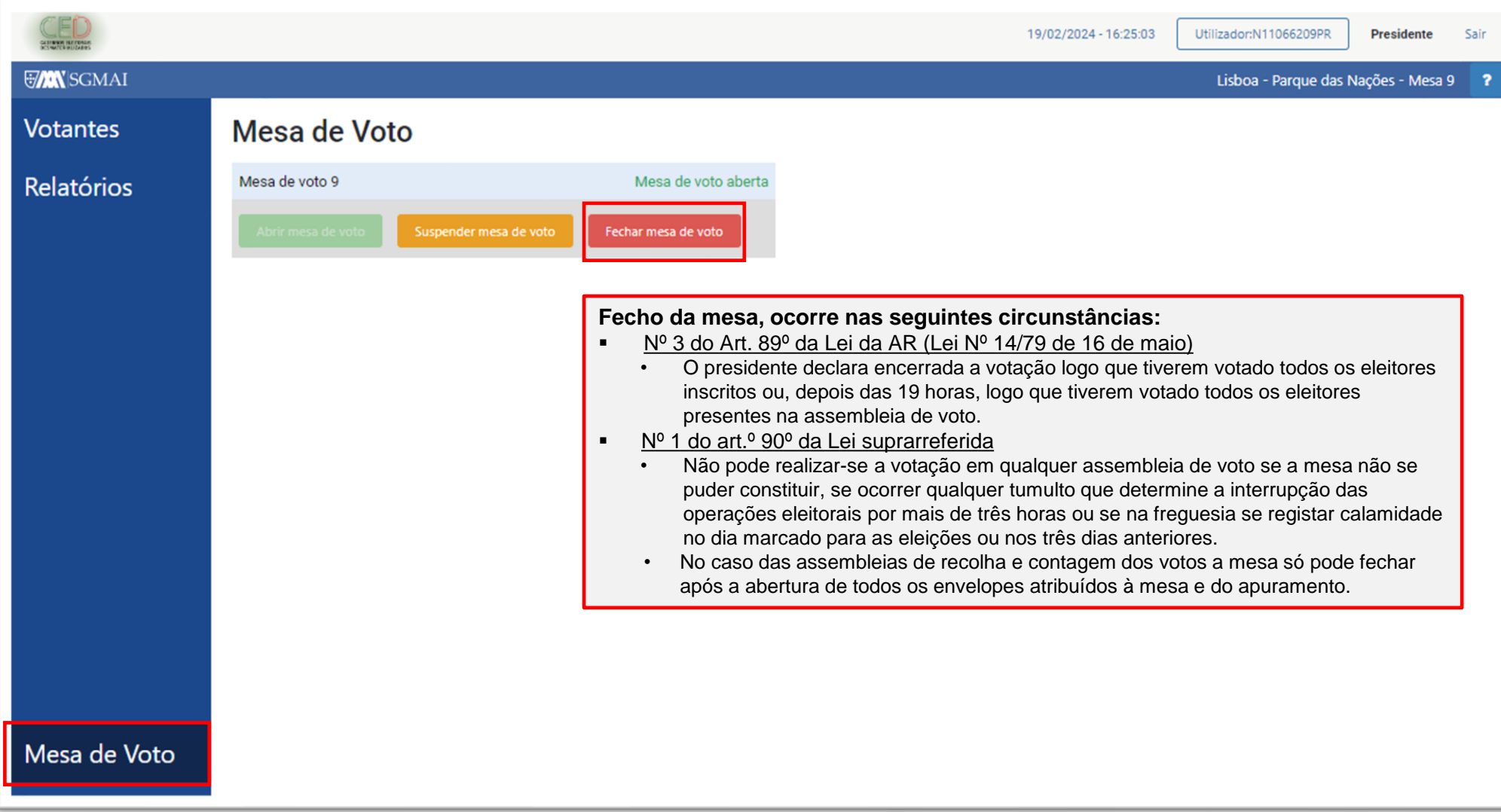

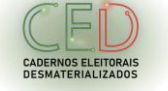

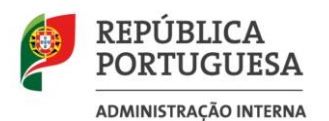

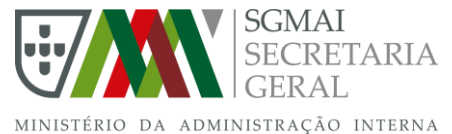

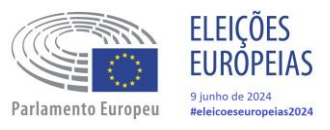

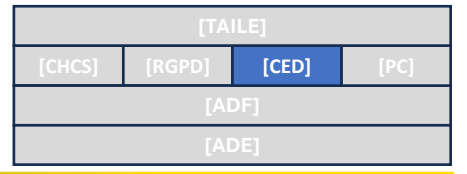

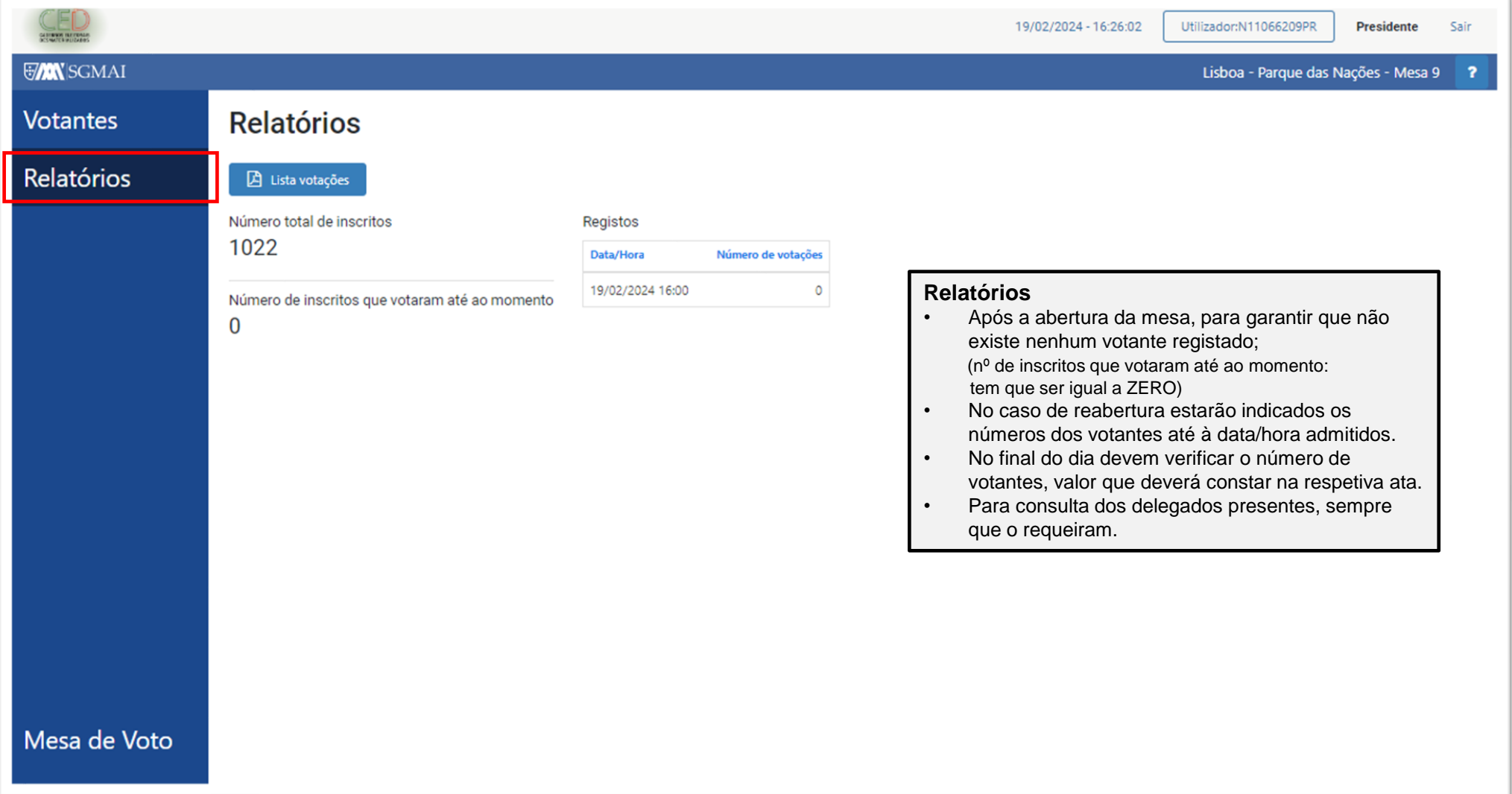

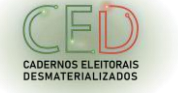

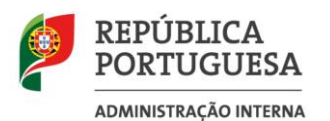

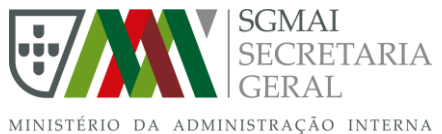

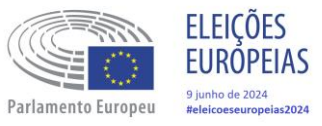

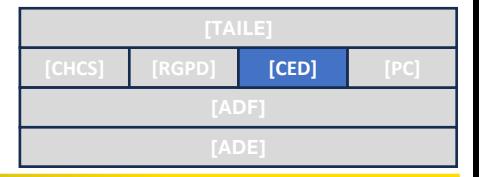

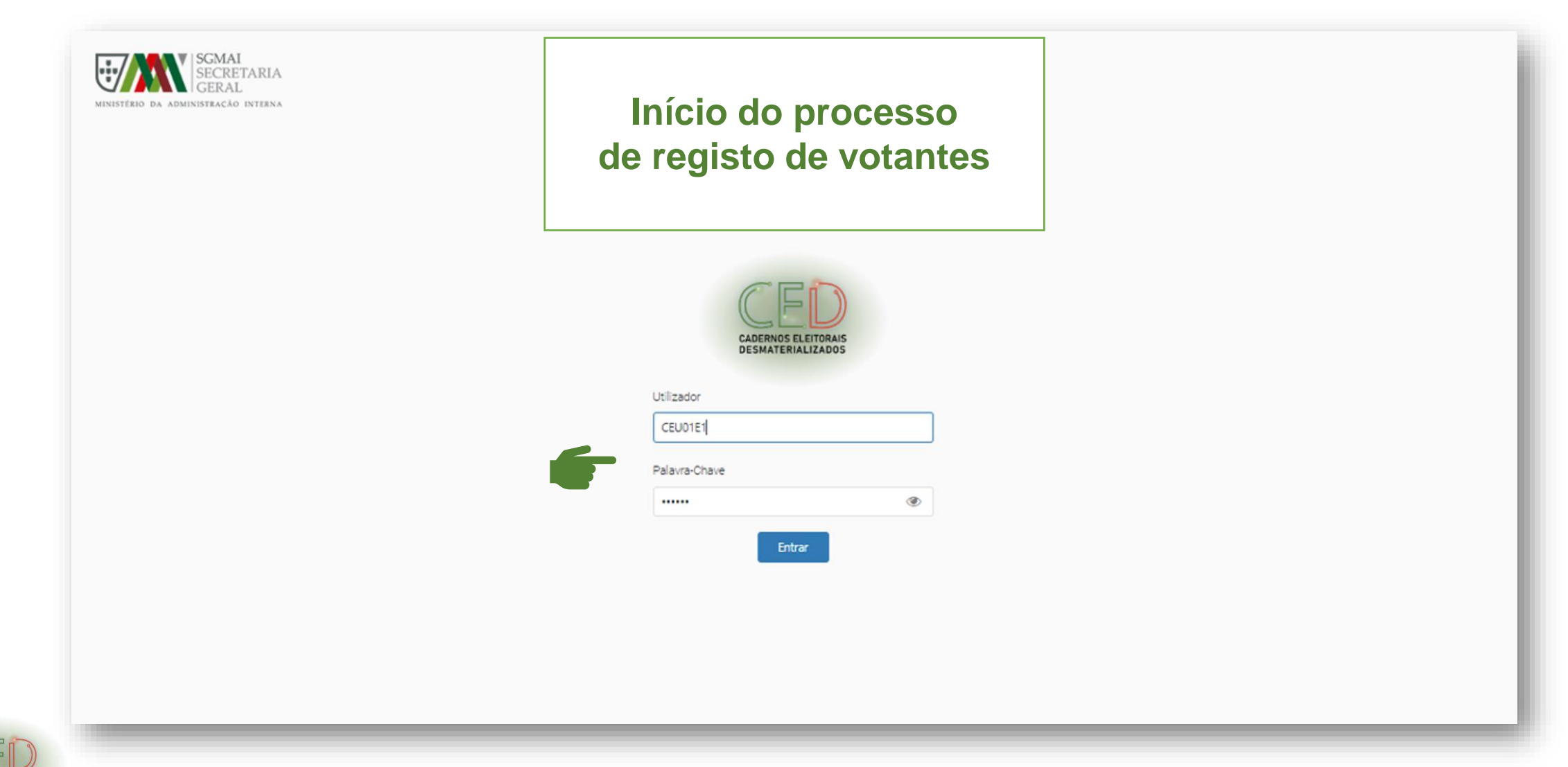

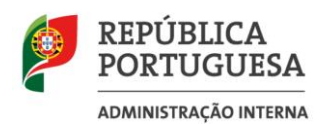

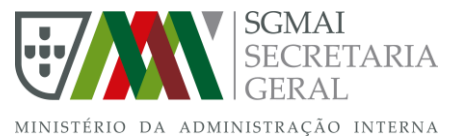

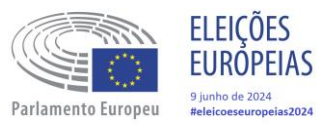

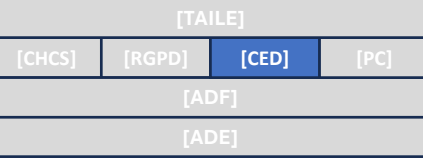

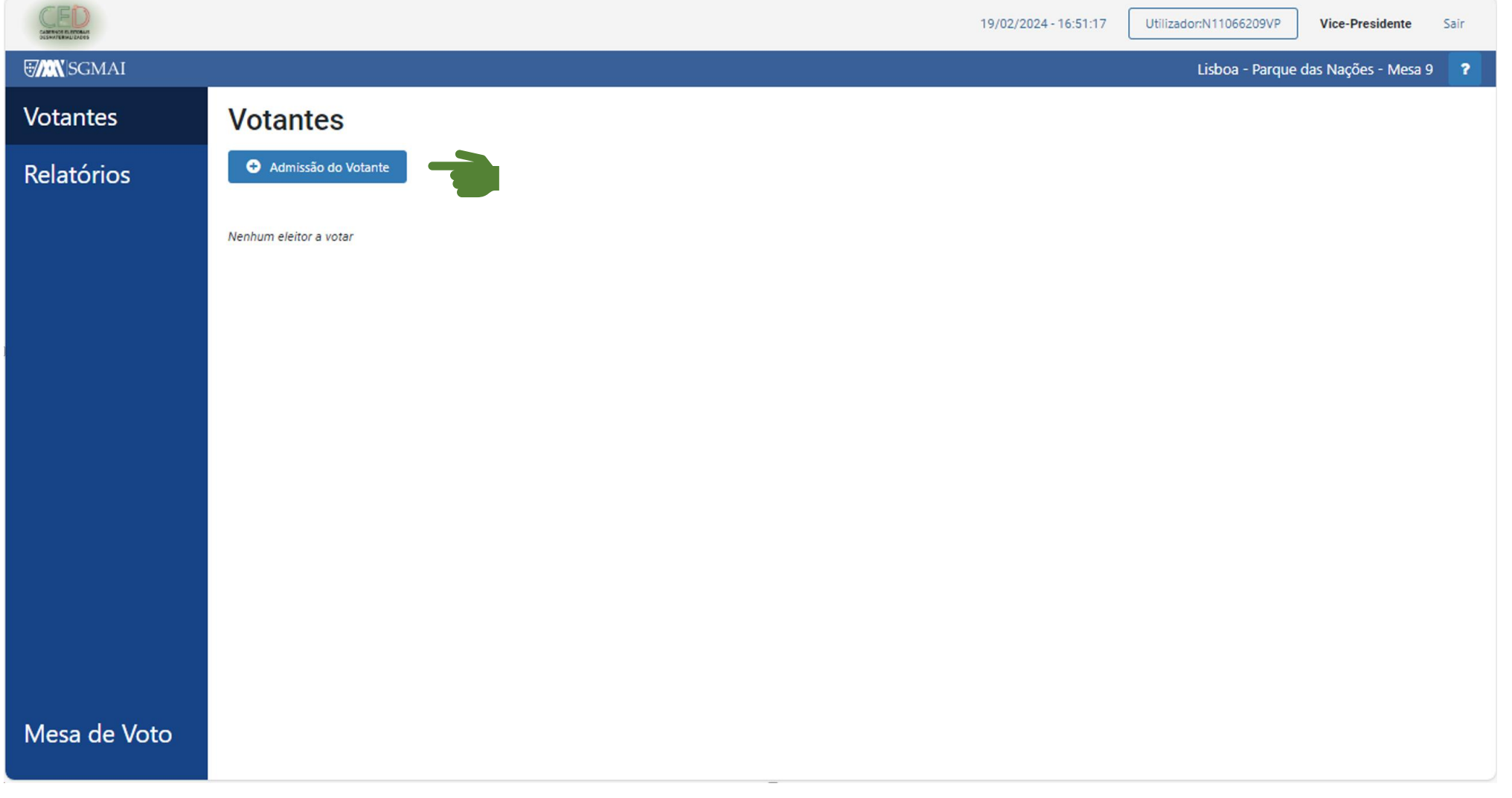
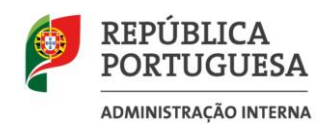

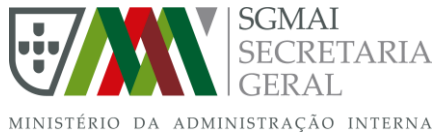

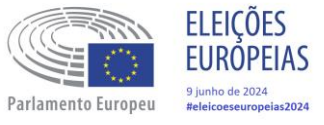

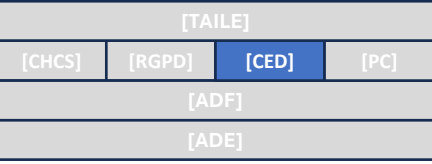

#### **Admissão do votante através da leitura do cartão de cidadão**

- 1. O membro de mesa, deve inserir o cartão de cidadão na ranhura especifica para o efeito.
- 2. O membro de mesa, deve certificar -se que o cartão de cidadão se encontra bem inserido na ranhura e só após essa certificação, deve passar às ações seguintes.

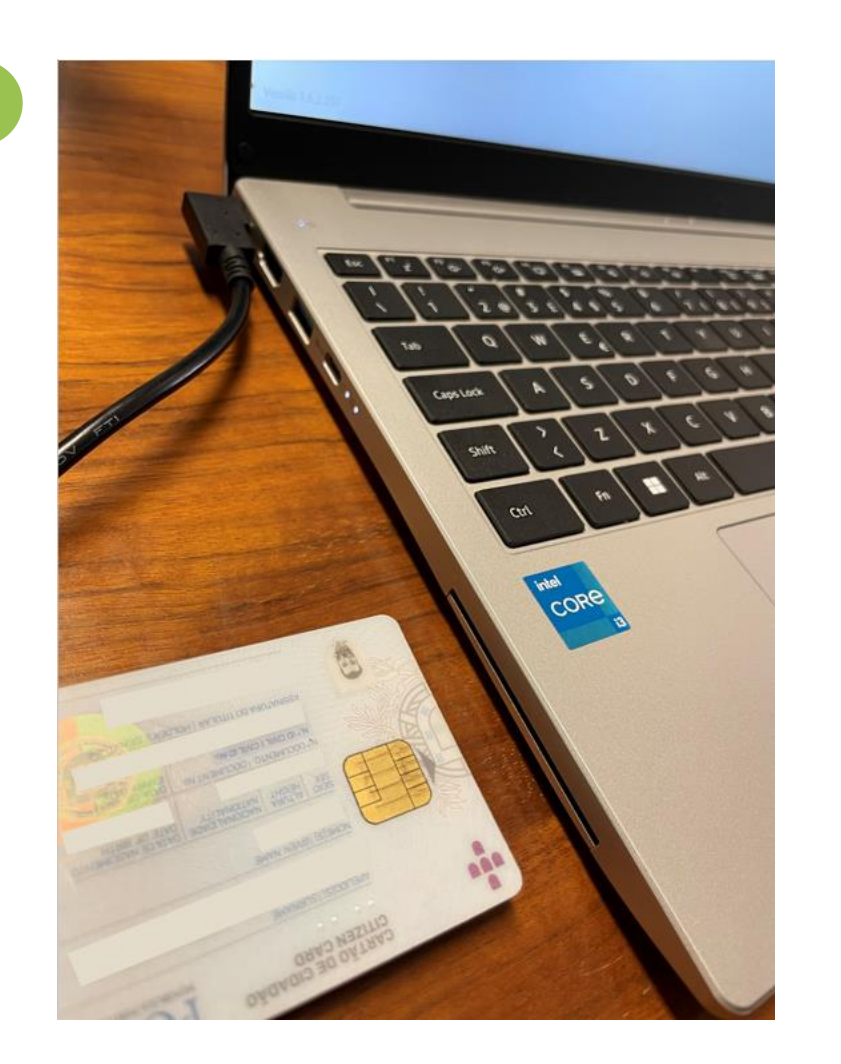

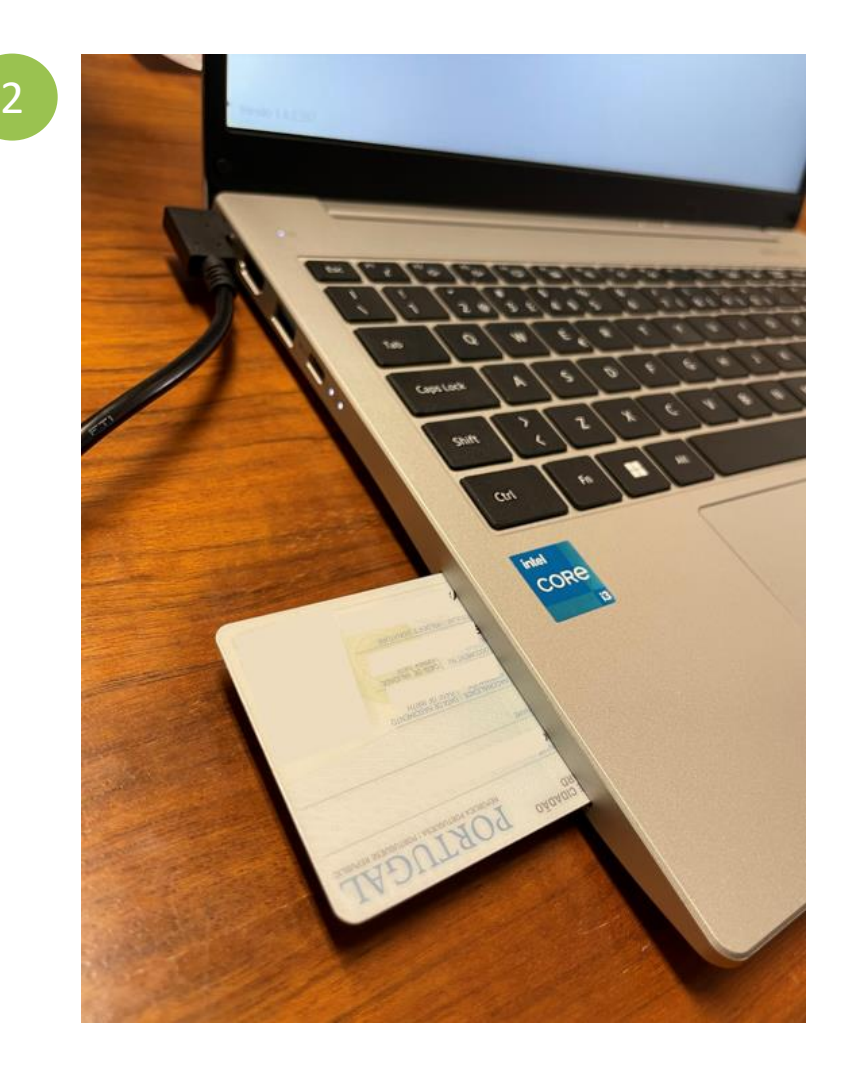

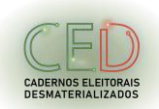

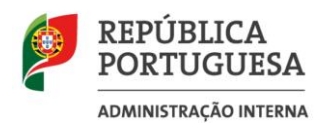

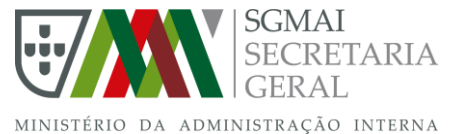

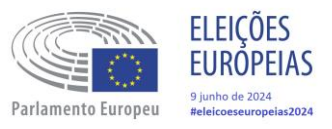

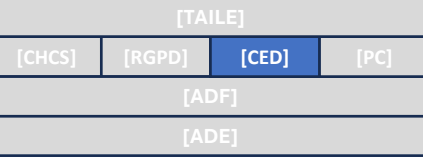

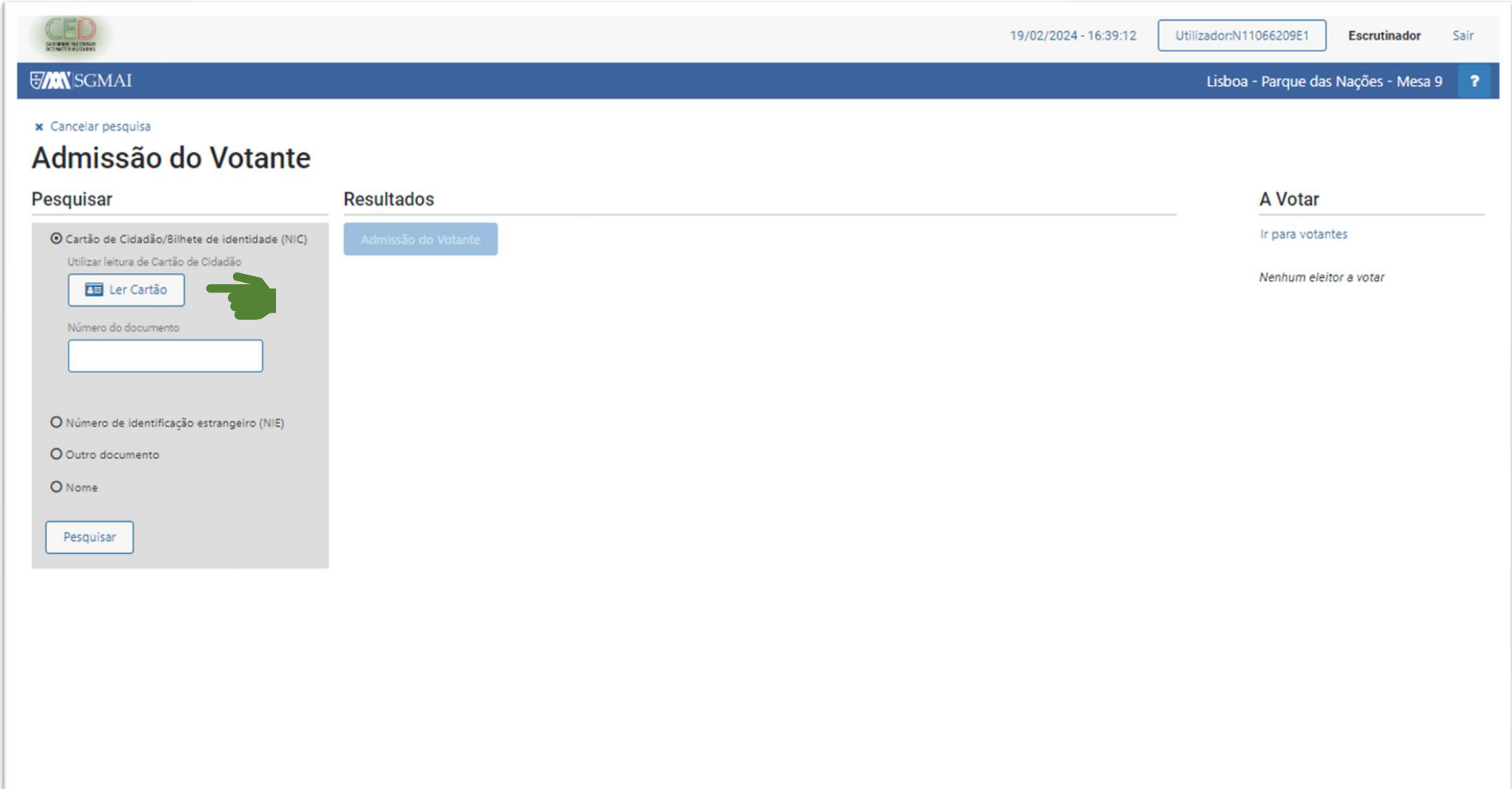

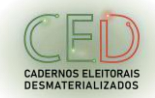

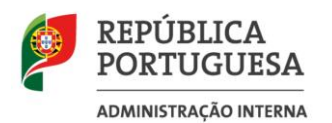

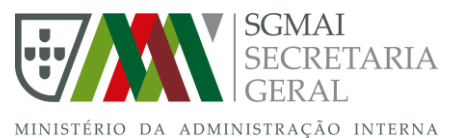

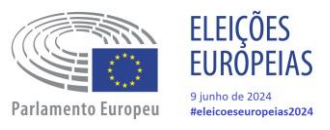

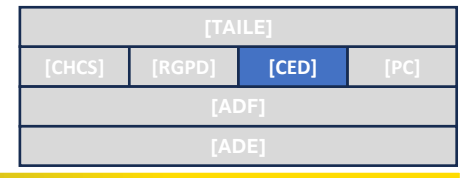

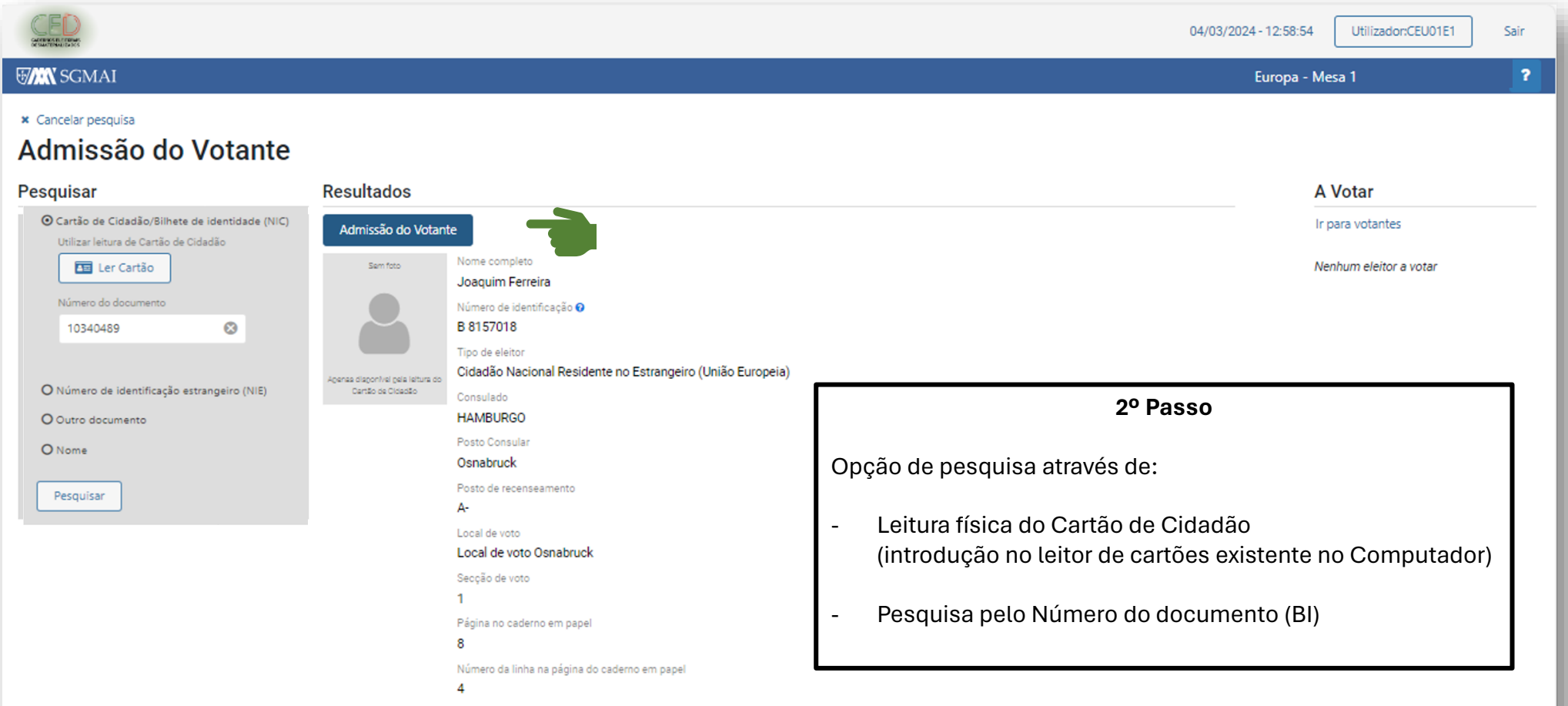

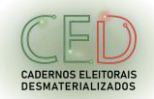

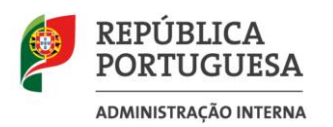

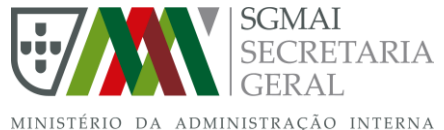

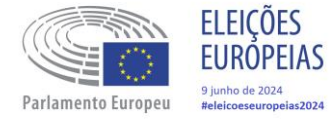

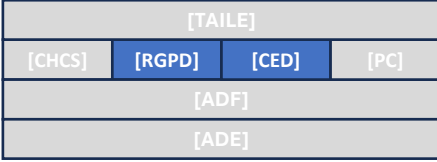

#### **Segurança da informação**

▪ É crucial que os membros de mesa e os TAI estejam cientes dos conceitos fundamentais de segurança da informação.

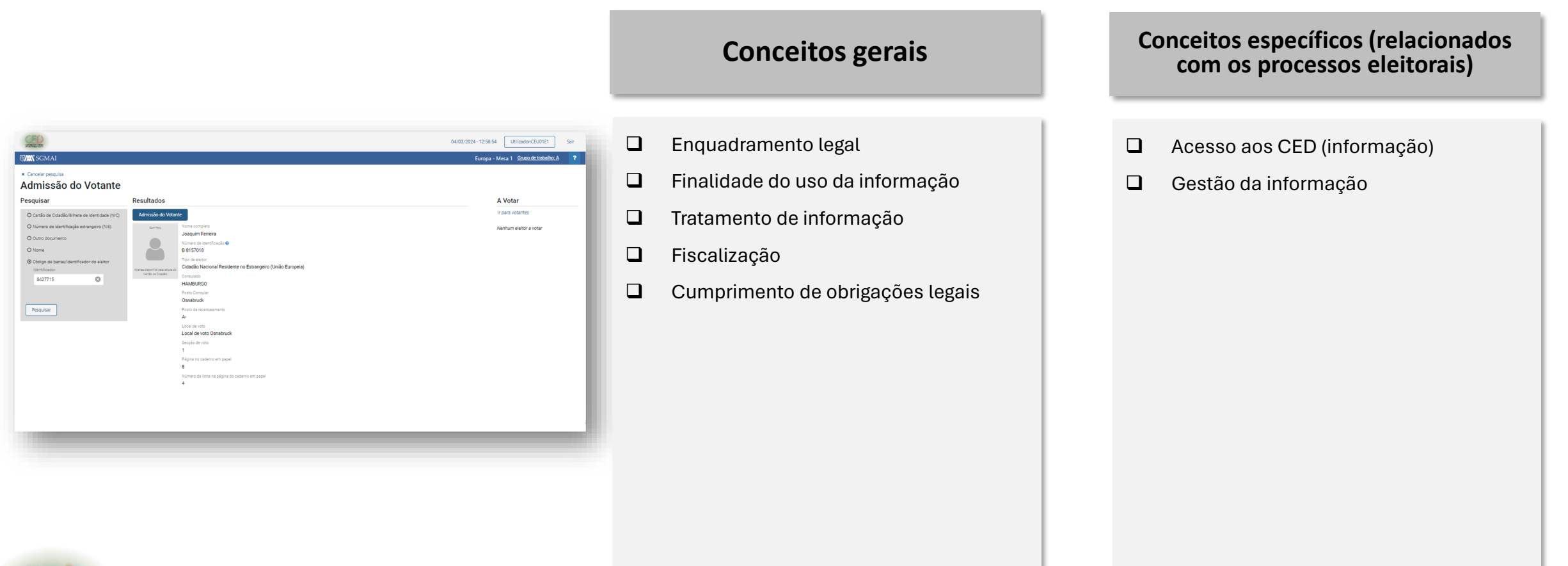

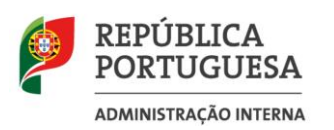

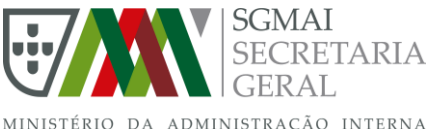

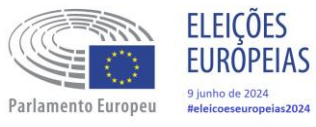

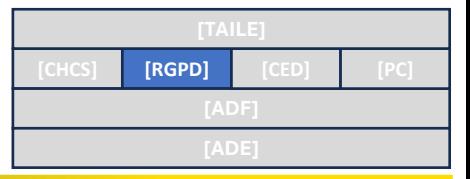

#### **RGPD**

O que importa saber por parte dos Membros de Mesa:

- Com a publicação da Lei n.º 47/2018, de 13 de agosto (Lei que alterou e republicou a LRE), o número de eleitor foi eliminado. Assim, no dia da eleição, ao apresentar-se perante a mesa para exercer o seu direito de voto, o eleitor indica o nome completo e entrega ao presidente da mesa o seu documento de identificação civil [artigo 96.º, n.º 1, da Lei Eleitoral para a Assembleia da República (LEAR) – Lei n.º 14/79, de 16 de maio].
- Também o artigo 43.º, n.º 2, da LEAR estabelece que, em caso de desdobramento de assembleias de voto, os editais devem indicar quais os cidadãos que votam em cada assembleia, através do nome completo dos mesmos, bem como do número de identificação civil, sendo assim a única forma de identificar os eleitores.
- A finalidade do tratamento destina-se unicamente a assegurar o exercício do direito de voto dos eleitores recenseados e a garantir a unicidade do voto.

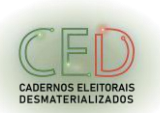

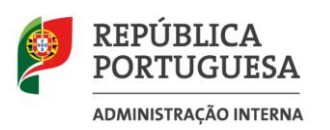

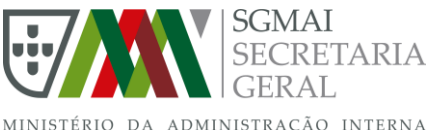

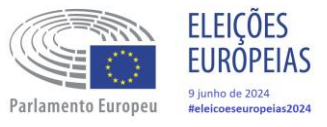

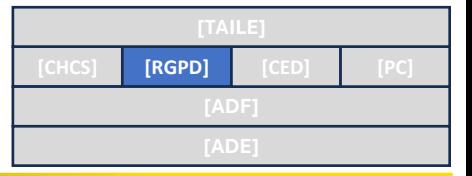

#### **RGPD**

O que importa saber por parte dos Membros de Mesa (cont):

- Os dados disponíveis nos cadernos eleitorais desmaterializados destinam-se única e exclusivamente às operações de votação e de apuramento, não sendo efetuado qualquer outro tratamento posterior.
- No final das operações de votação e de apuramento local, após emissão do relatório a enviar para a Assembleia de Apuramento Intermédio, os dados apenas são fornecidos pela entidade de confiança (INCM) à CNE para elaboração do estudo previsto na Lei n.º 80/2023, de 28 de dezembro..
- A Comissão Nacional de Proteção de Dados (CNPD) acompanha e fiscaliza a organização, manutenção e gestão da BDRE [artigo 11.º, n.º 2, da Lei do Recenseamento Eleitoral (LRE) – Lei n.º 13/99, de 22 de março].
- O cumprimento das obrigações legais previstas na LEAR relativamente à utilização dos dados pessoais dos eleitores (nome completo e número de identificação civil) não colide com o estabelecido no Regulamento Geral de Proteção de Dados (RGPD) – artigo 2.º, da Lei n.º 58/2019, de 8 de agosto.

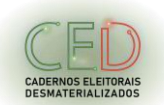

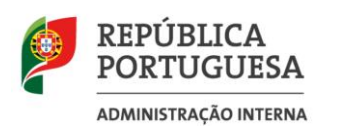

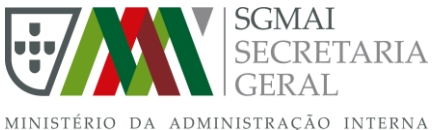

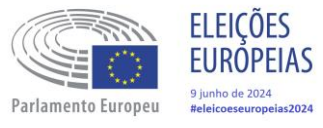

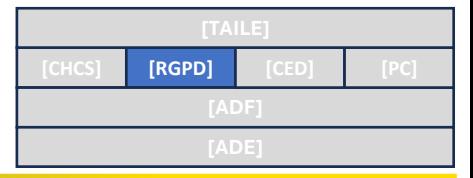

#### **RGPD**

O que importa saber por parte dos TAI:

- O Técnico de Apoio Informático (TAI) não pode, em nenhum momento, aceder aos Cadernos Eleitorais Desmaterializados (CED), sendo essa função exclusiva dos membros de mesas e dos delegados, nos casos previstos na Lei.
- A Secretaria Geral do Ministério da Administração Interna é a entidade responsável pelo tratamento dos dados e pela Base de Dados do Recenseamento Eleitoral (BDRE).

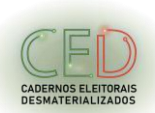

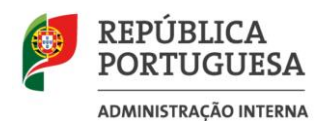

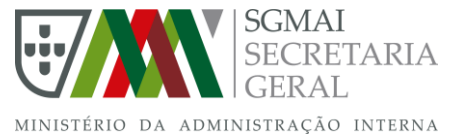

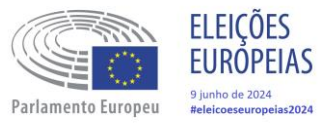

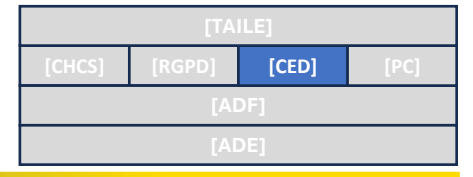

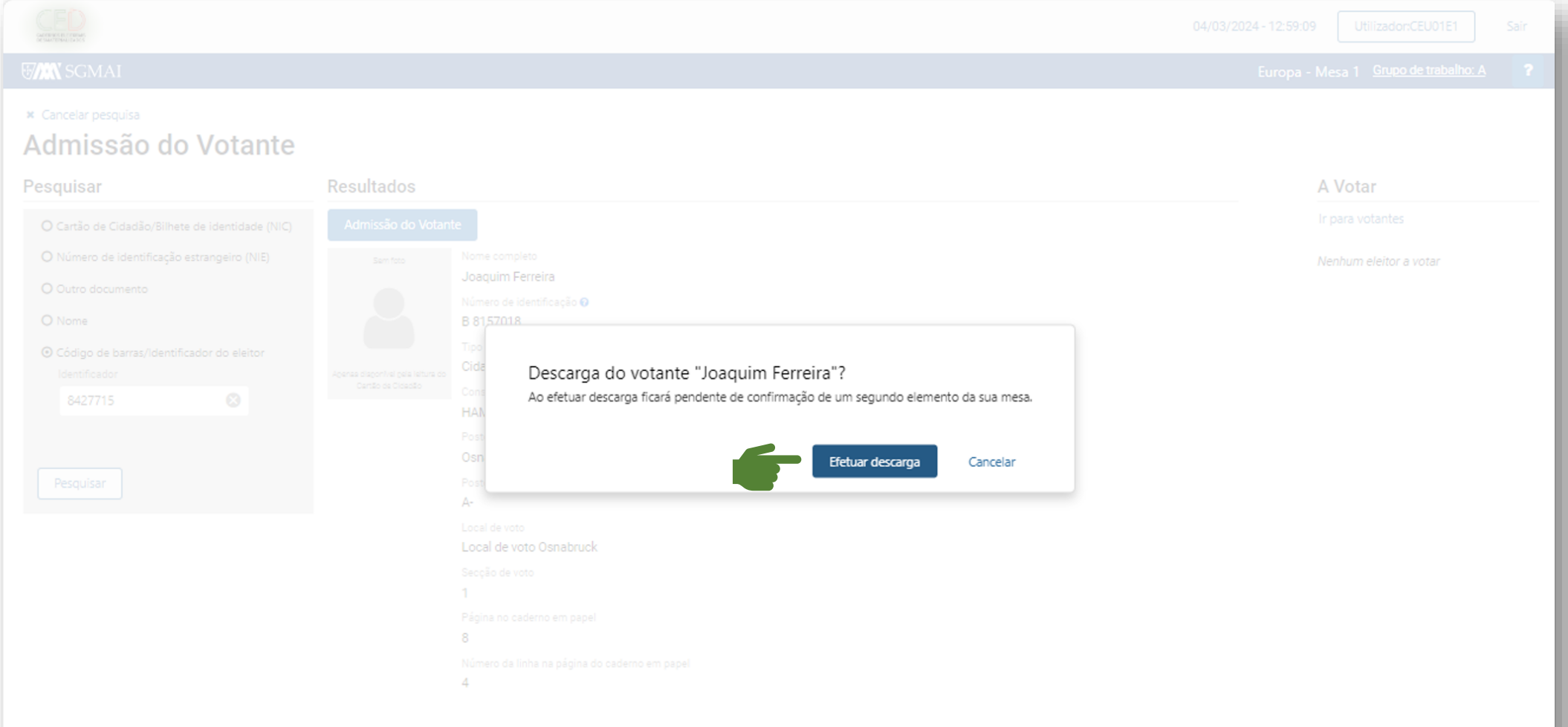

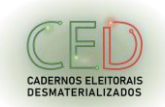

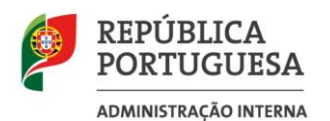

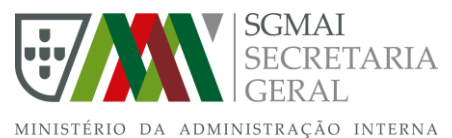

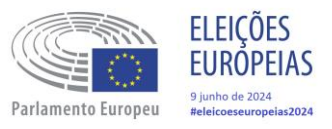

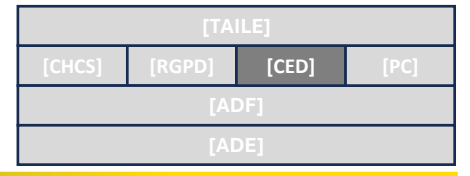

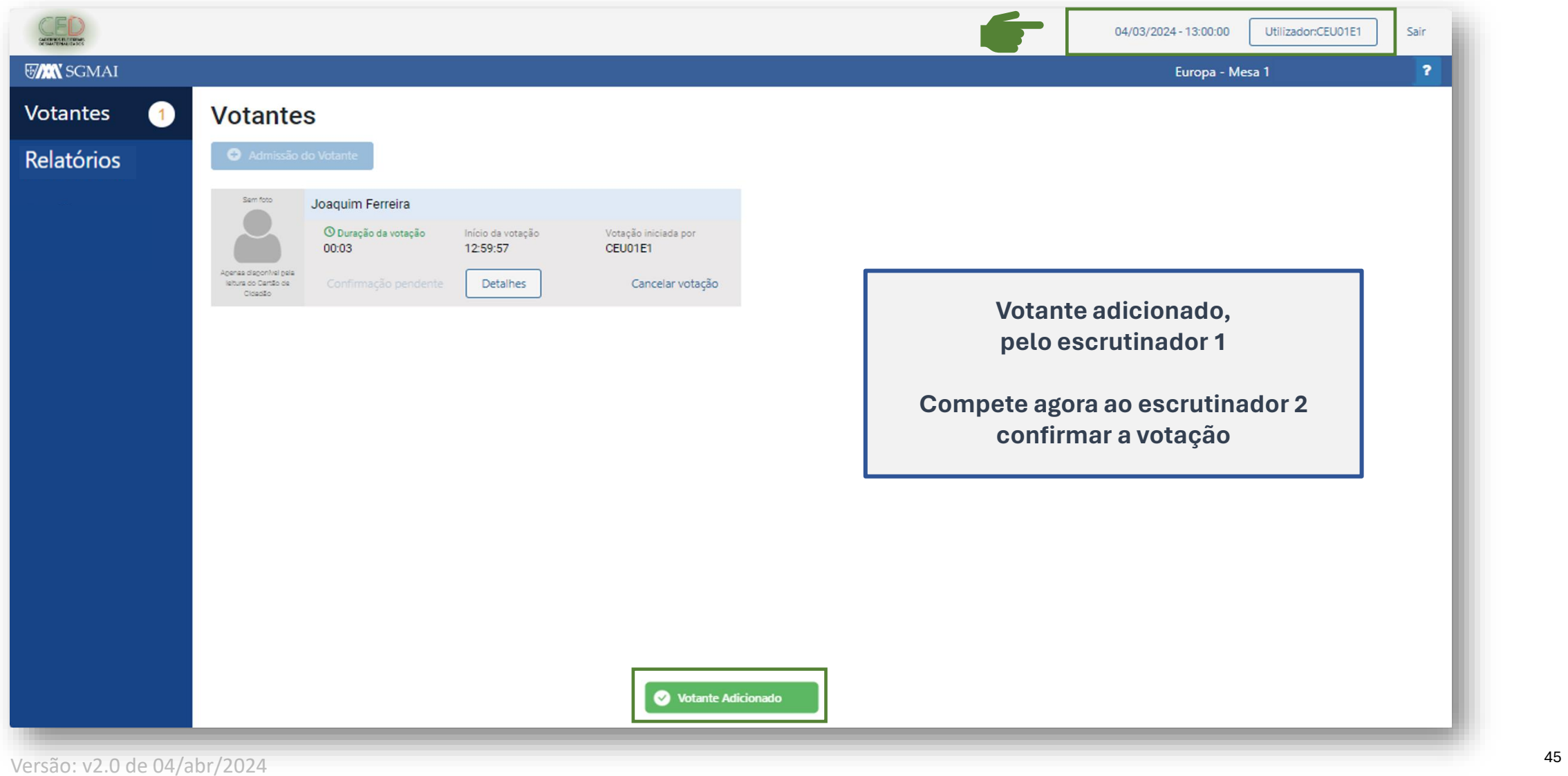

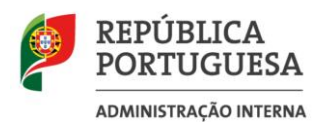

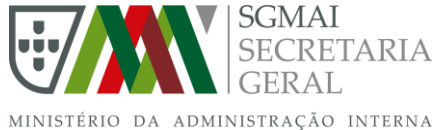

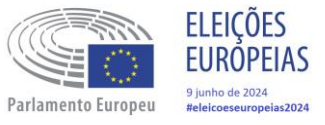

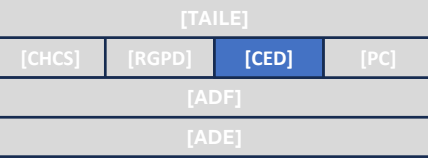

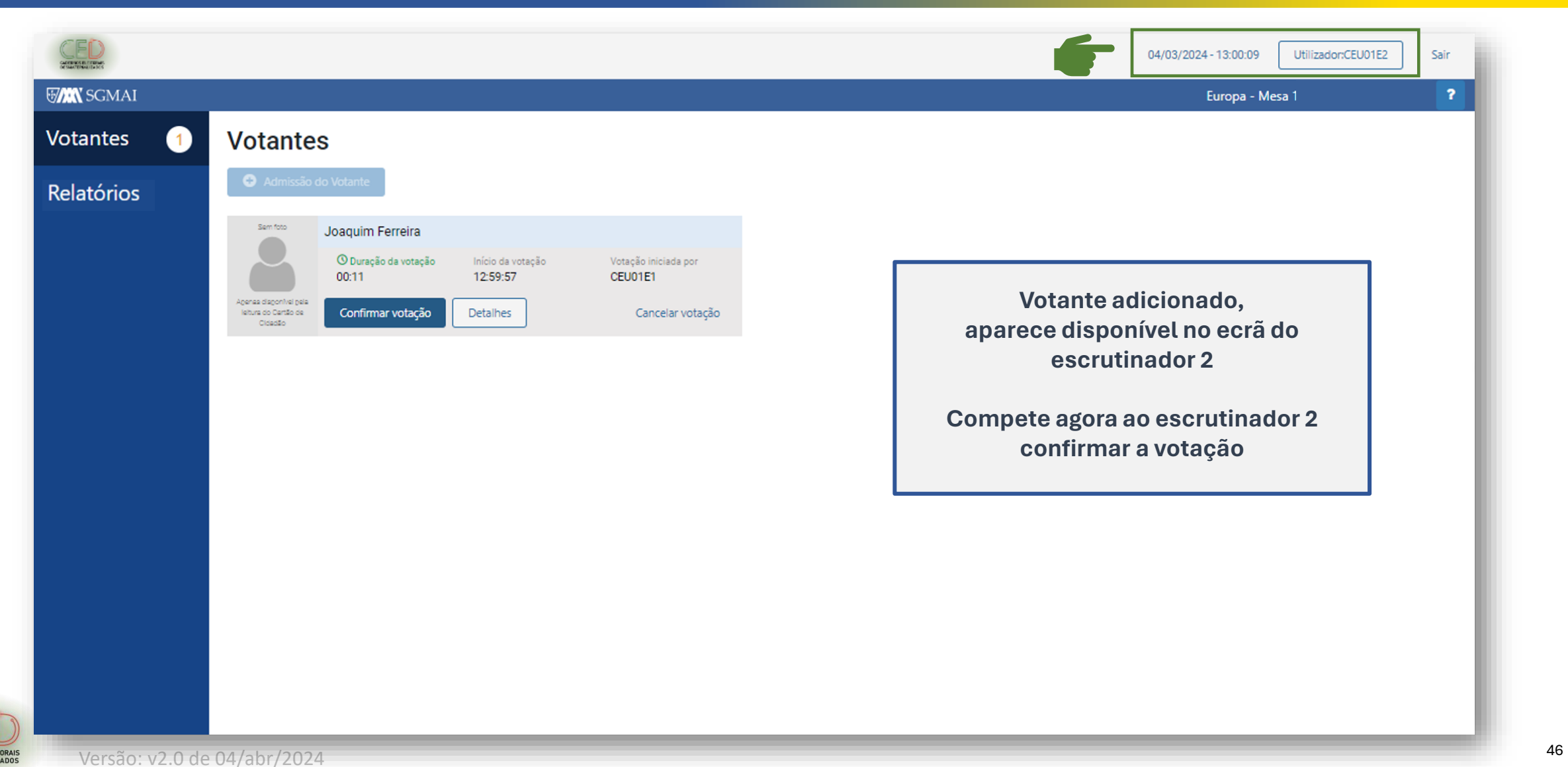

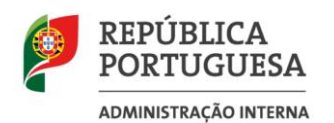

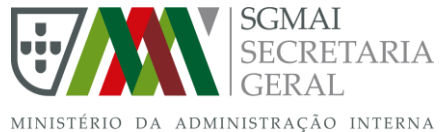

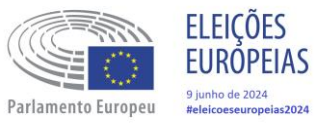

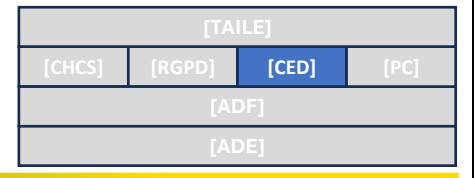

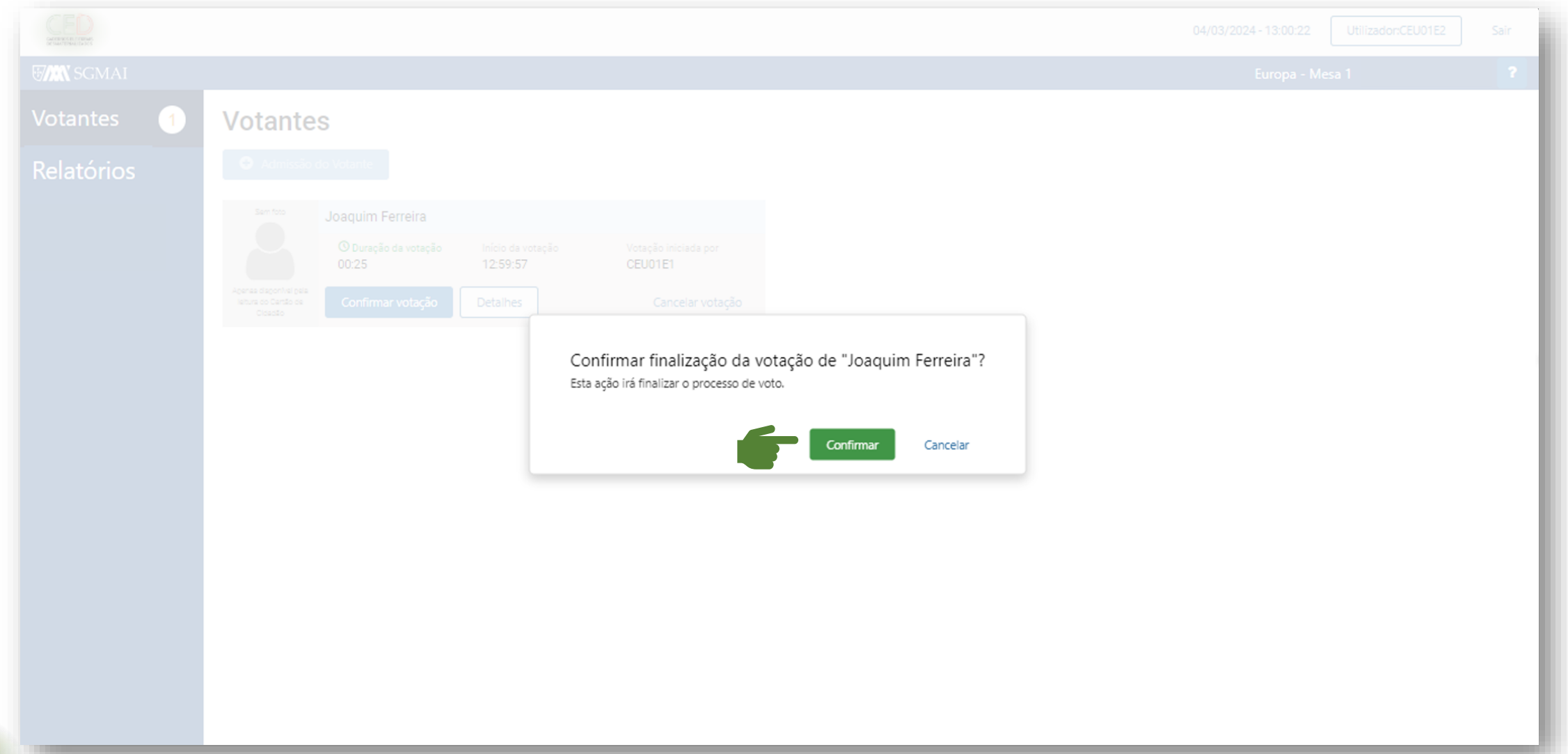

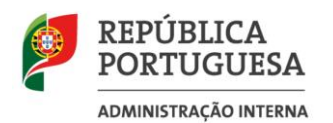

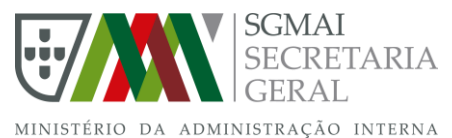

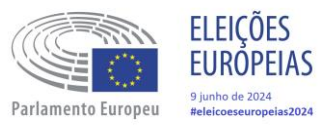

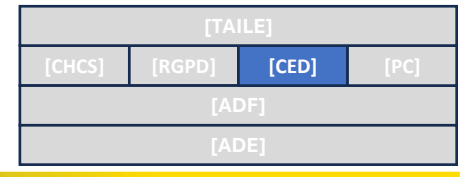

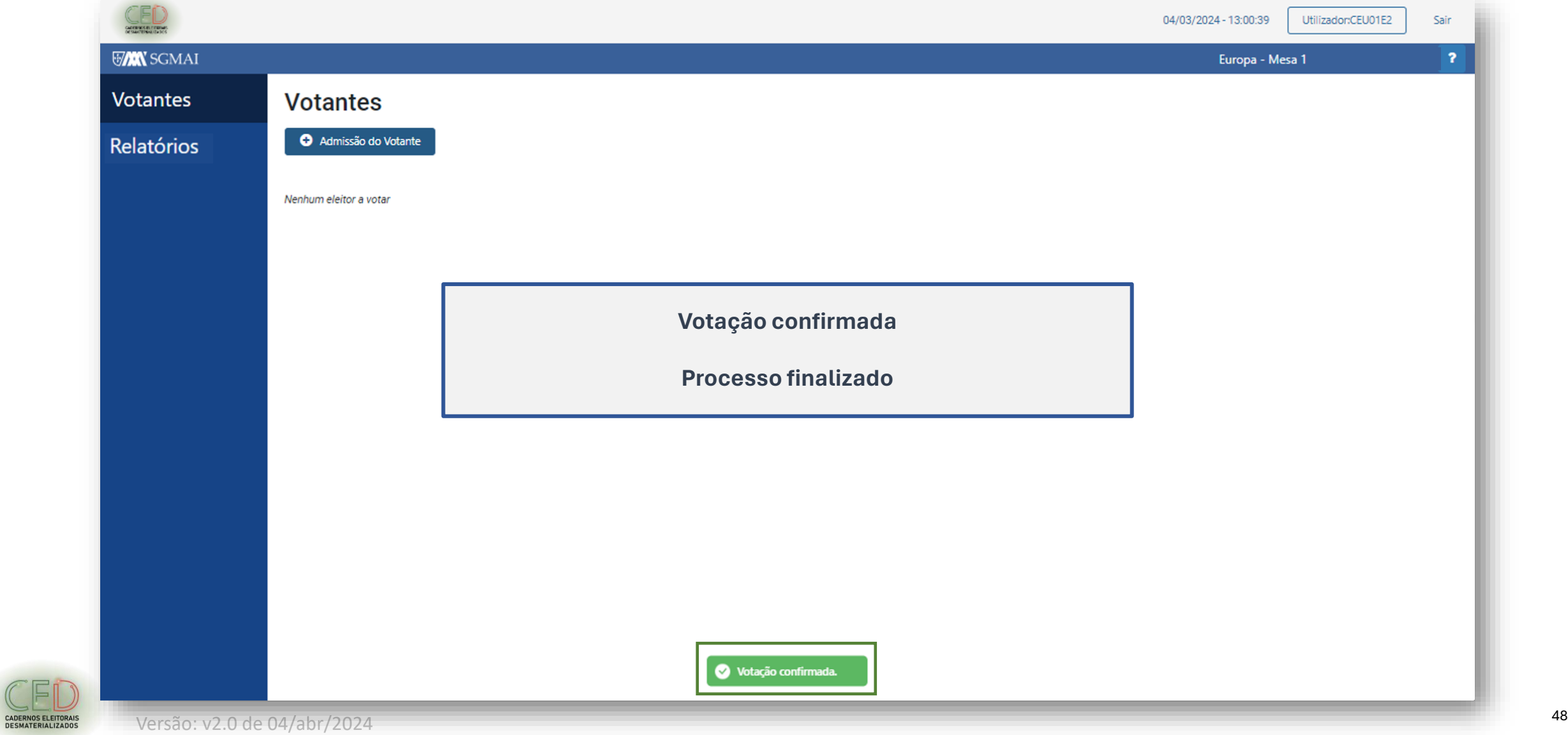

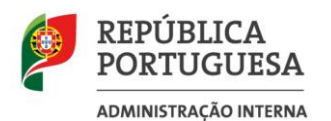

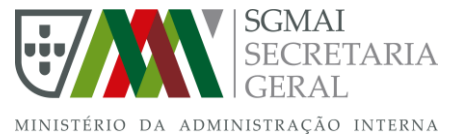

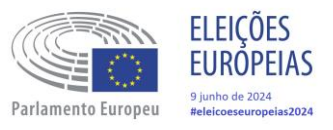

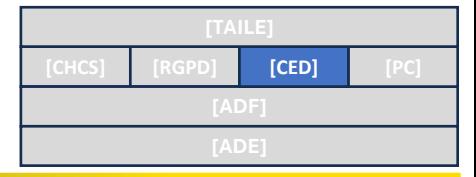

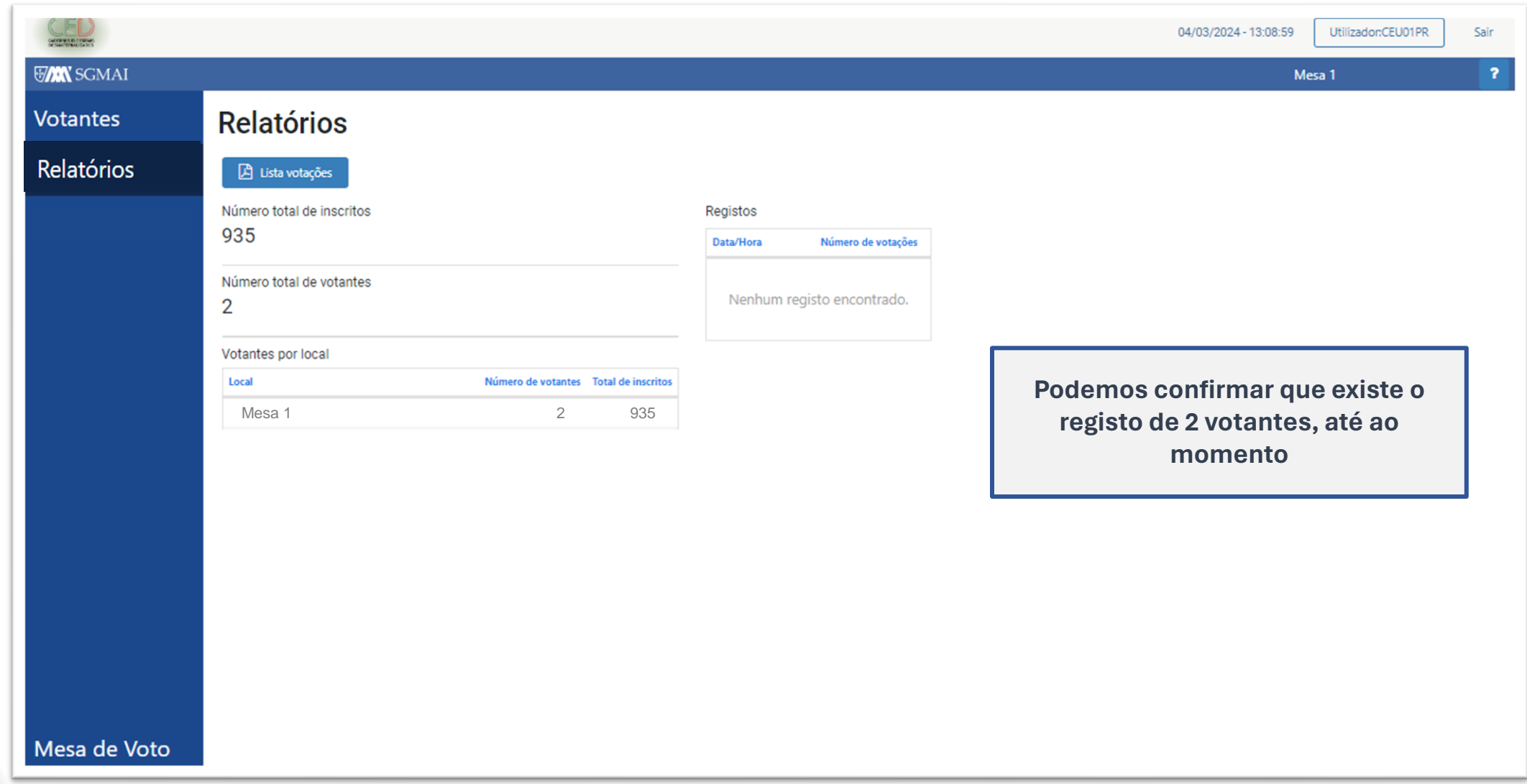

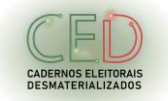

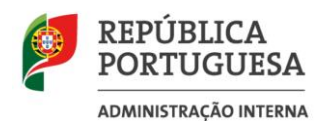

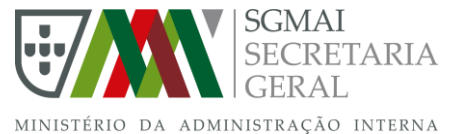

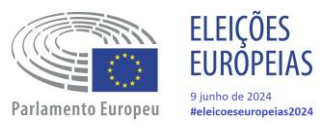

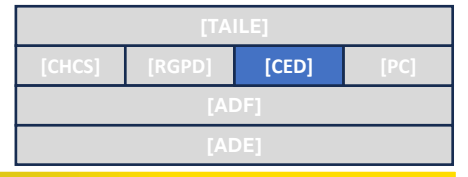

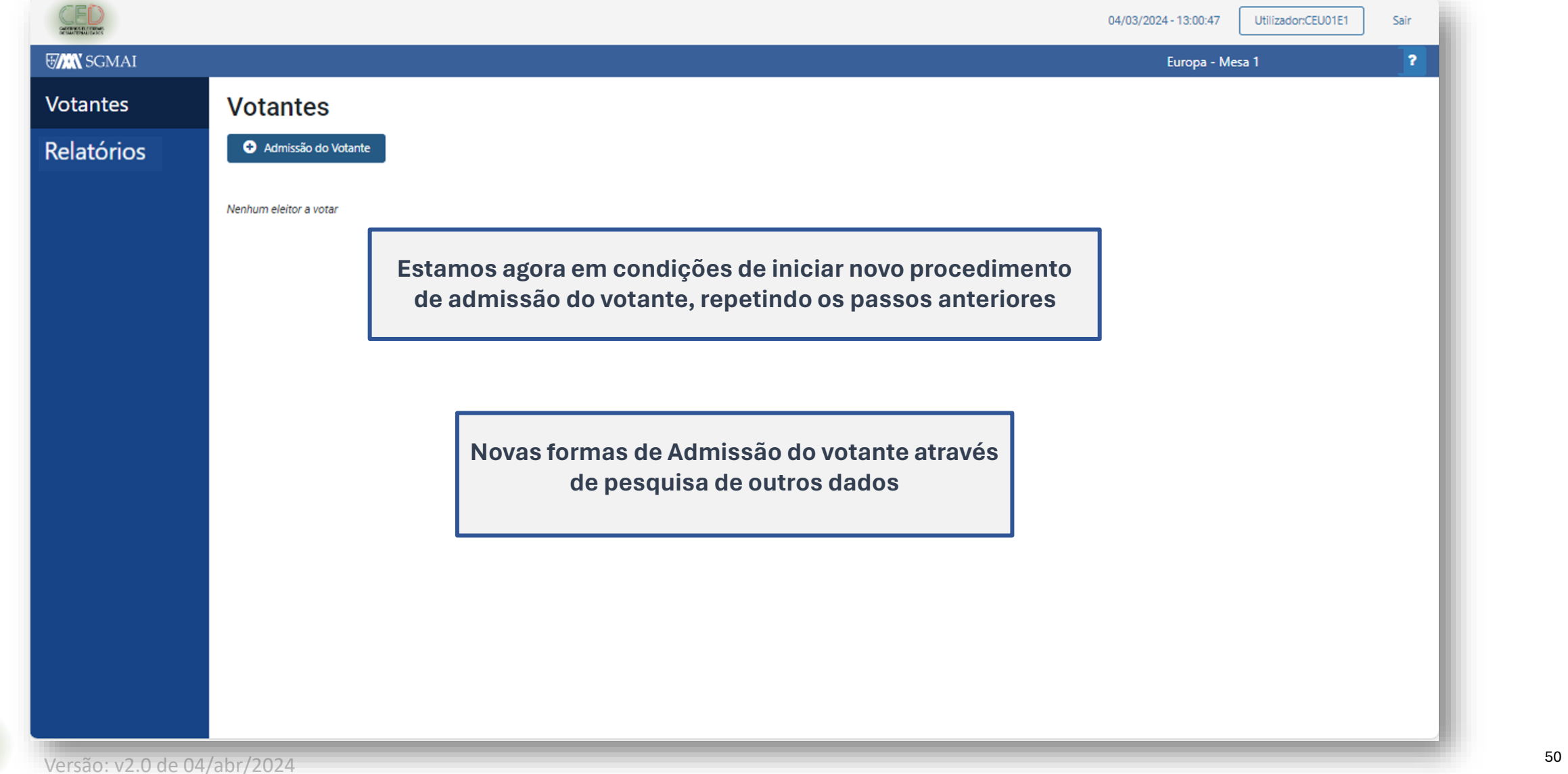

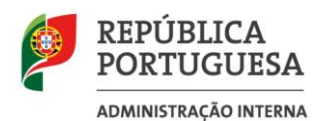

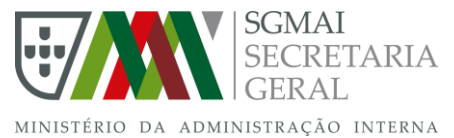

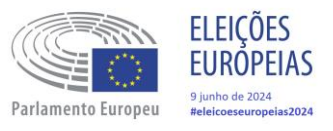

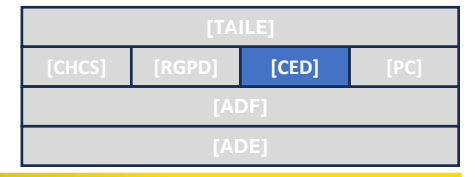

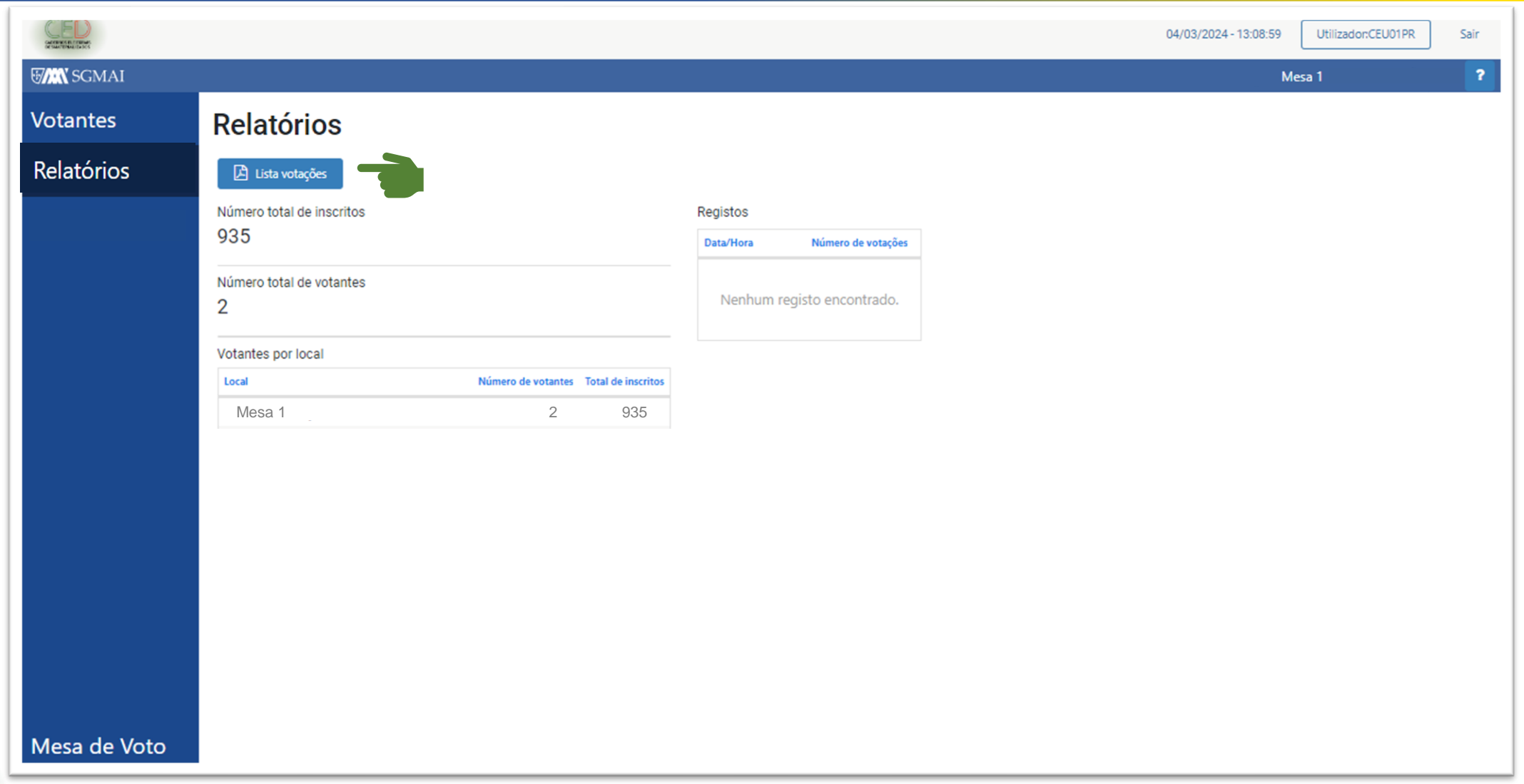

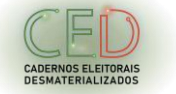

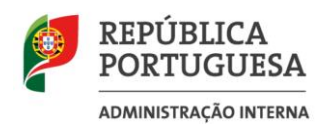

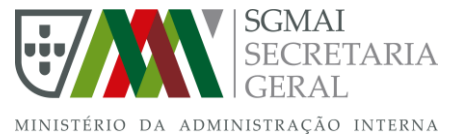

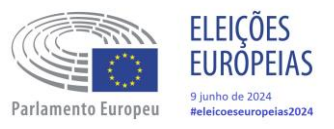

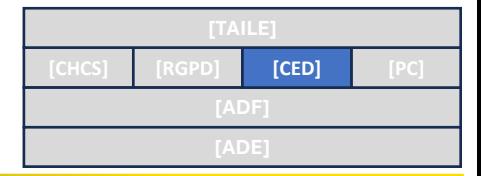

# **Lista Votações**

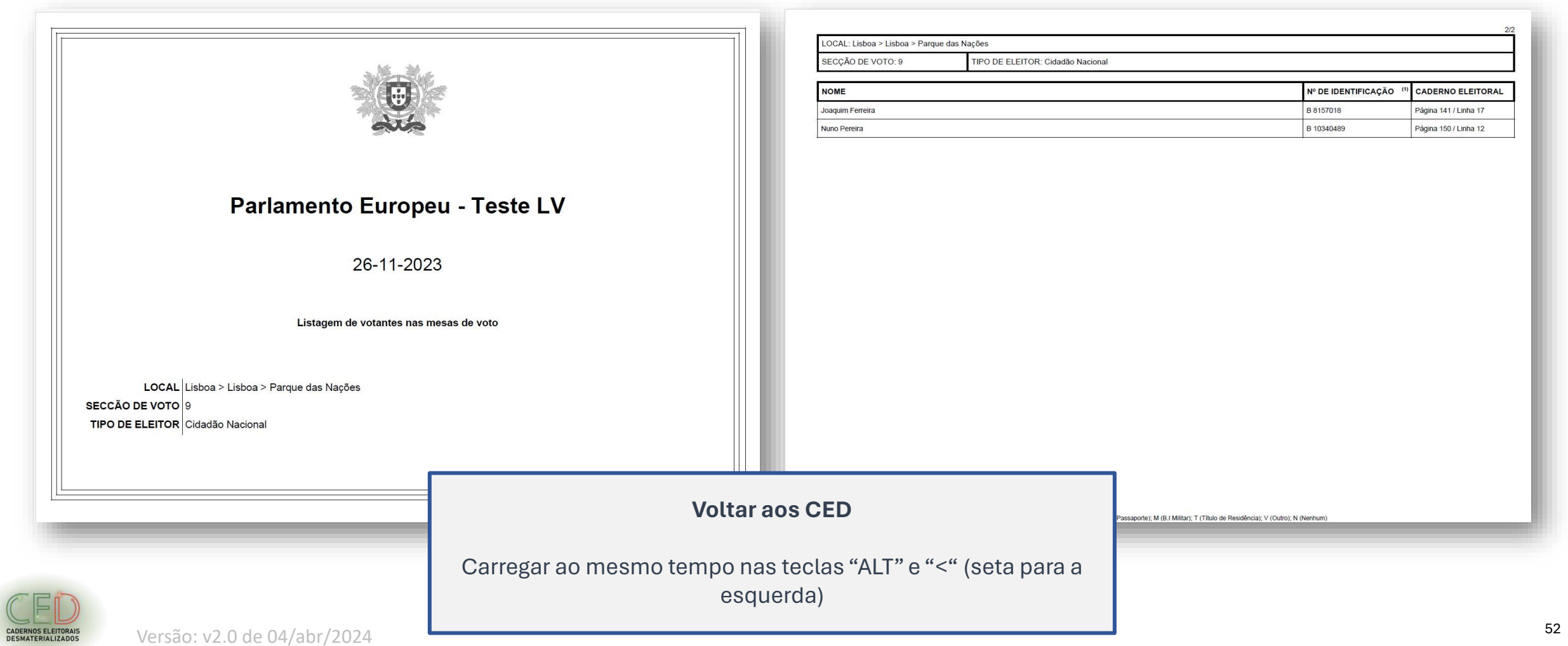

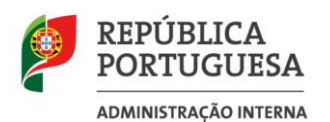

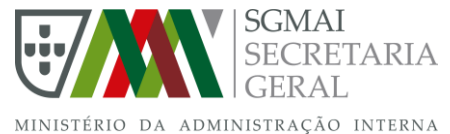

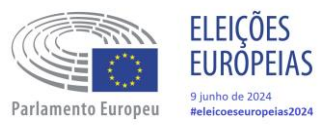

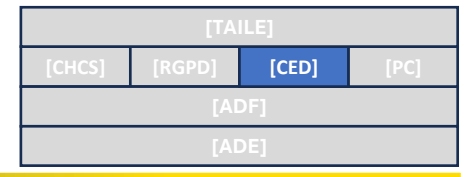

CADERNOS ELEITORAIS<br>DESMATERIALIZADOS

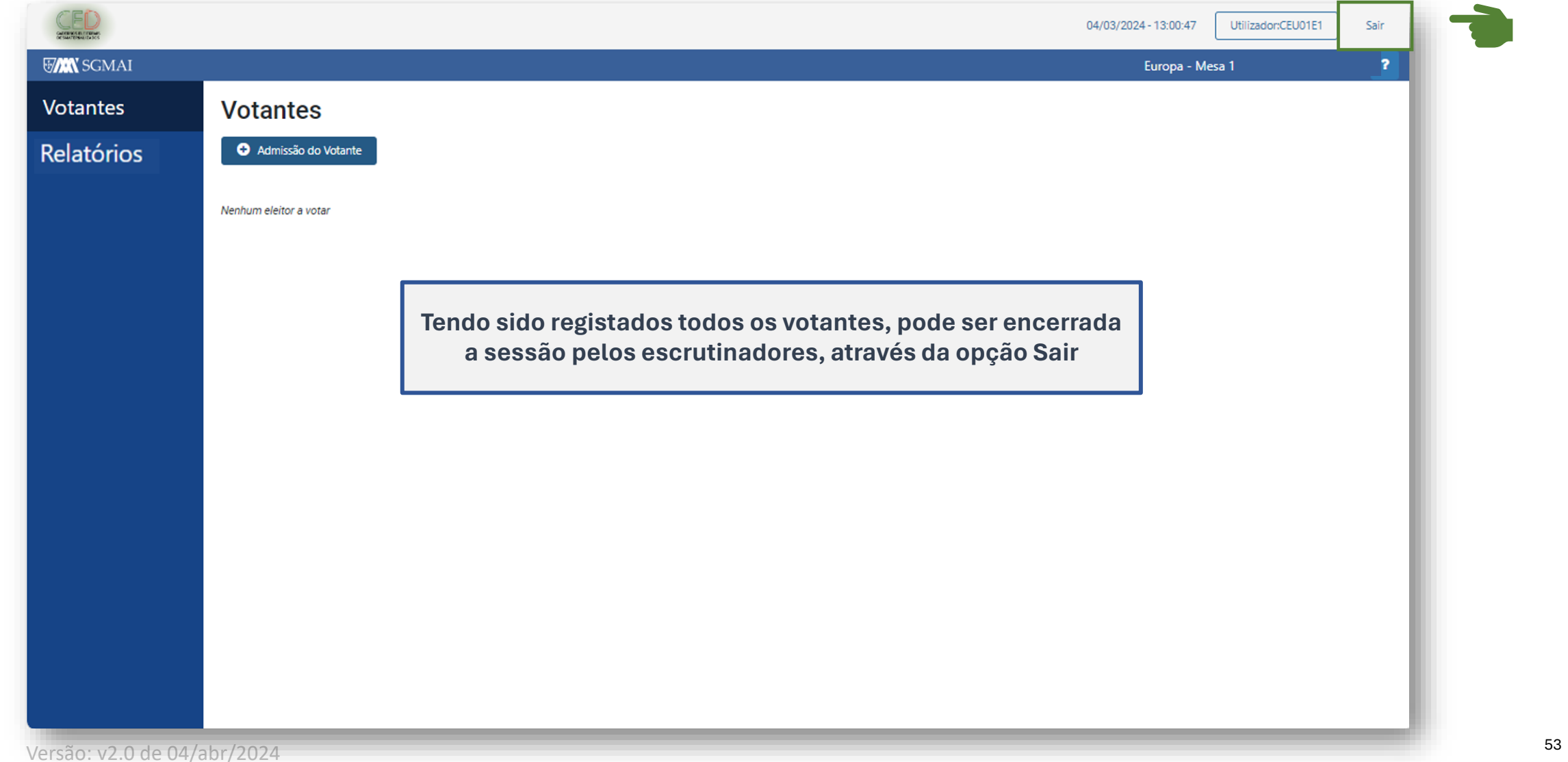

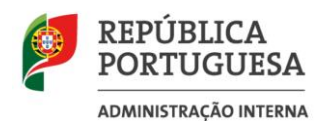

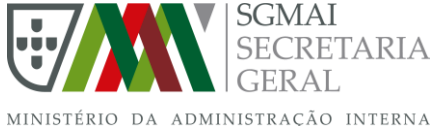

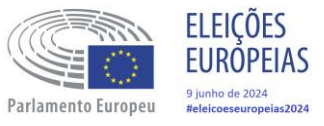

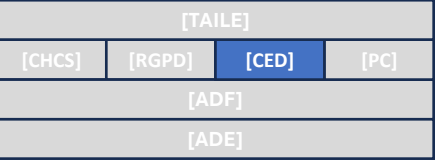

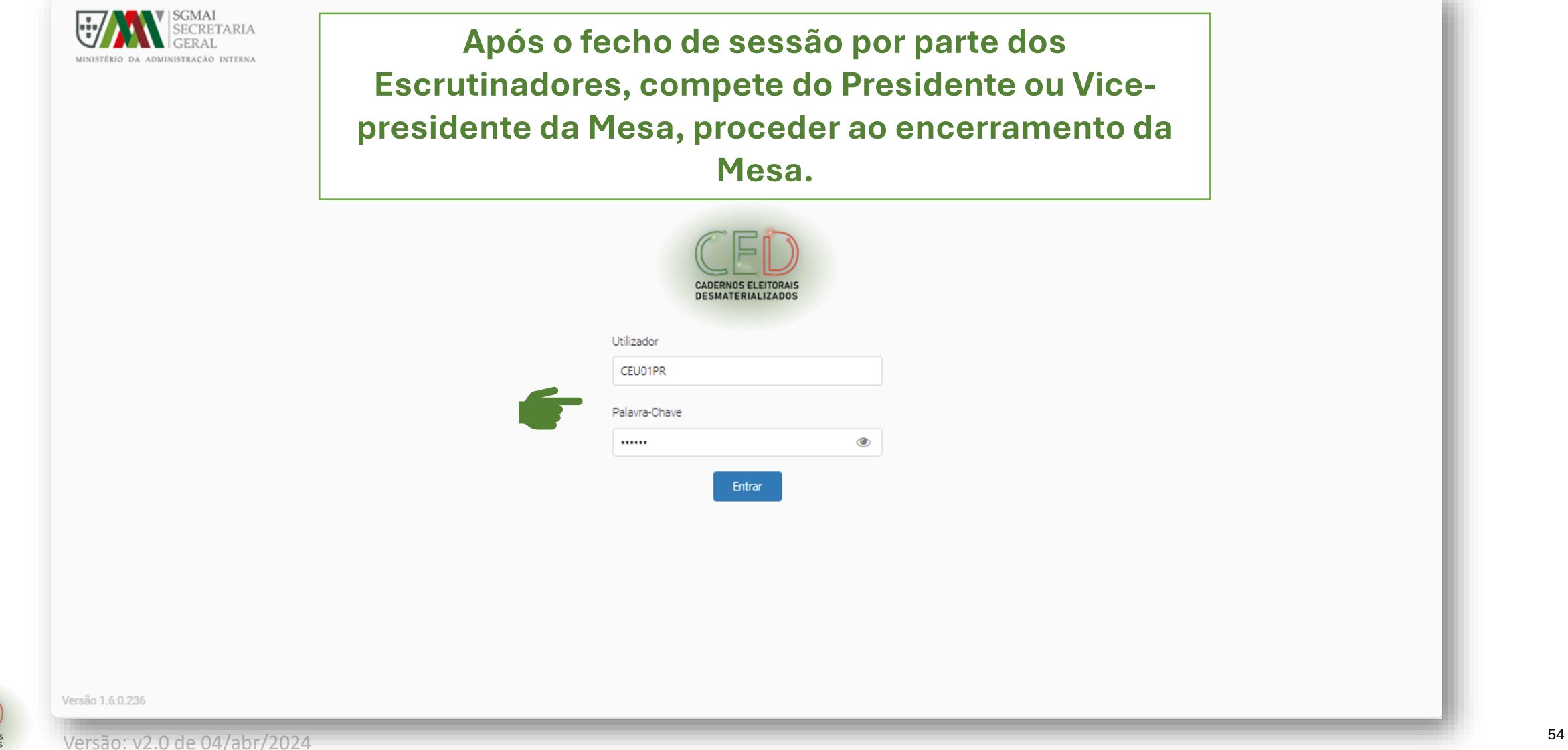

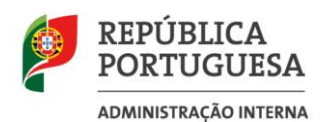

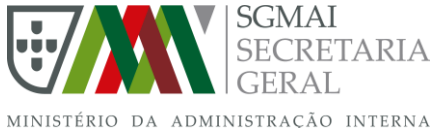

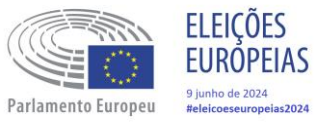

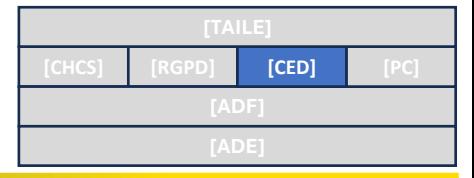

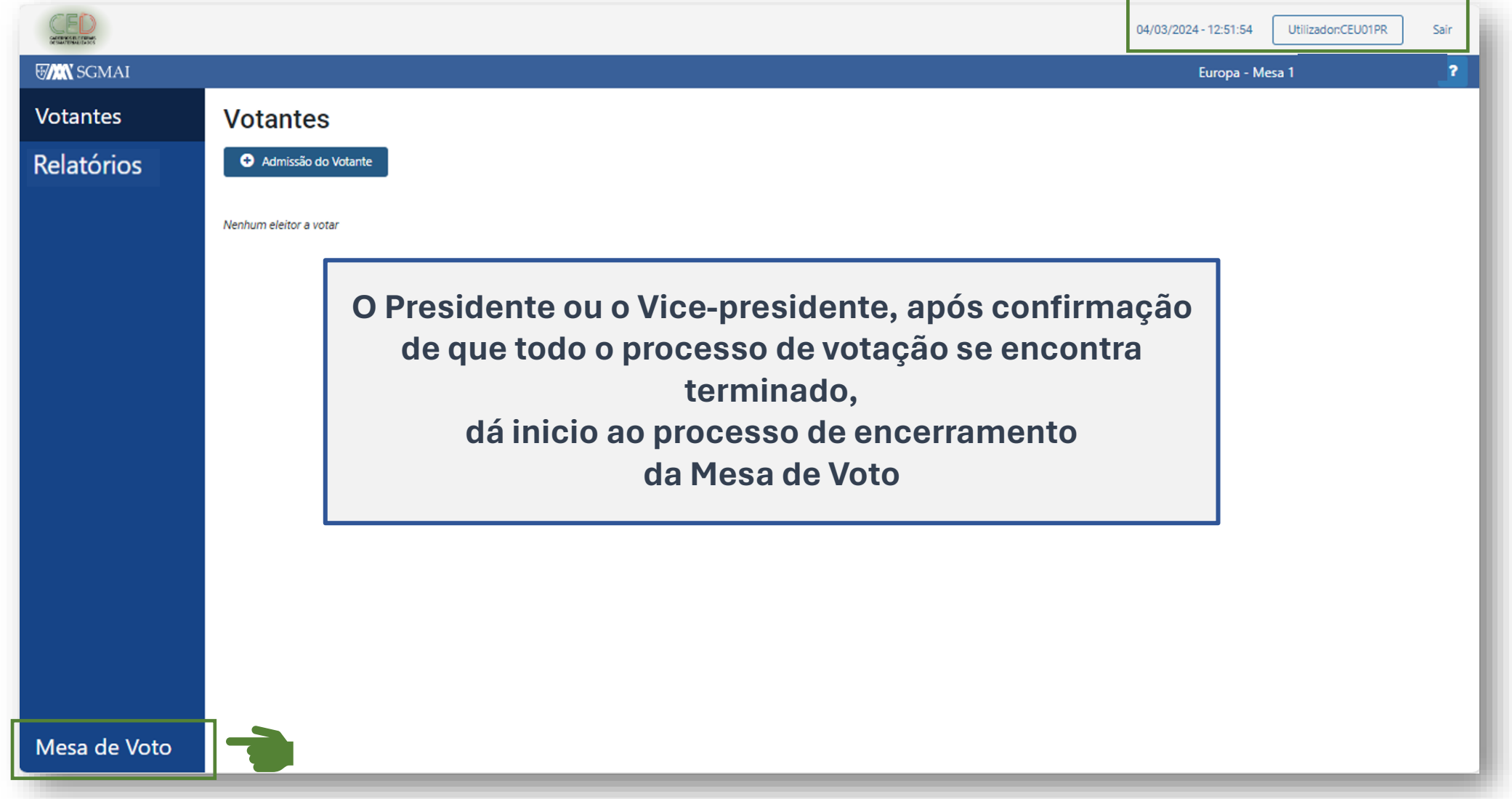

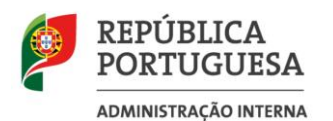

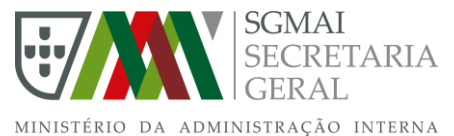

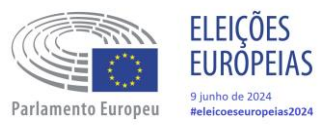

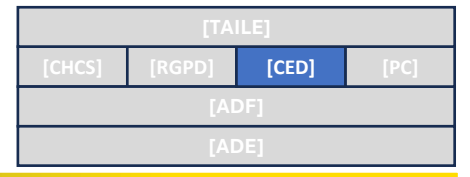

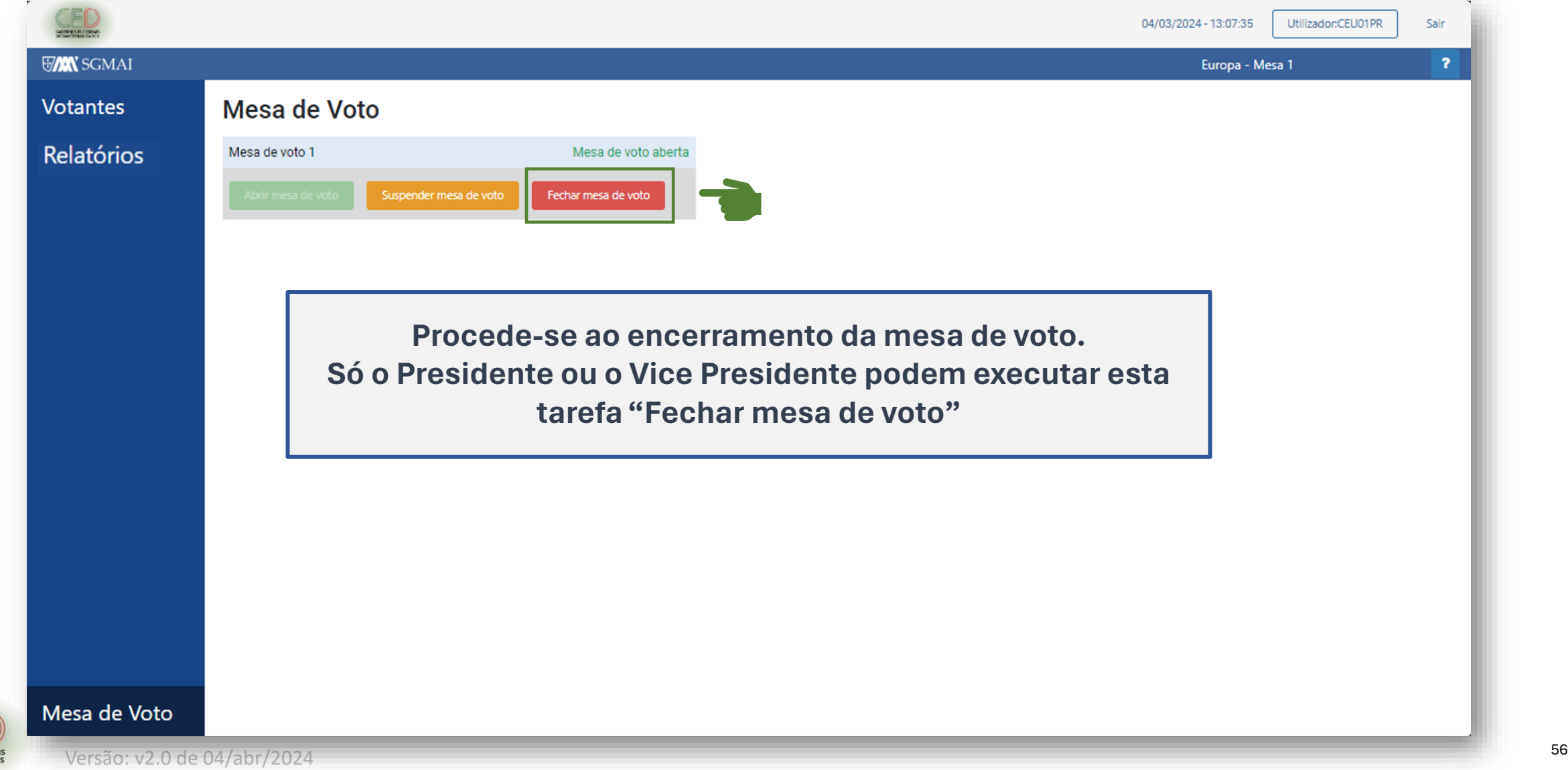

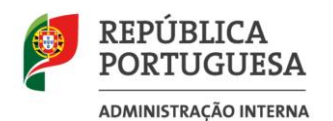

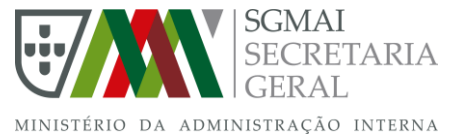

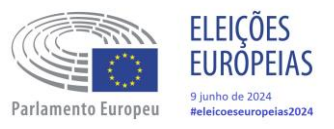

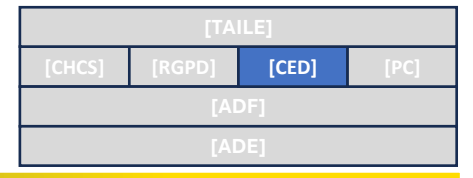

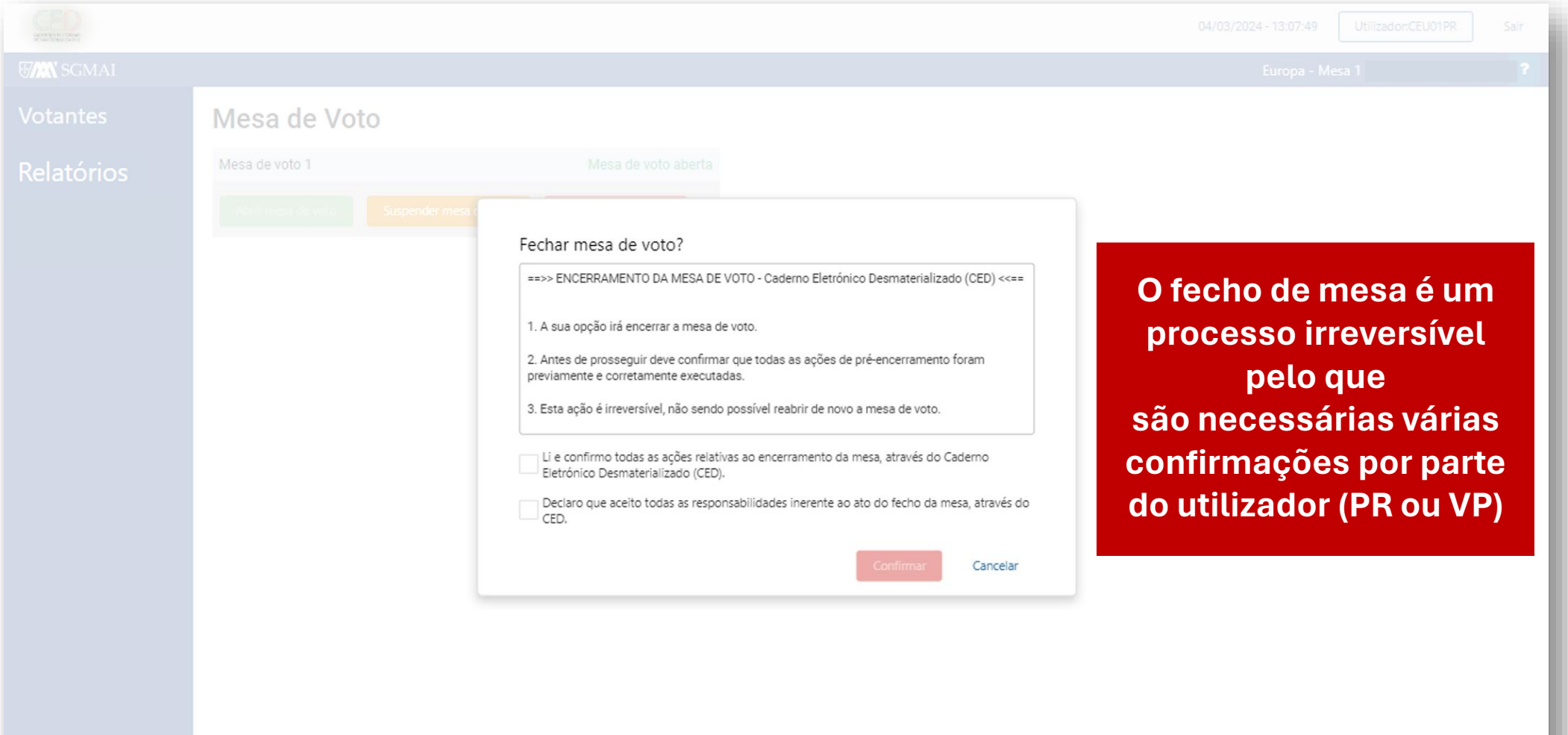

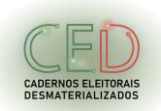

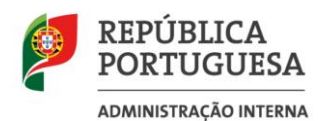

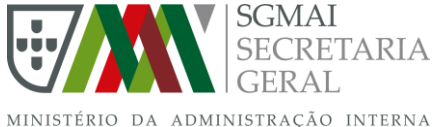

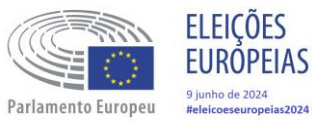

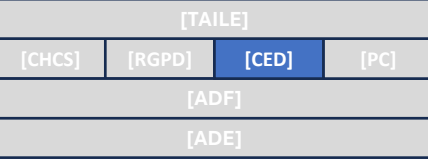

CADERNOS ELEITORAI

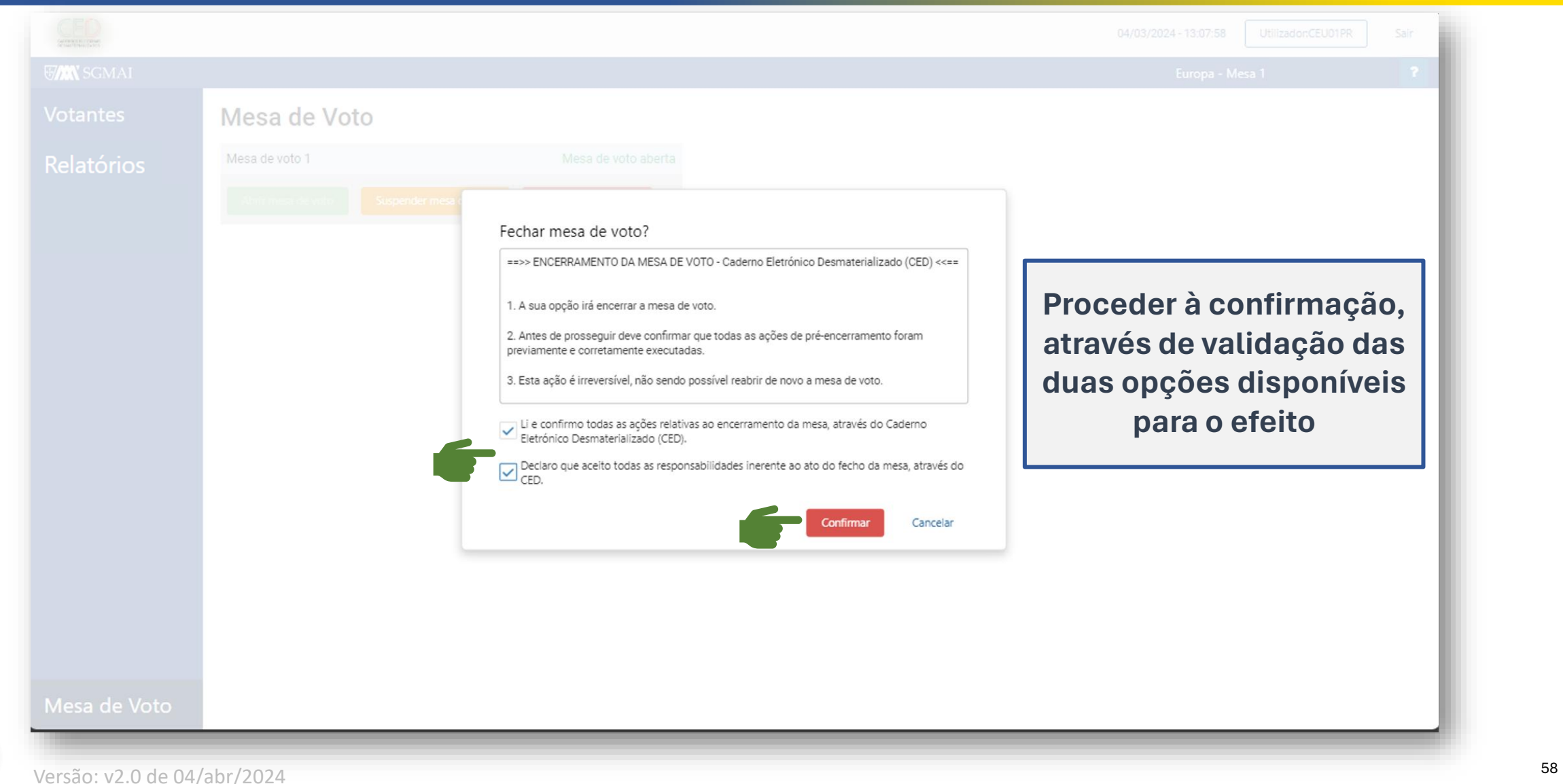

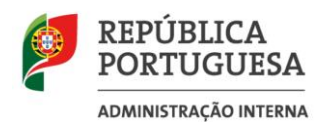

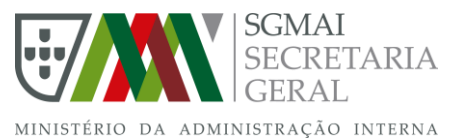

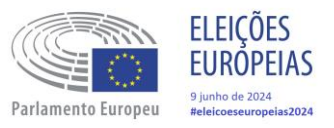

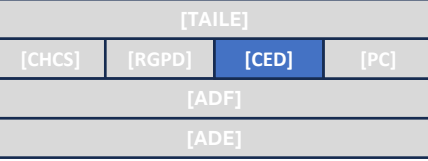

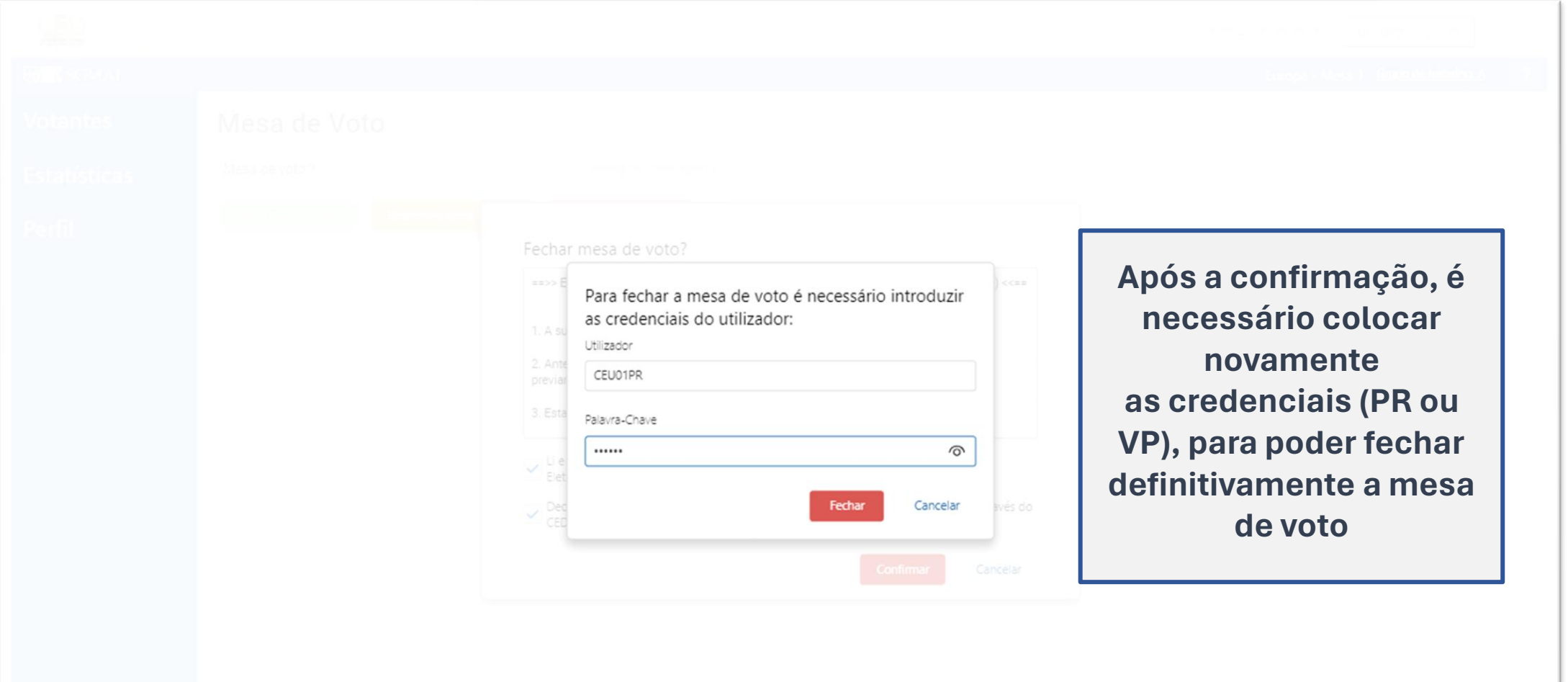

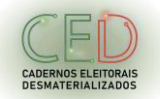

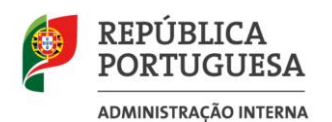

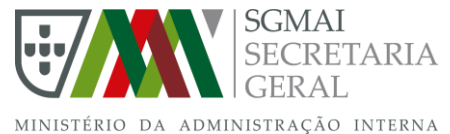

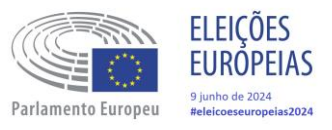

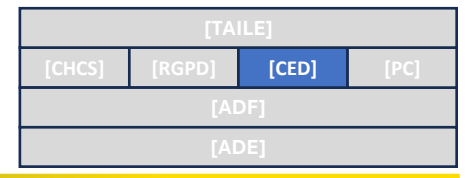

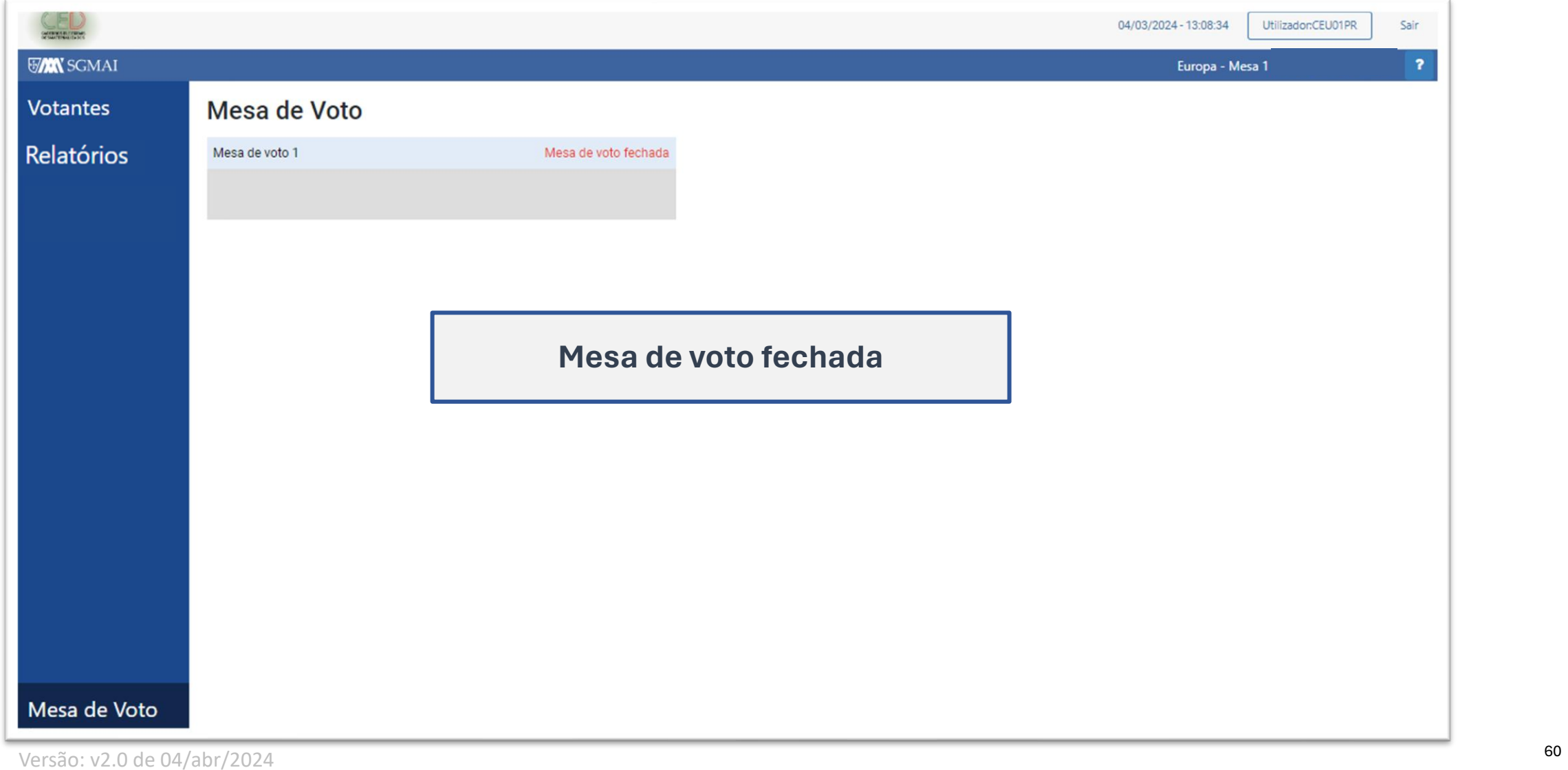

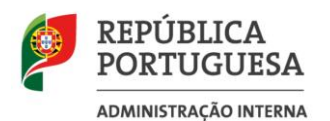

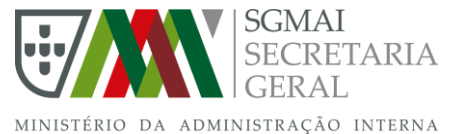

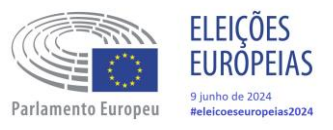

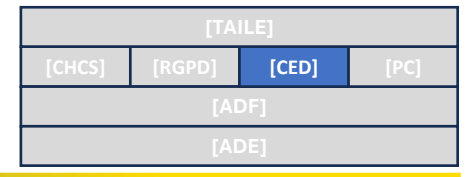

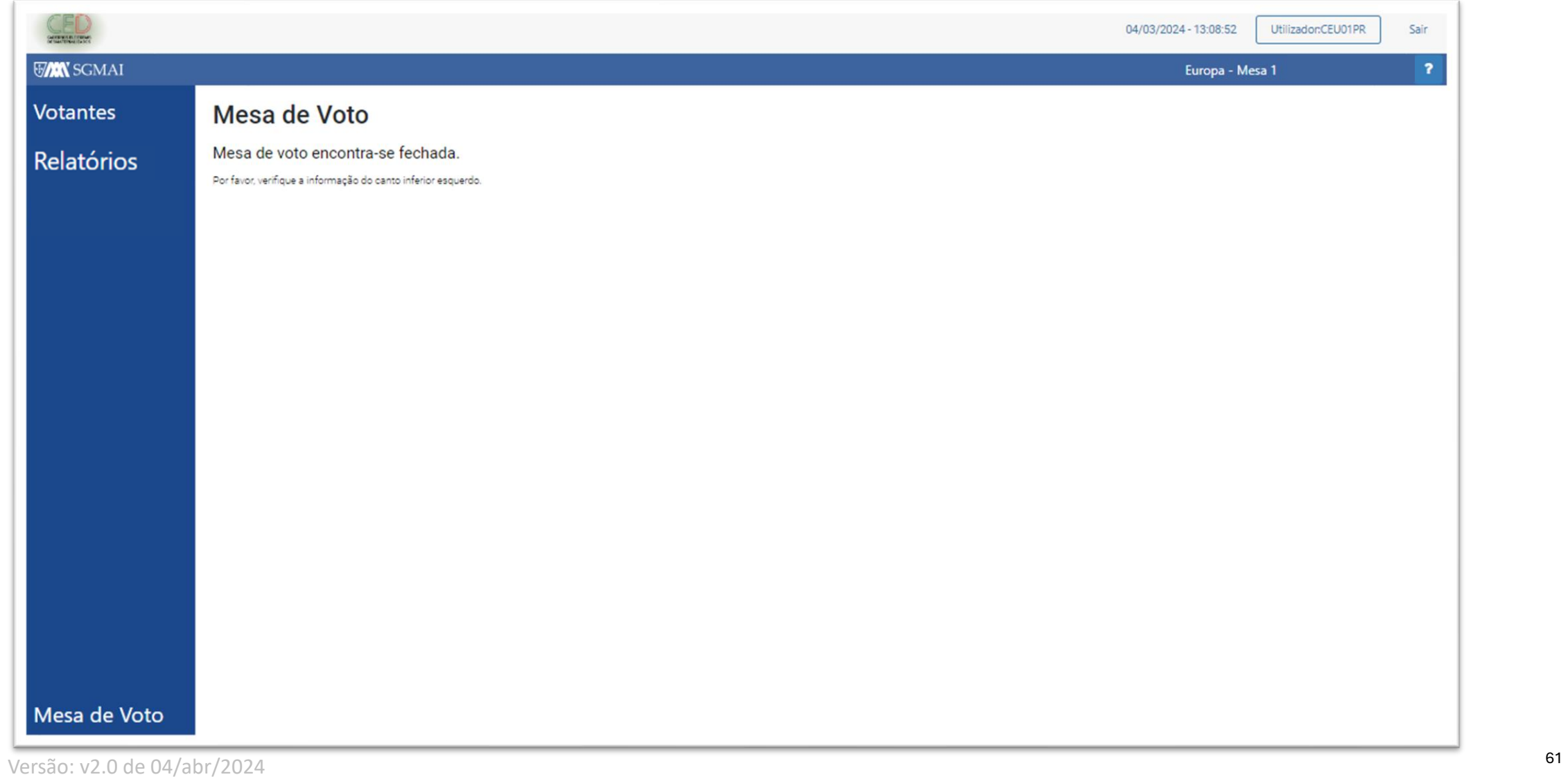

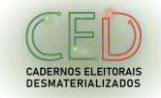

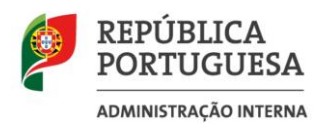

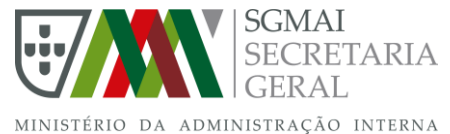

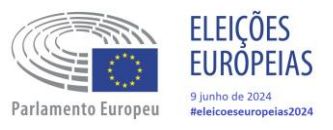

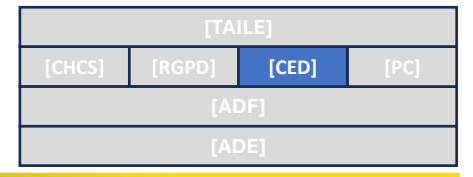

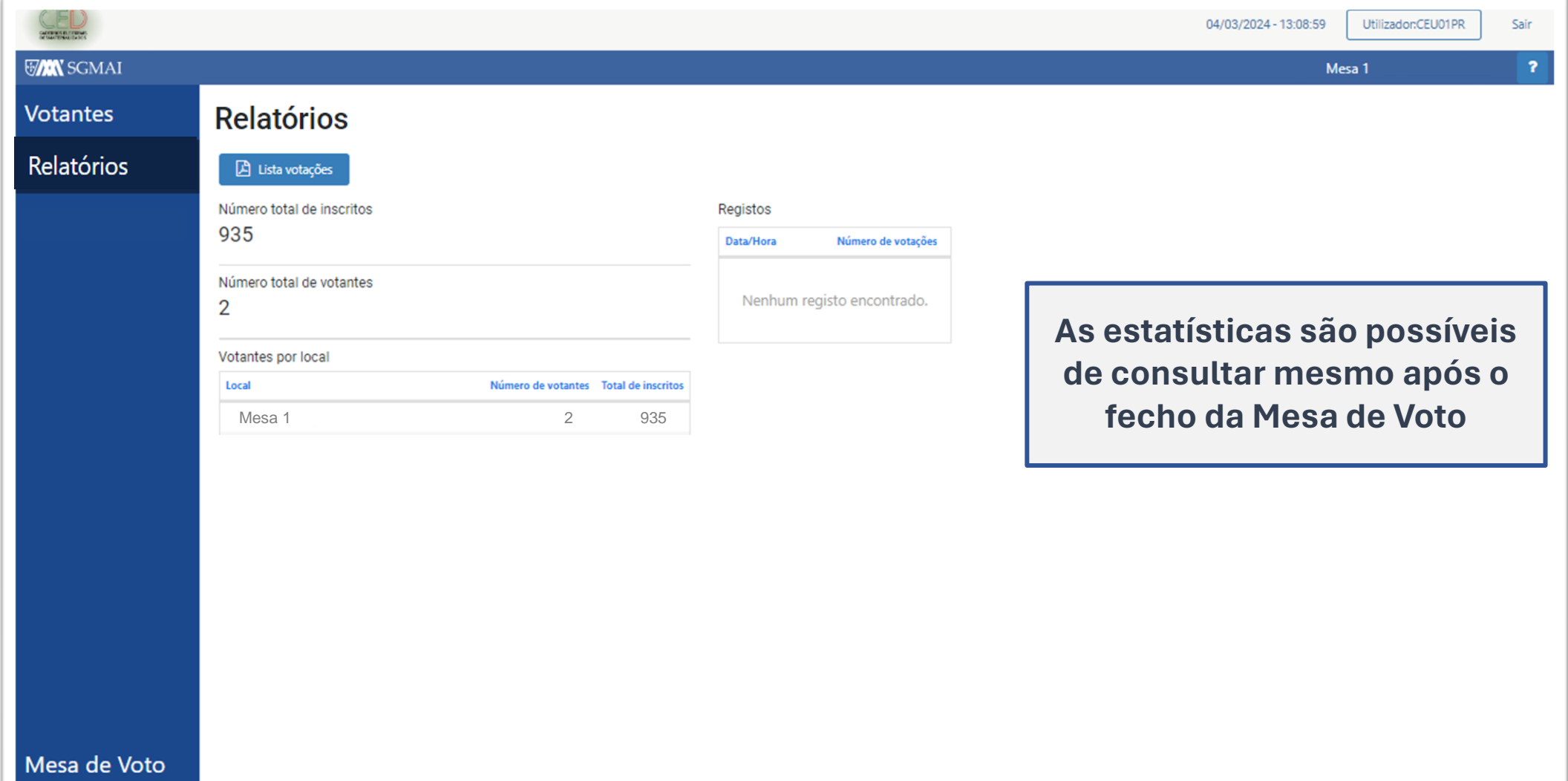

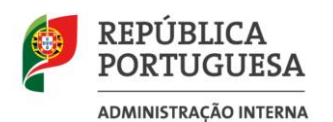

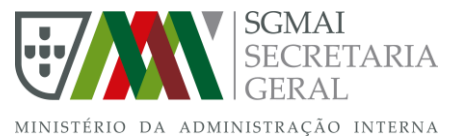

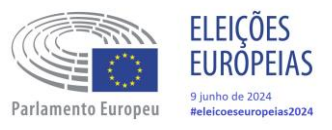

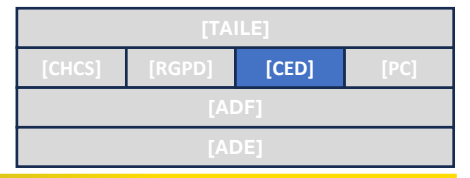

CADERNOS ELEITORAIS<br>DESMATERIALIZADOS

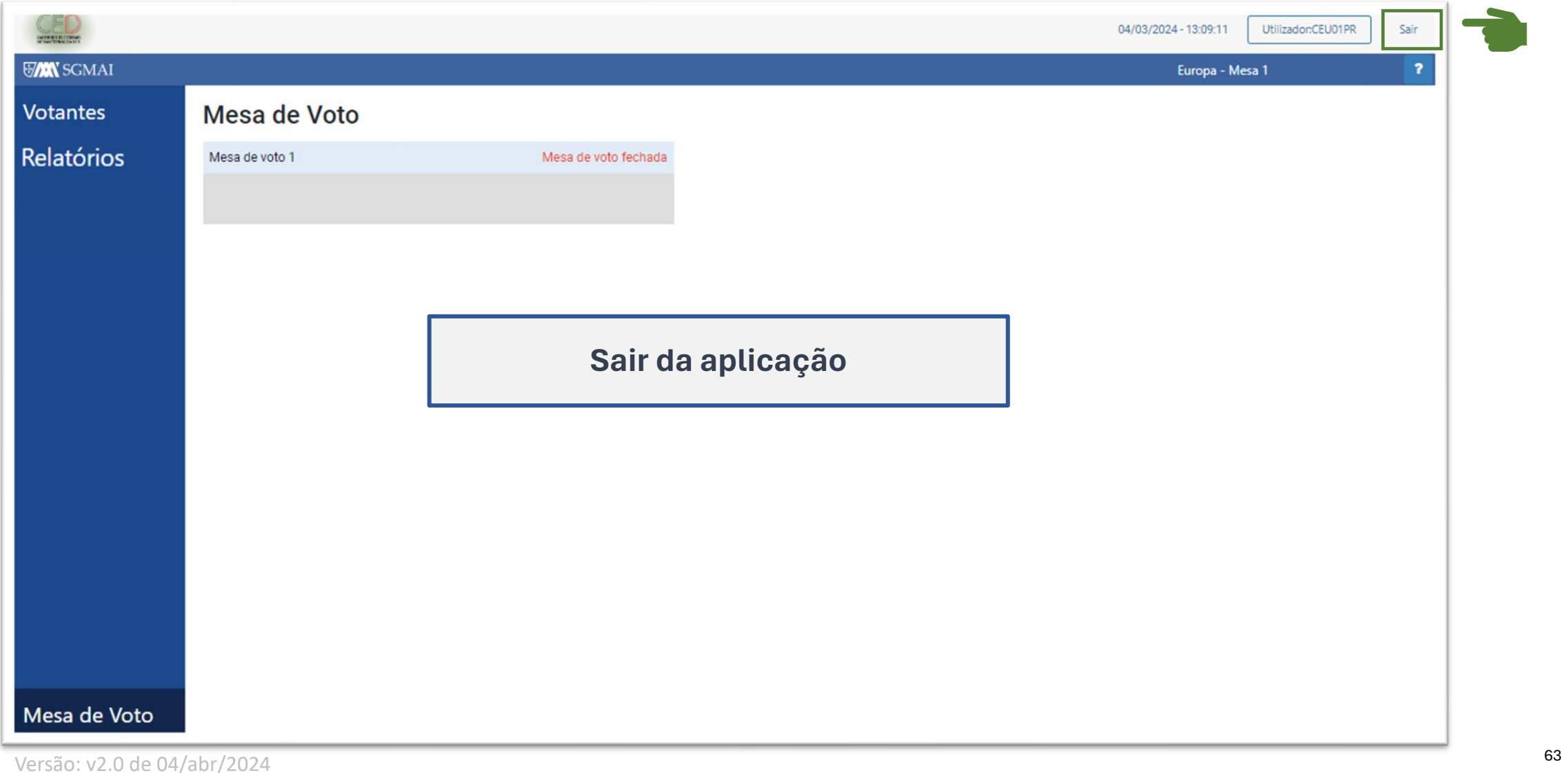

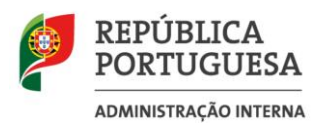

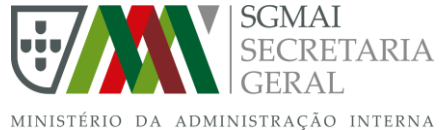

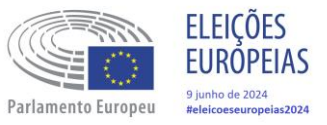

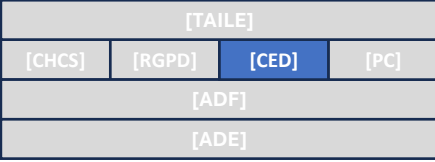

# **Operações Excecionais**

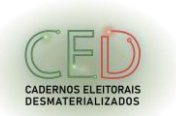

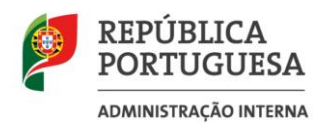

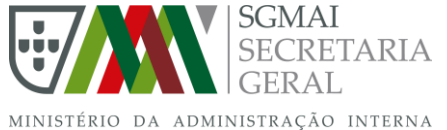

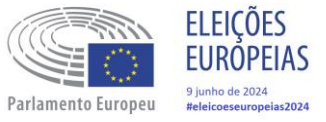

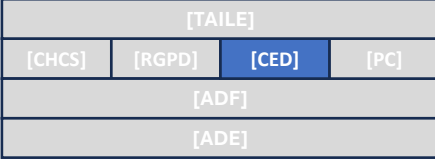

# **Operações excecionais**

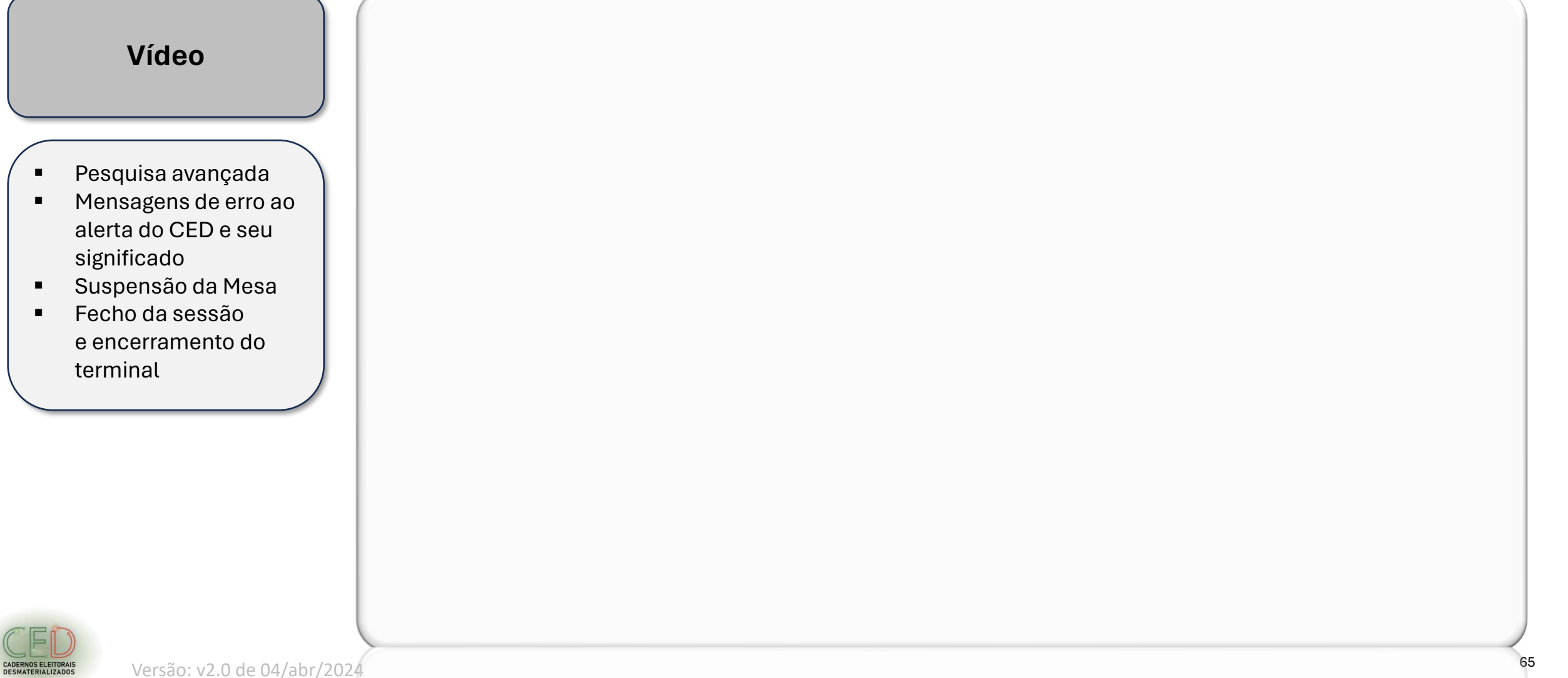

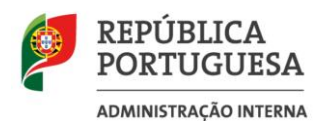

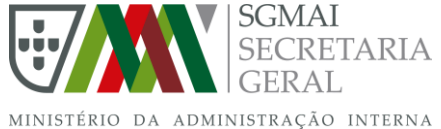

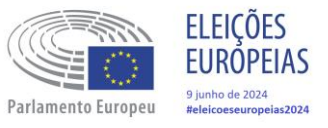

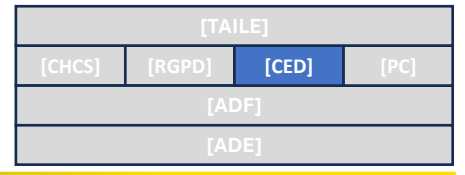

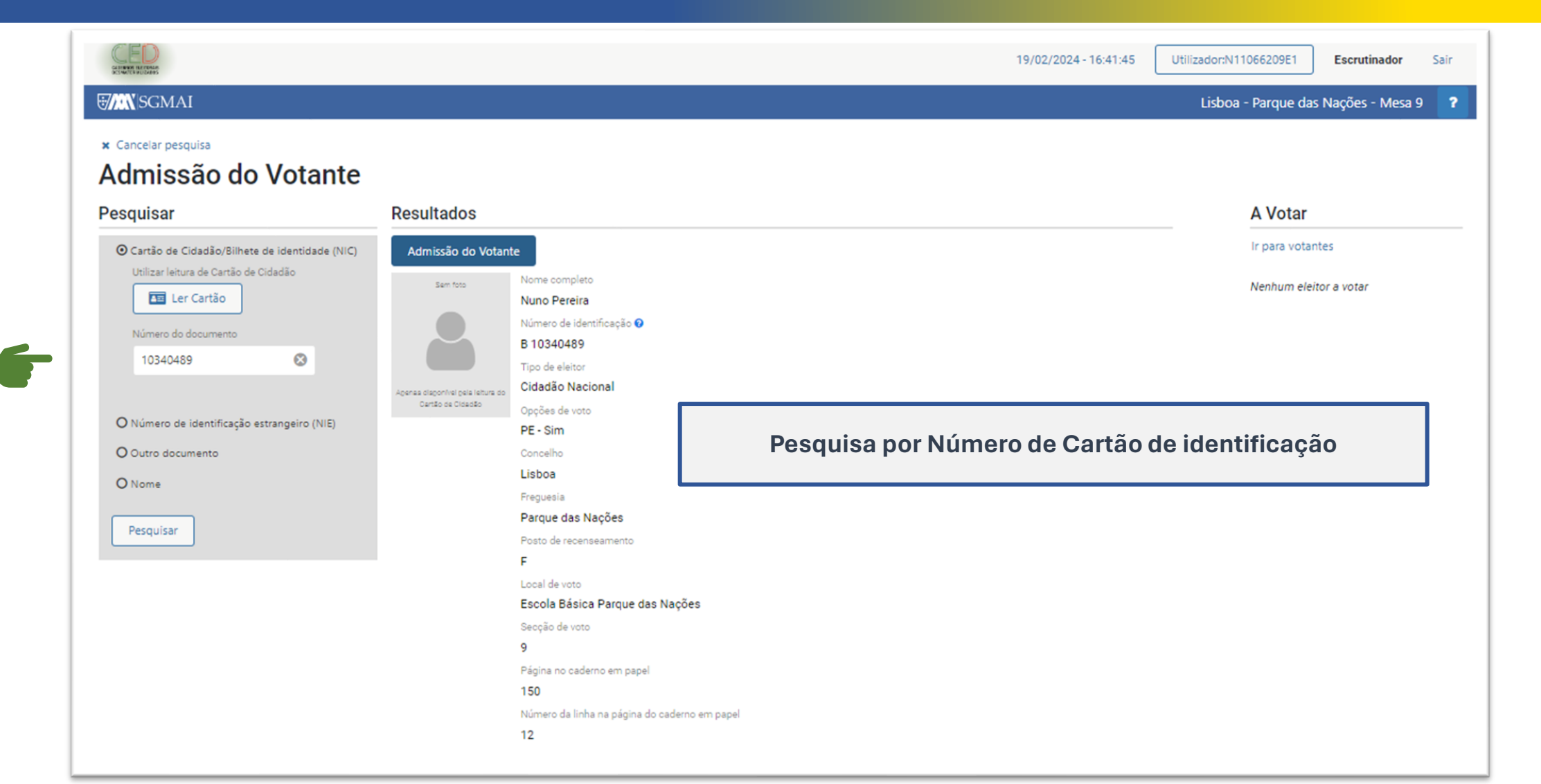

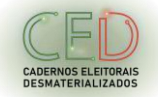

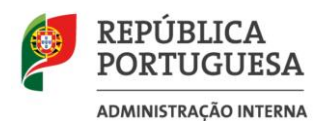

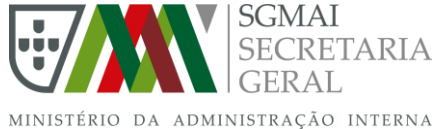

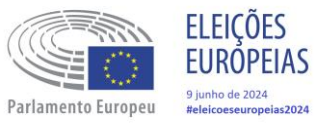

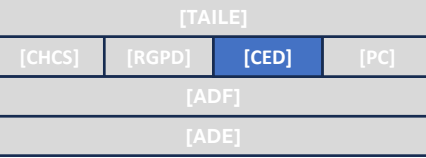

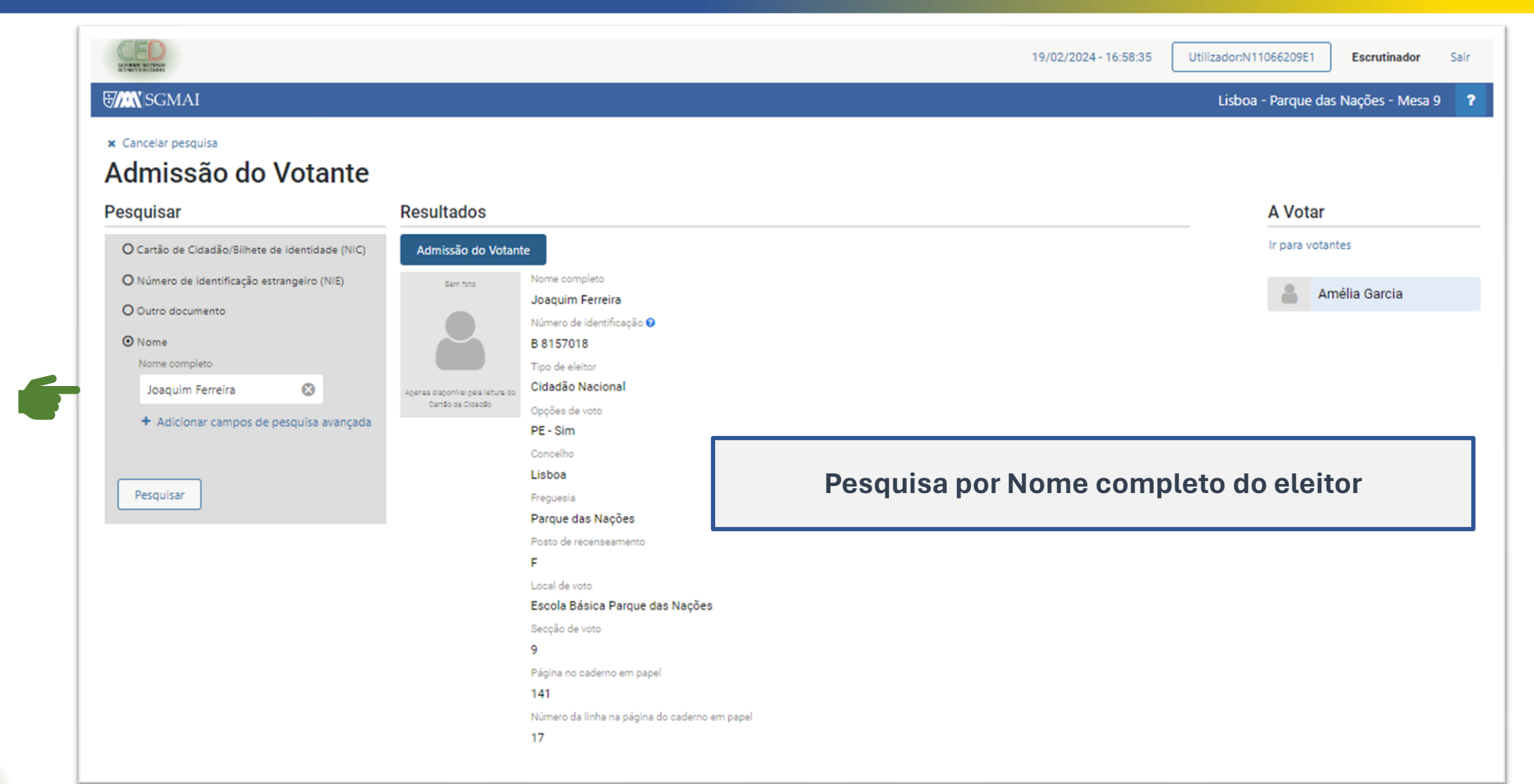

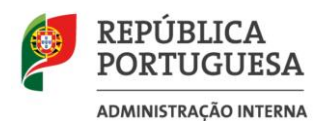

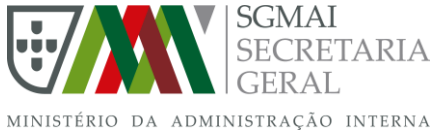

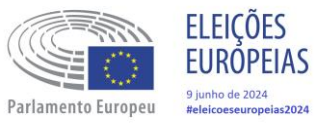

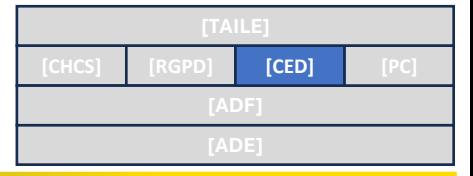

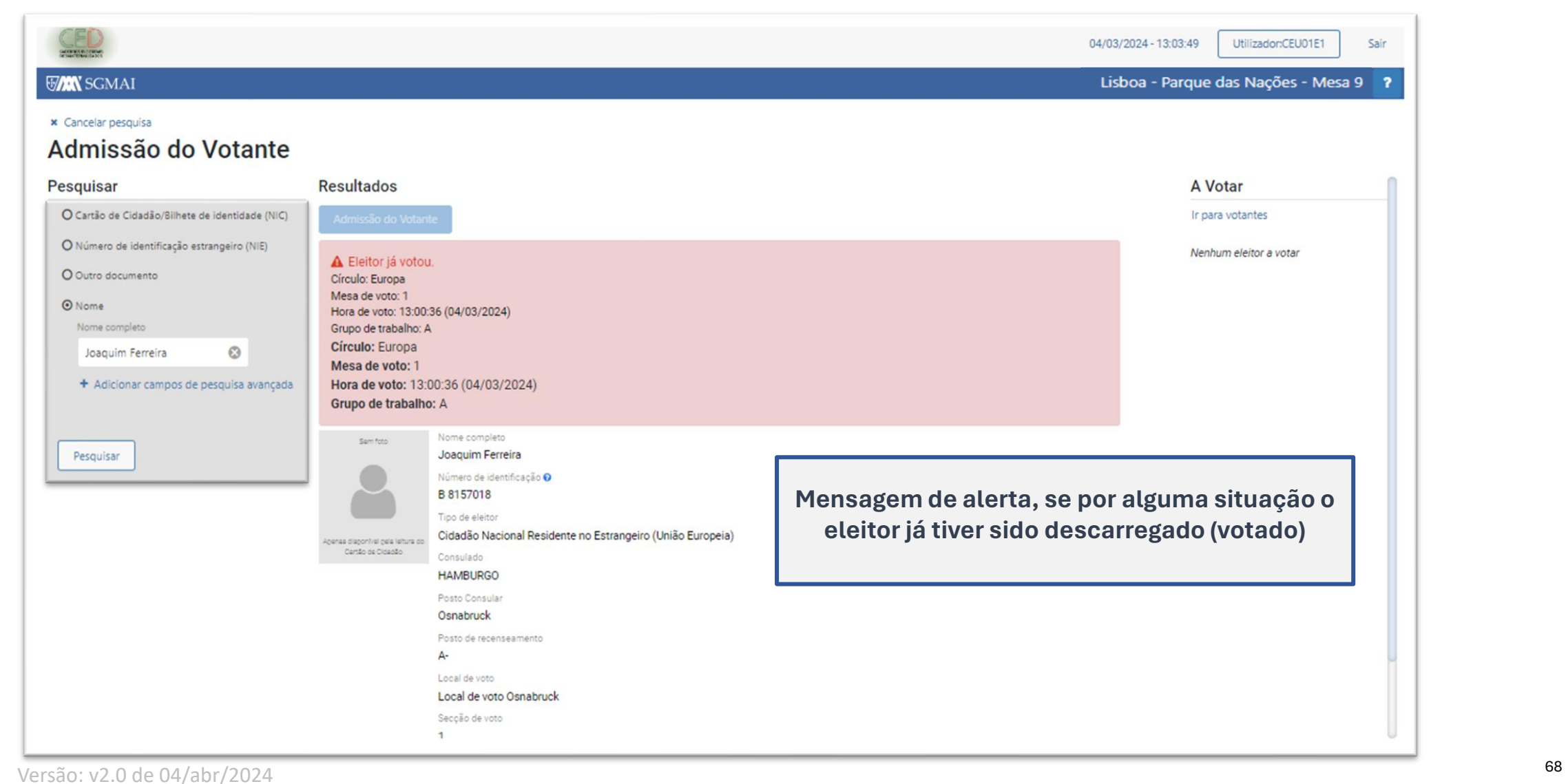

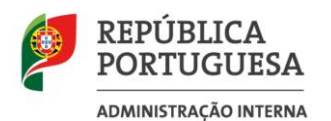

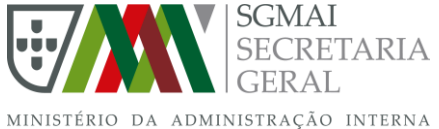

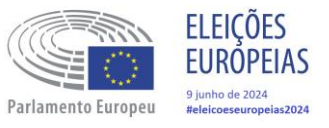

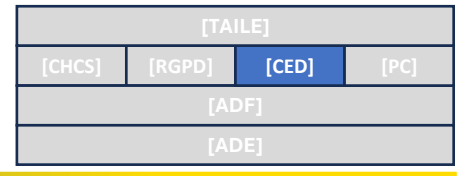

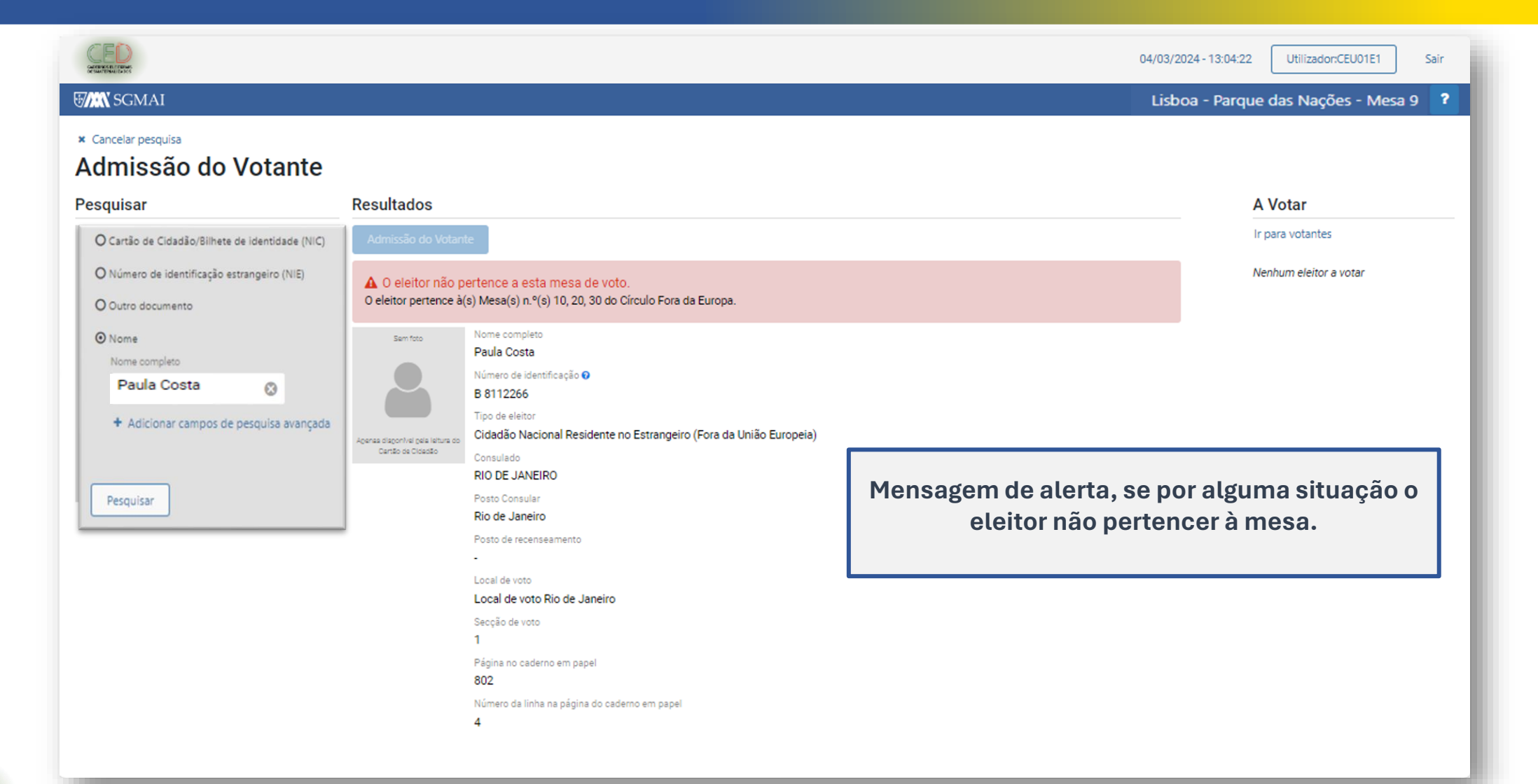

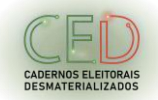

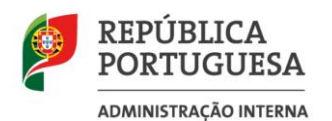

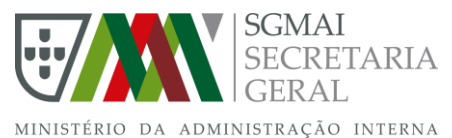

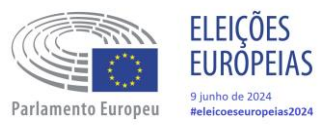

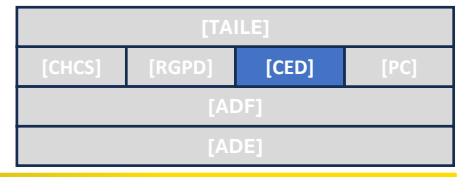

CADERNOS ELEITORAIS<br>DESMATERIALIZADOS

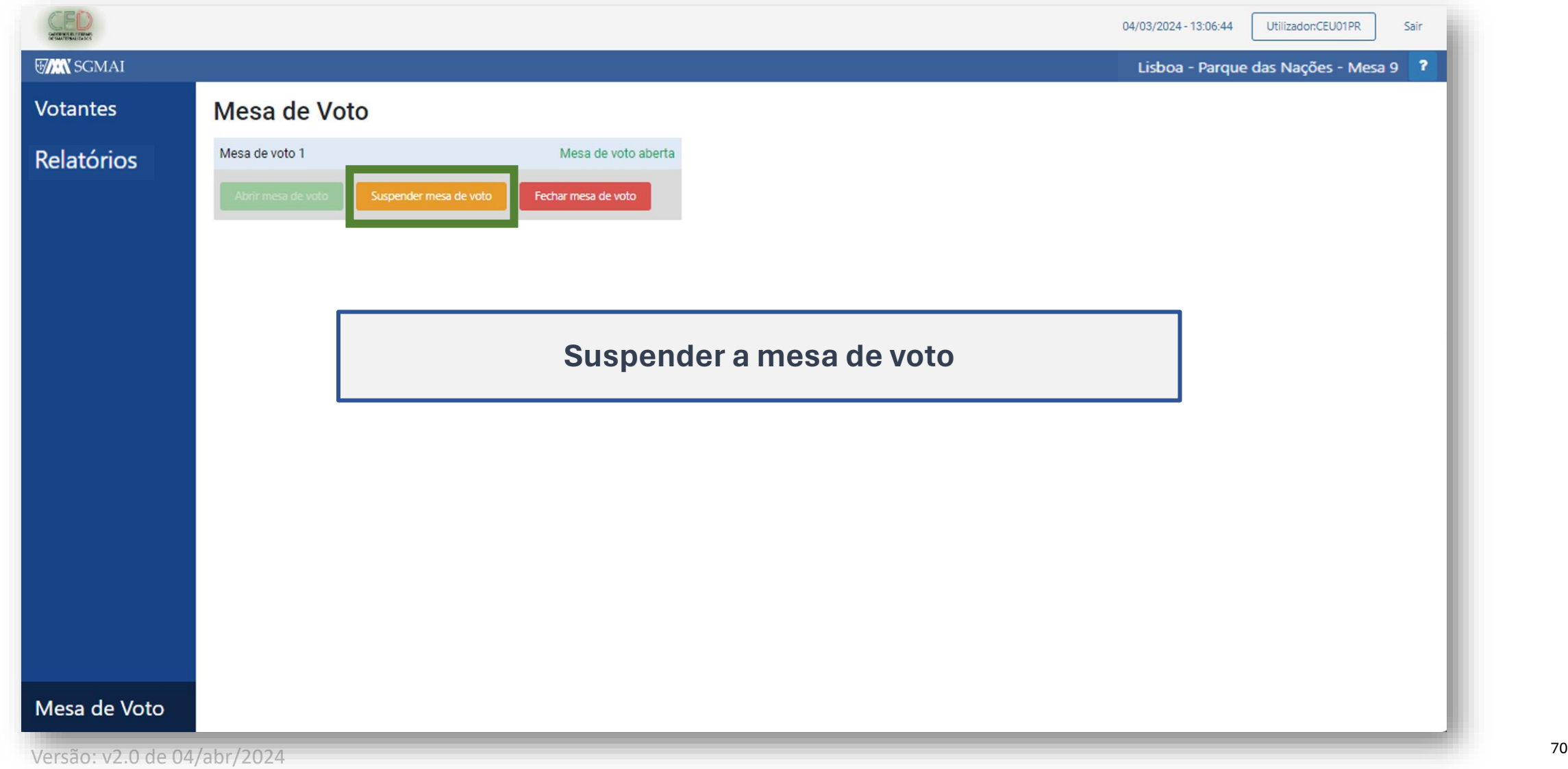

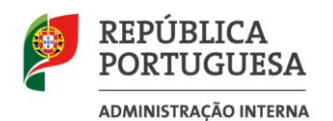

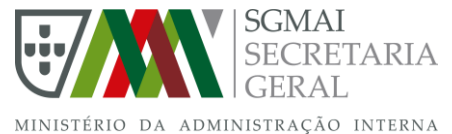

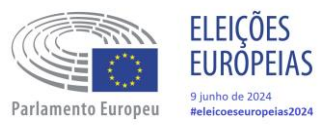

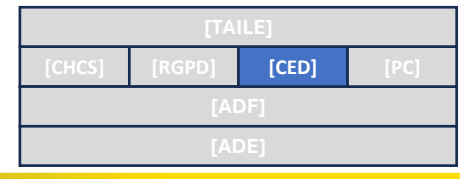

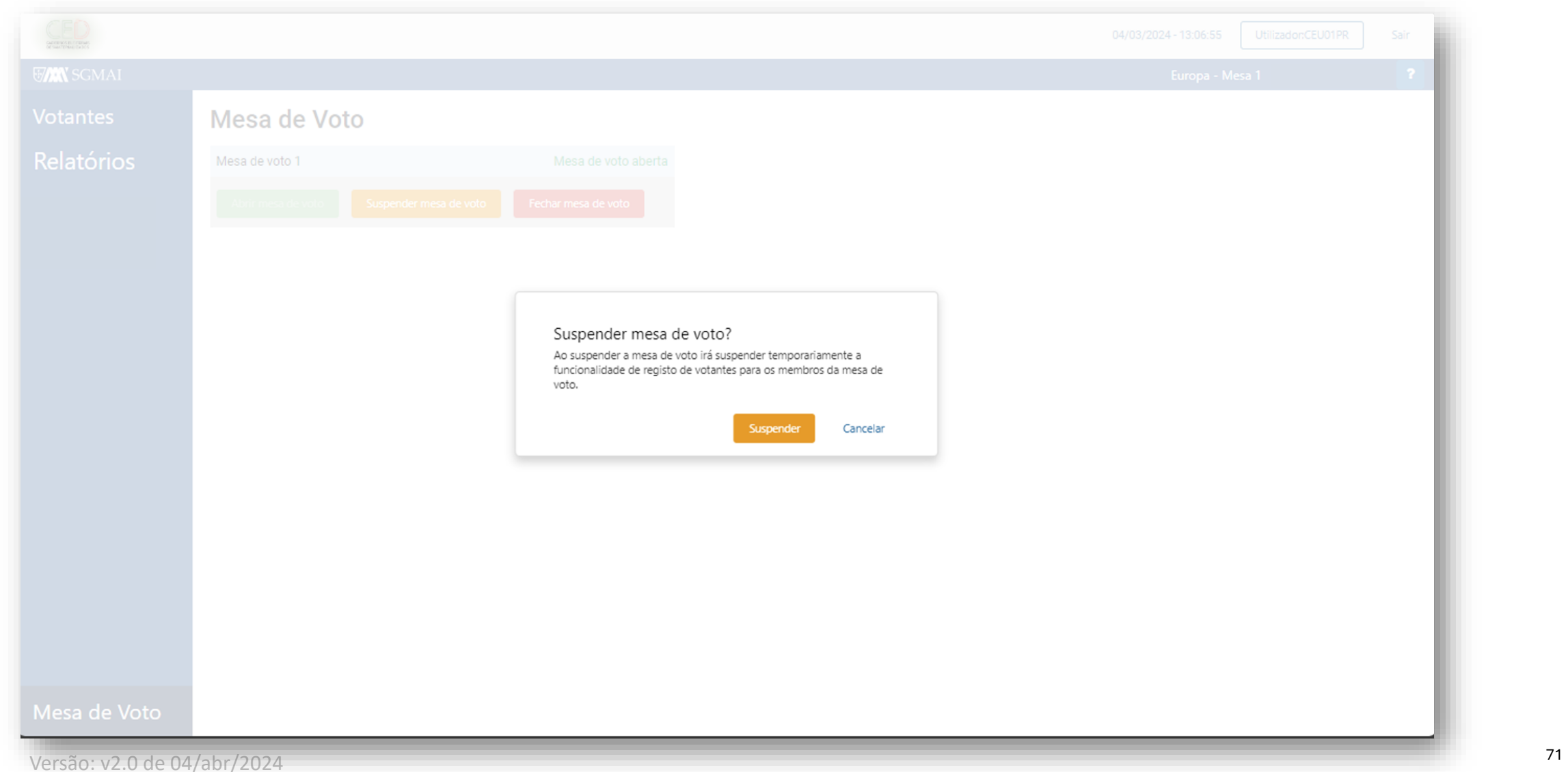

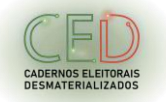

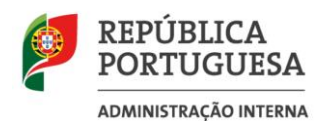

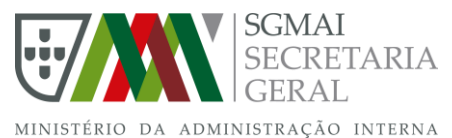

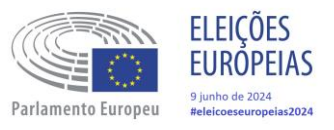

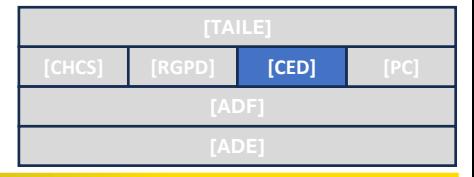

CADERNOS ELEITORAIS<br>DESMATERIALIZADOS

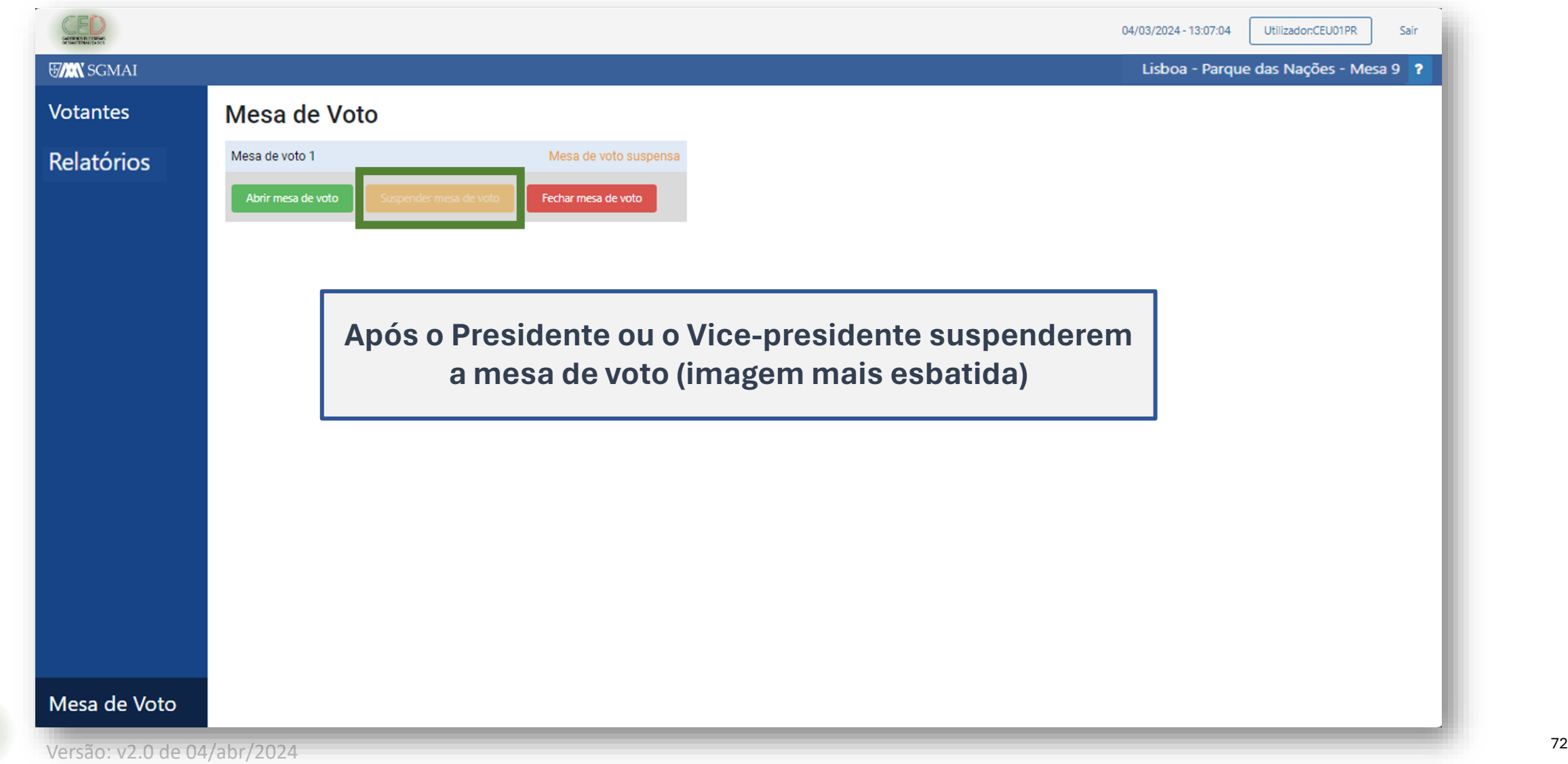
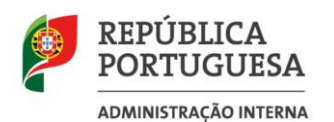

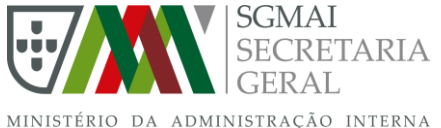

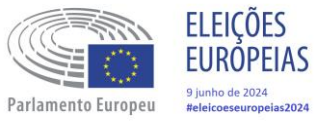

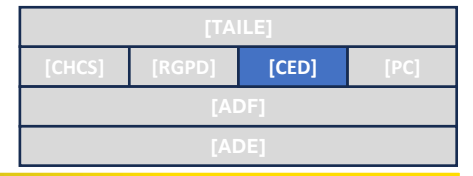

#### **CED**

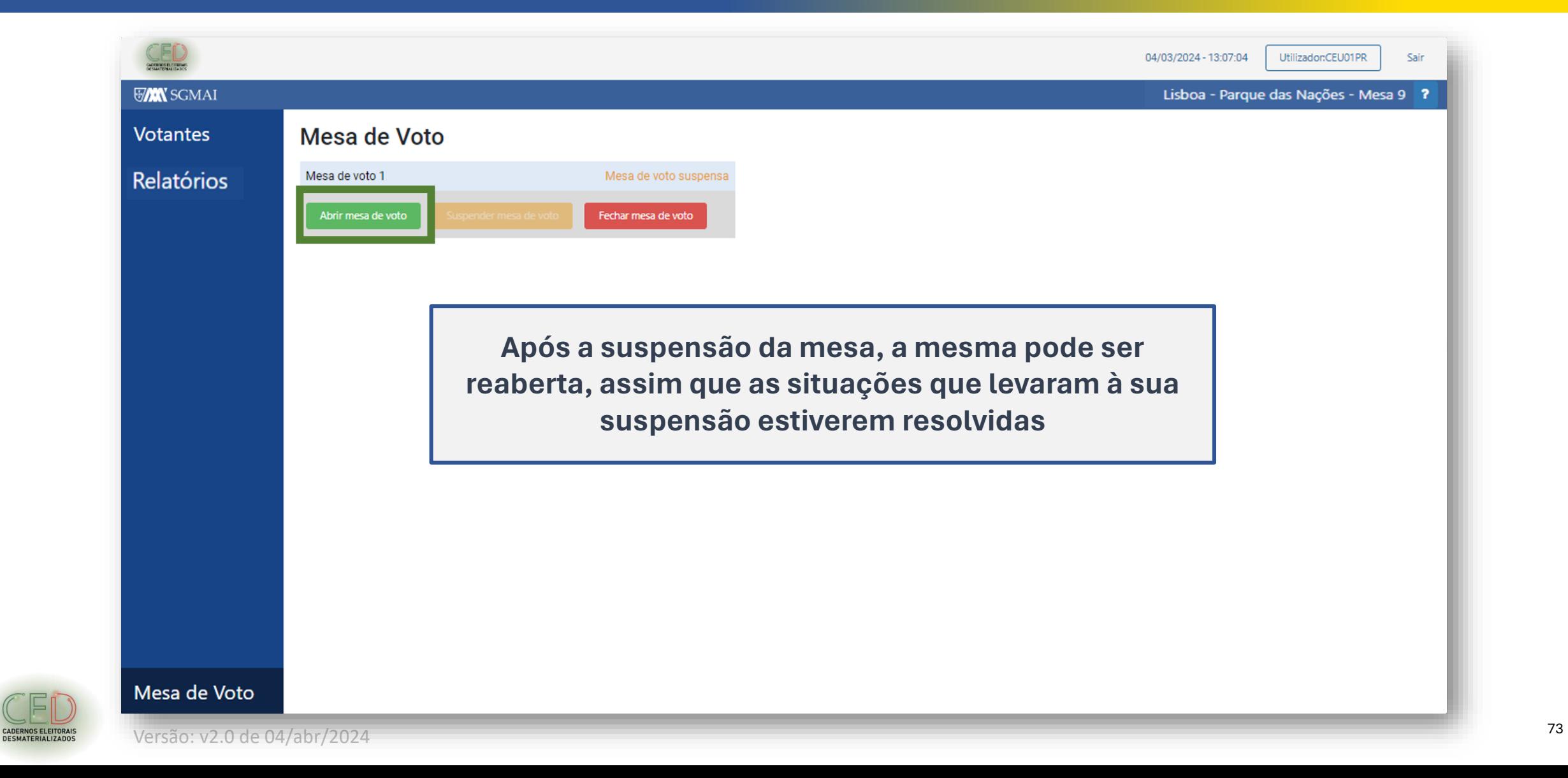

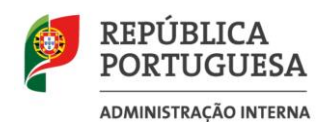

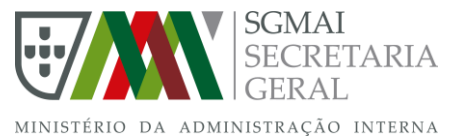

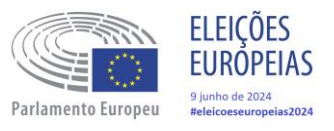

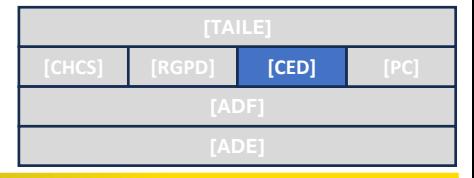

### **CED**

CADERNOS ELEITORAIS<br>DESMATERIALIZADOS

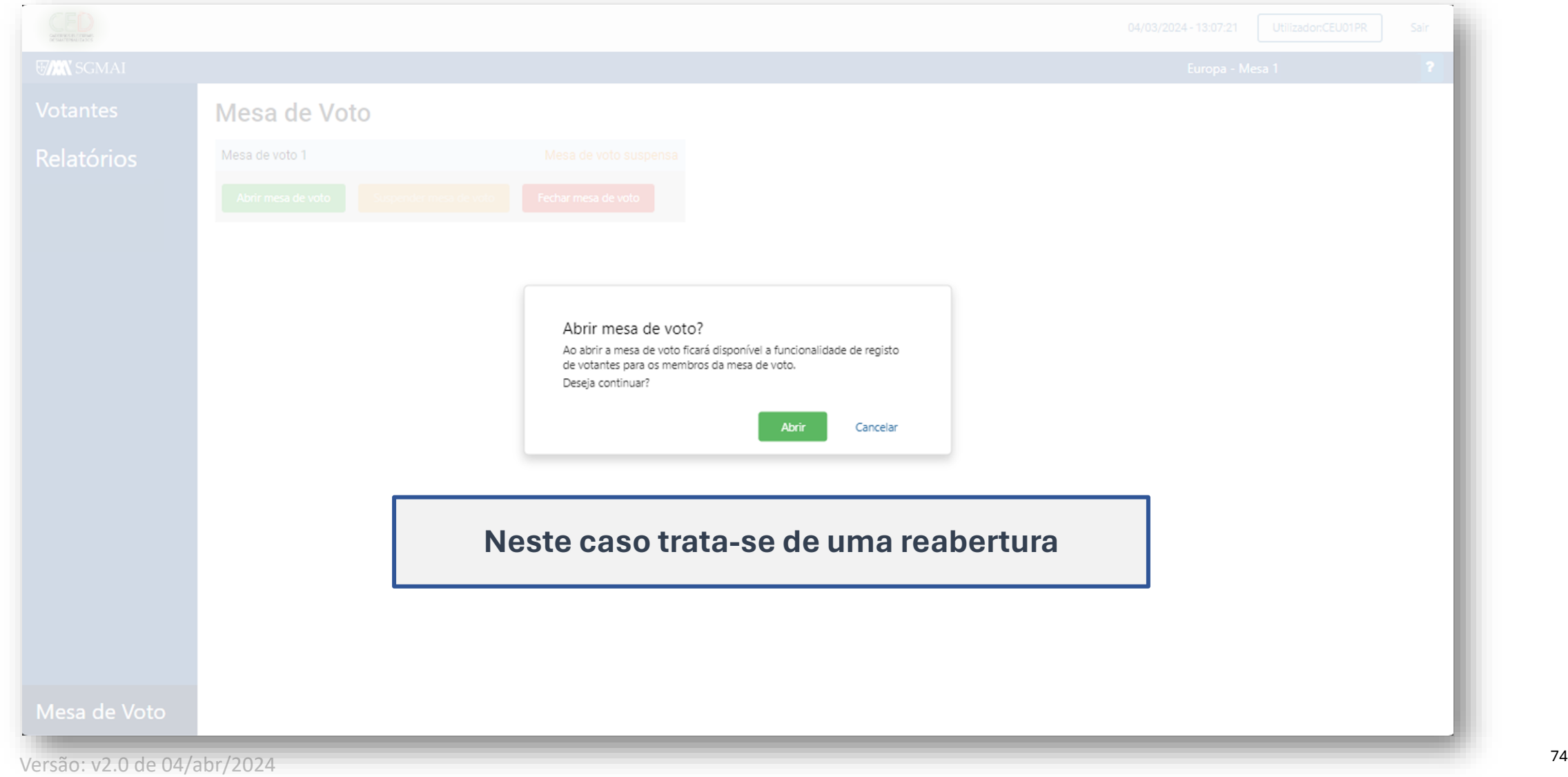

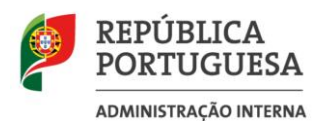

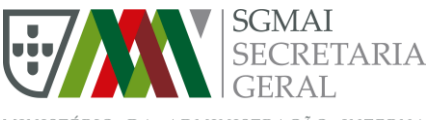

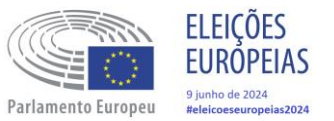

#### MINISTÉRIO DA ADMINISTRAÇÃO INTERNA

### **Anexos**

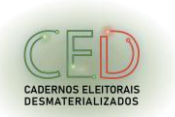

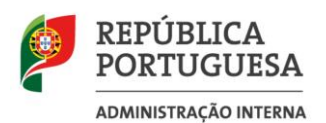

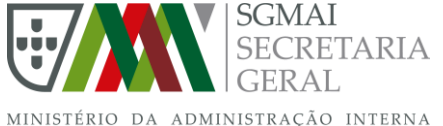

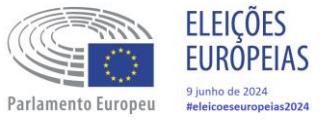

### **Anexo I TAI – Preparação dos CED**

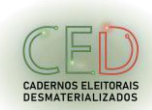

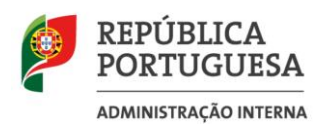

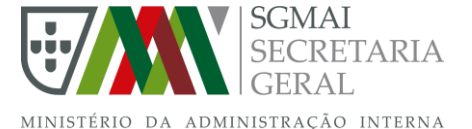

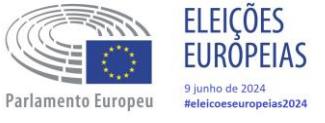

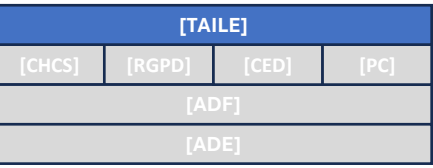

#### **Anexo 1 – TAI – Preparação dos CED (1/2)**

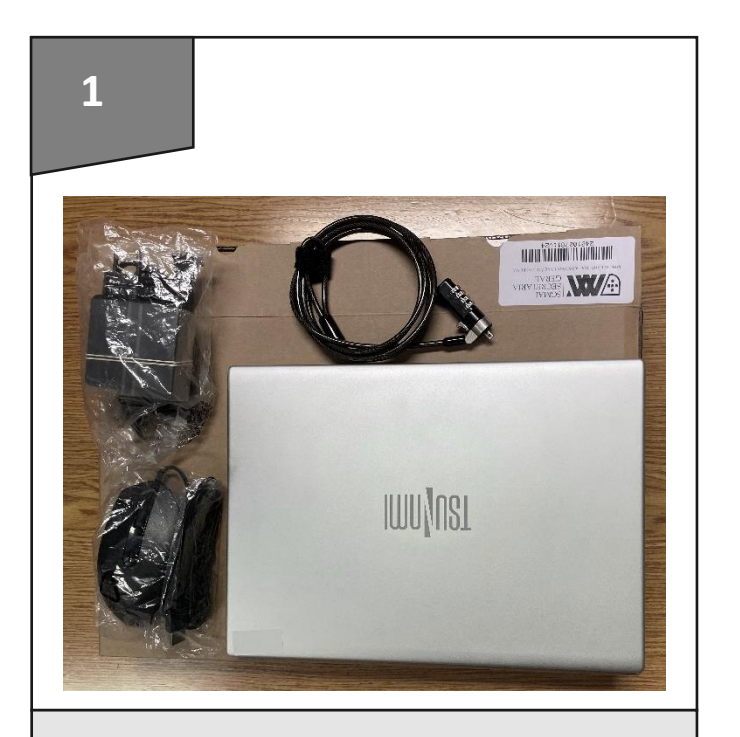

Retirar o material informático da caixa (máquina, carregador, cadeado e rato).

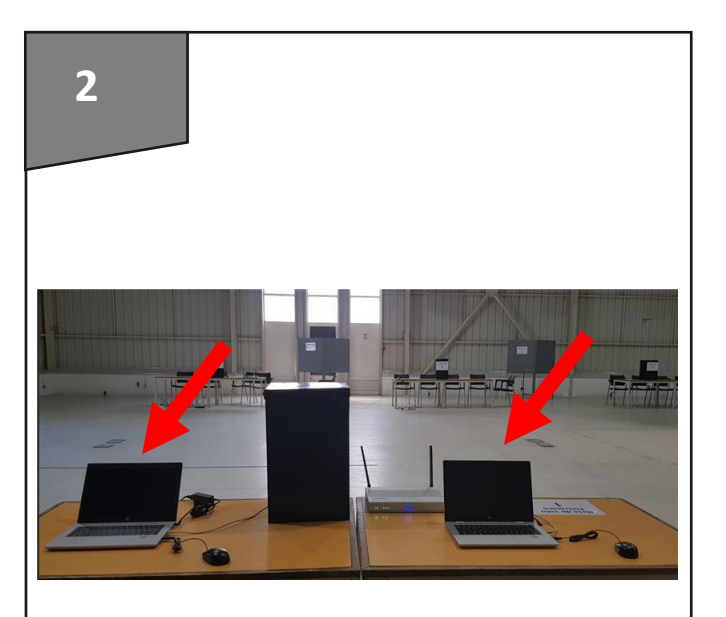

Montar as máquinas dos CED na mesa no sítio onde normalmente estariam os Cadernos Eleitorais em papel

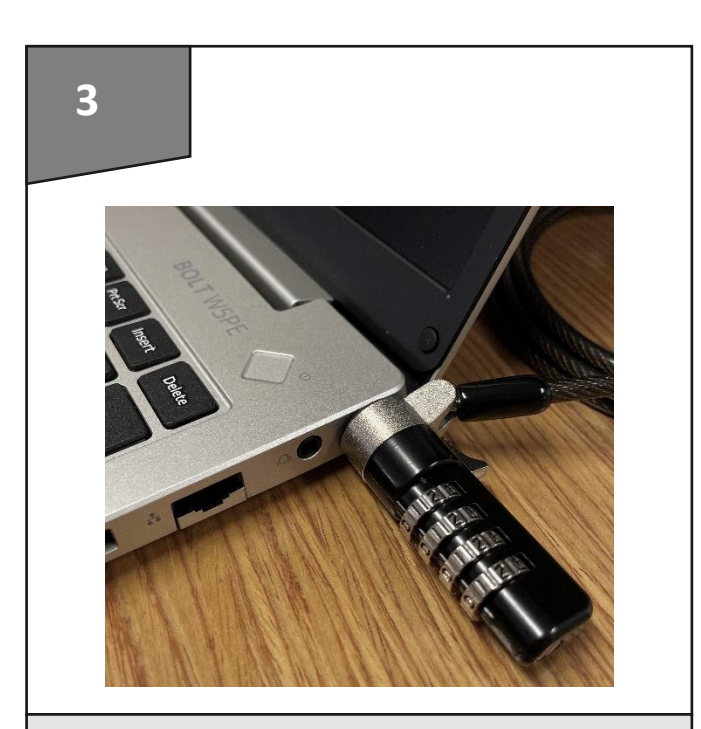

Garantir que o cadeado de segurança está colocado em cada uma das máquinas. Definir código de 4 dígitos, sendo que os primeiros dois são referentes ao distrito e os últimos dois aos concelho (do 3º ao 6º dígitos dos números de utilizador dos membros da mesa).

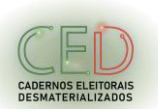

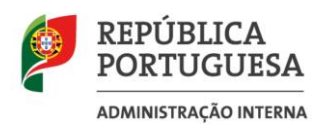

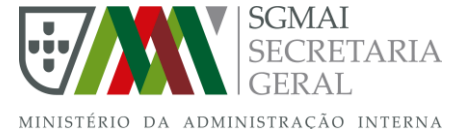

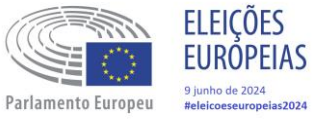

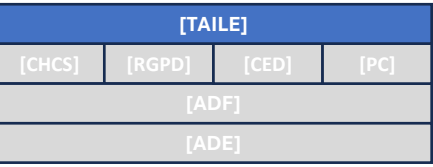

### **Anexo 1 – TAI – Preparação dos CED (2/2)**

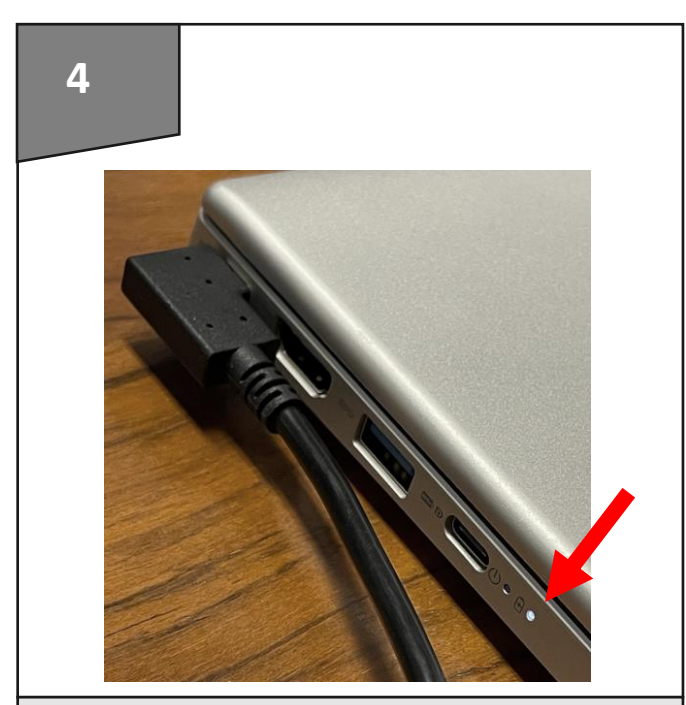

Garantir que cada máquina está ligada ao carregador, que por sua vez está ligado a uma tomada elétrica funcional e verifique se a luz branca se acende. Se a luz piscar laranja, o nível da bateria encontra-se demasiado baixo.

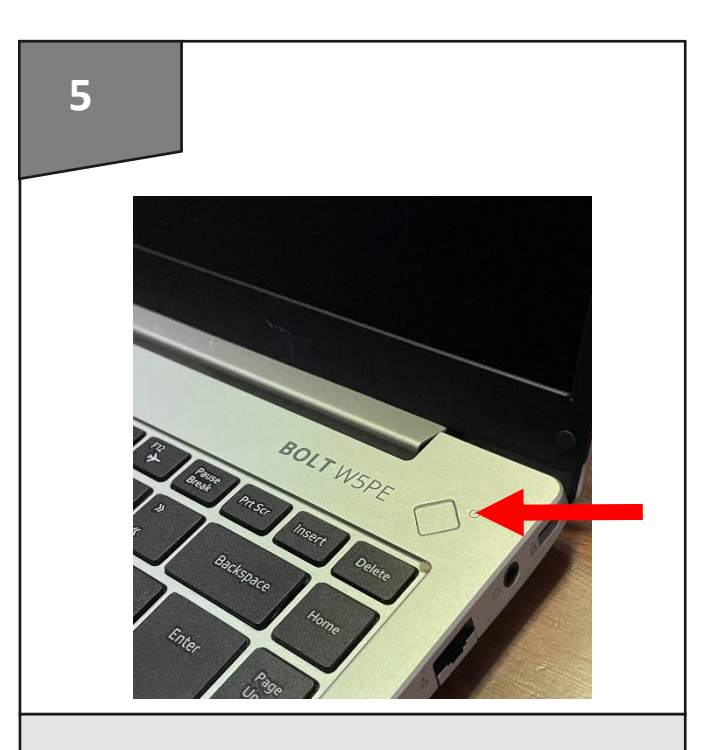

Ligar a máquina no botão de início

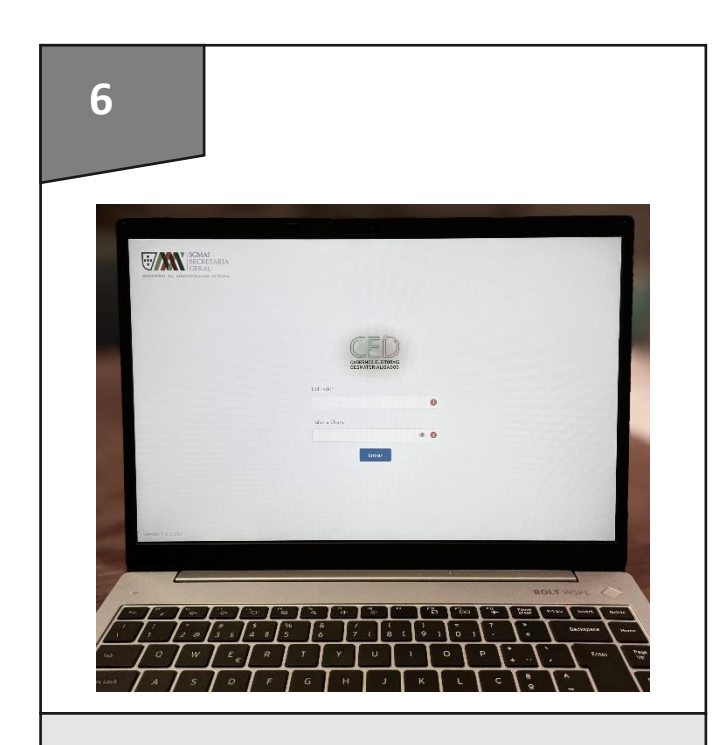

Garantir que a homepage dos CED está acessível para os membros de mesa iniciarem a sessão.

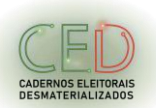

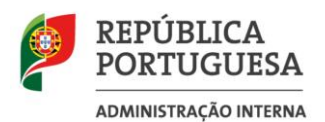

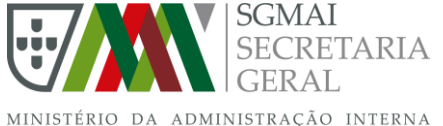

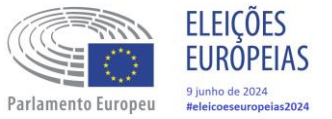

### **Anexo II TAI – Encerramento**

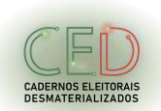

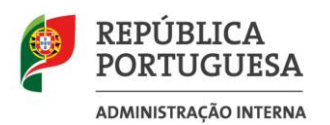

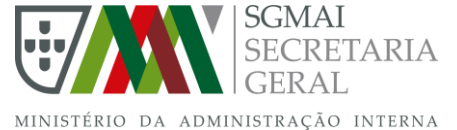

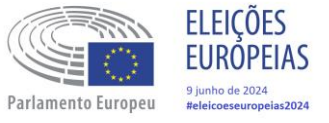

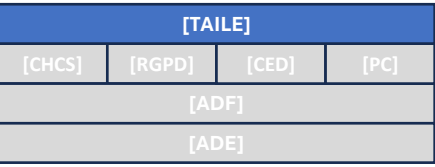

### **Anexo 2 – TAI – Encerramento (1/2)**

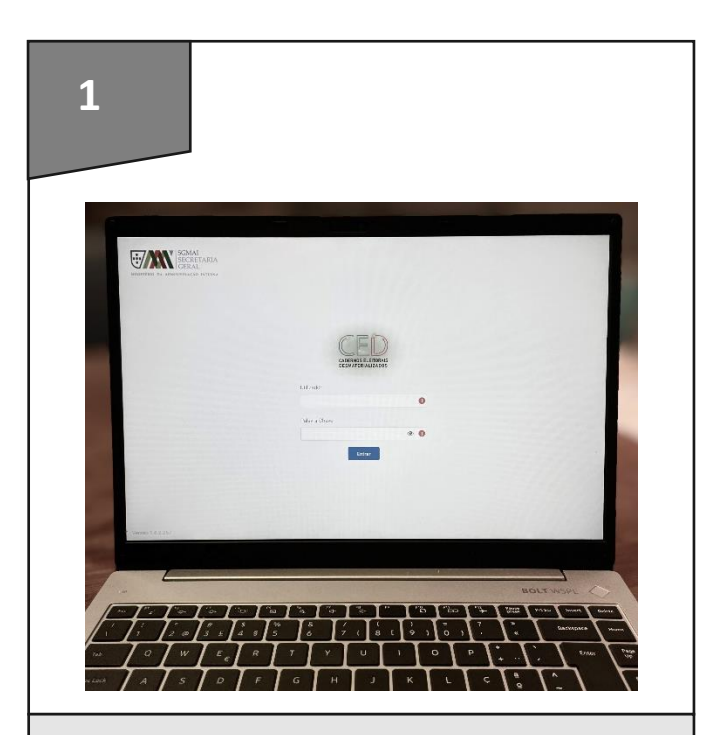

Terminar a sessão, se algum membro de mesa a tiver deixado aberta.

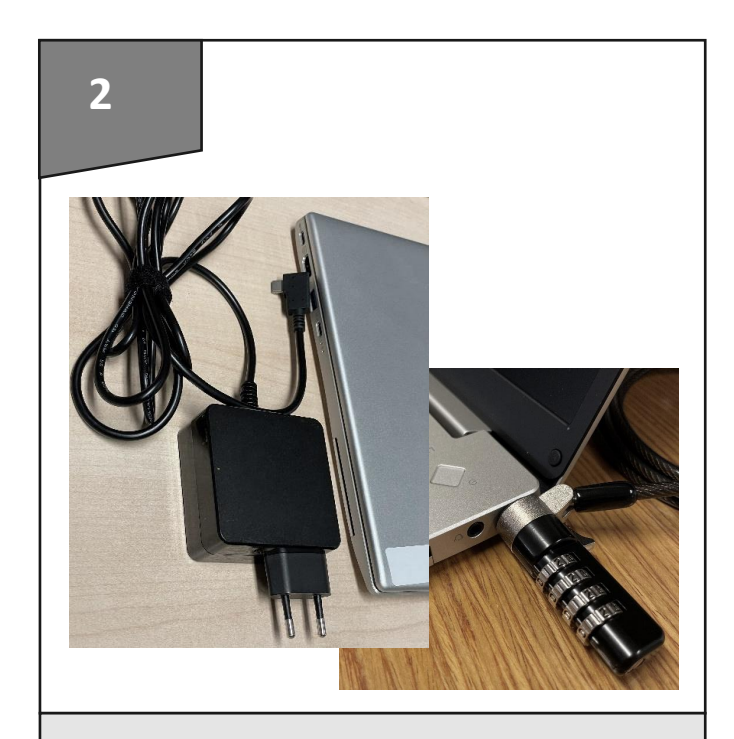

Desligar a máquina, tirar cadeado e retirar o carregador da tomada / extensão.

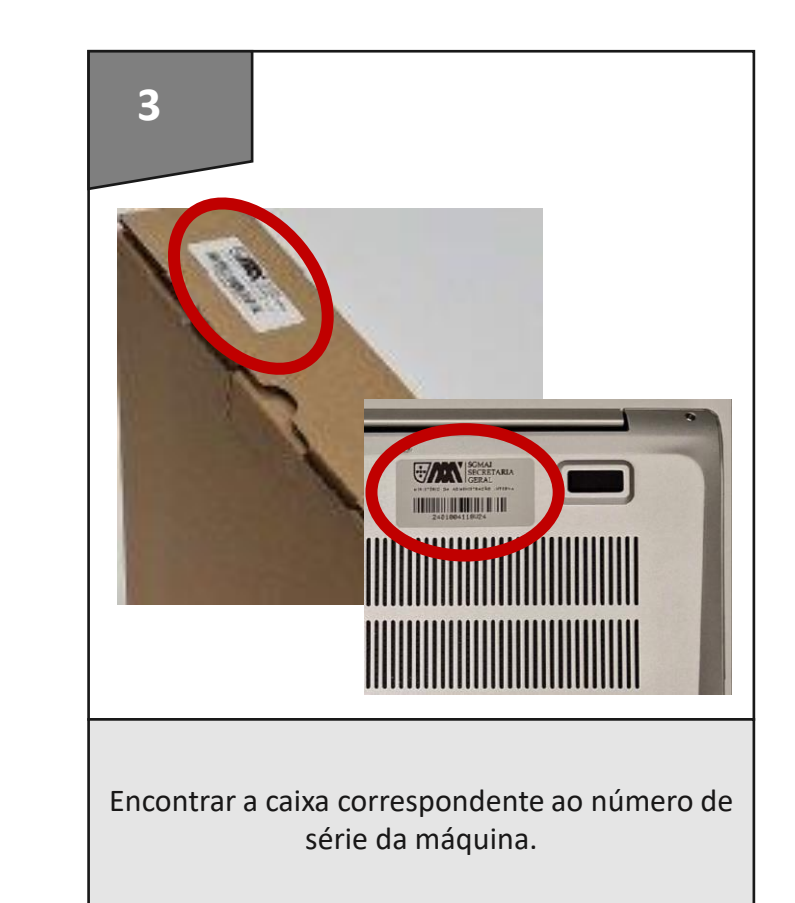

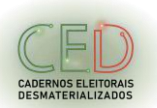

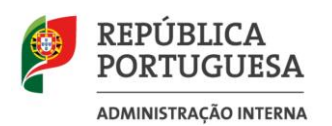

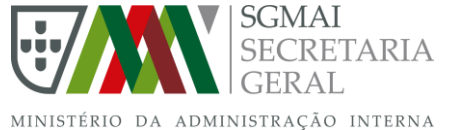

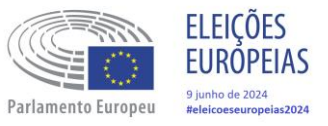

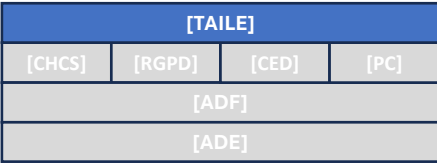

### **Anexo 2 – TAI – Encerramento (2/2)**

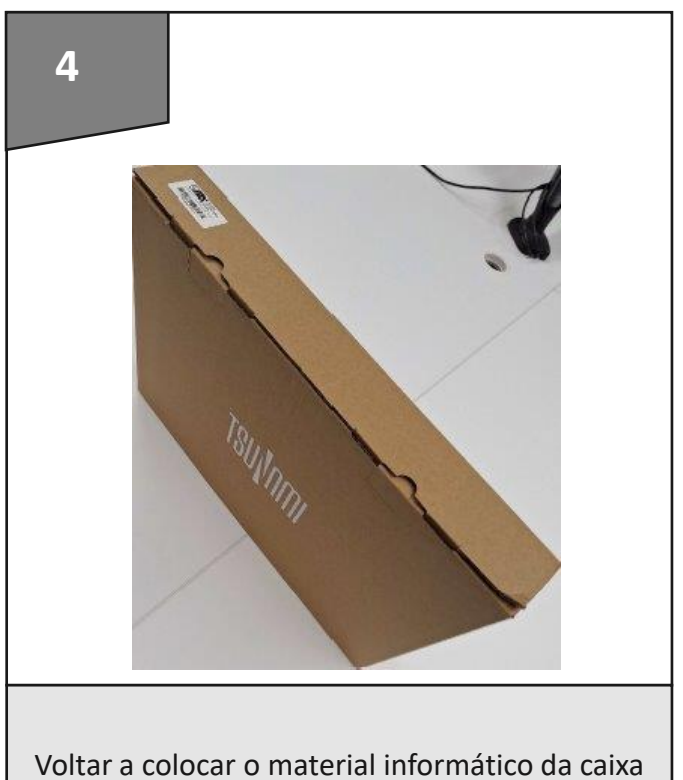

(máquina, carregador, cadeado e rato).

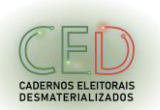

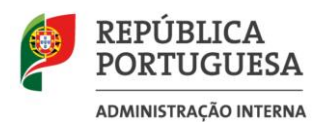

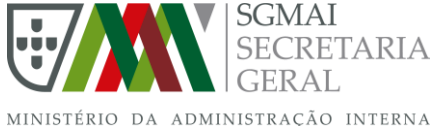

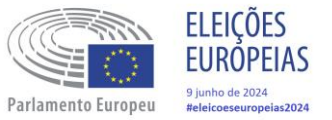

# **Anexo III TAI – Diagnósticos**

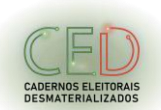

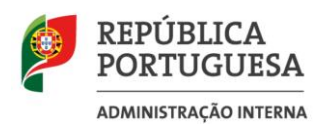

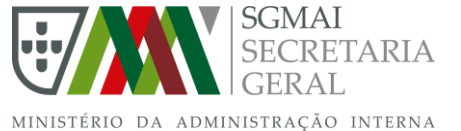

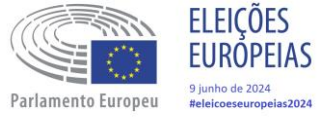

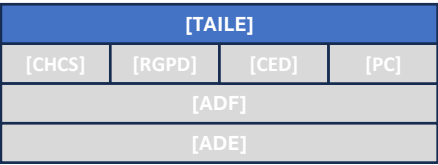

### **Anexo III – Diagnósticos - Máquina Desligou-se ou Não Liga (1/2)**

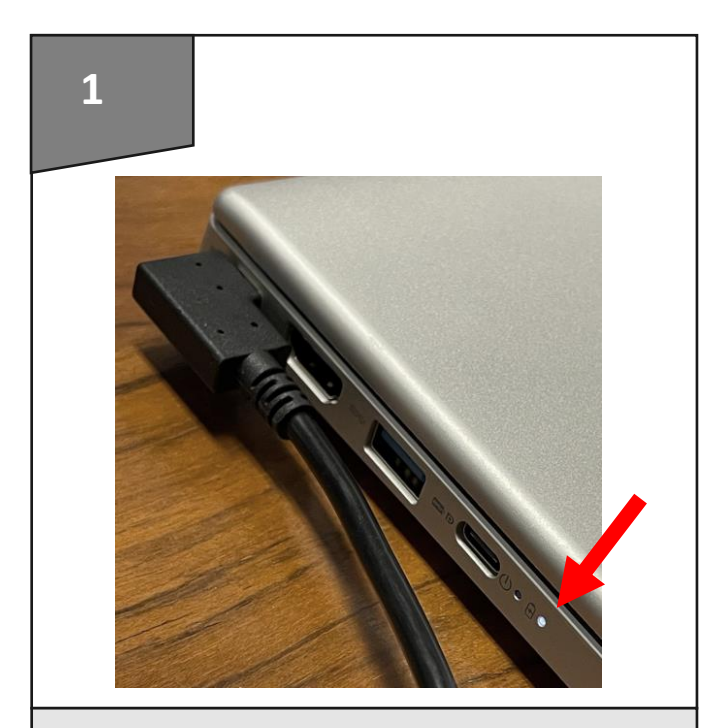

Garantir que a máquina está ligada ao carregador, que por sua vez está ligado a uma tomada elétrica funcional e verifique se a luz de carregamento se acende.

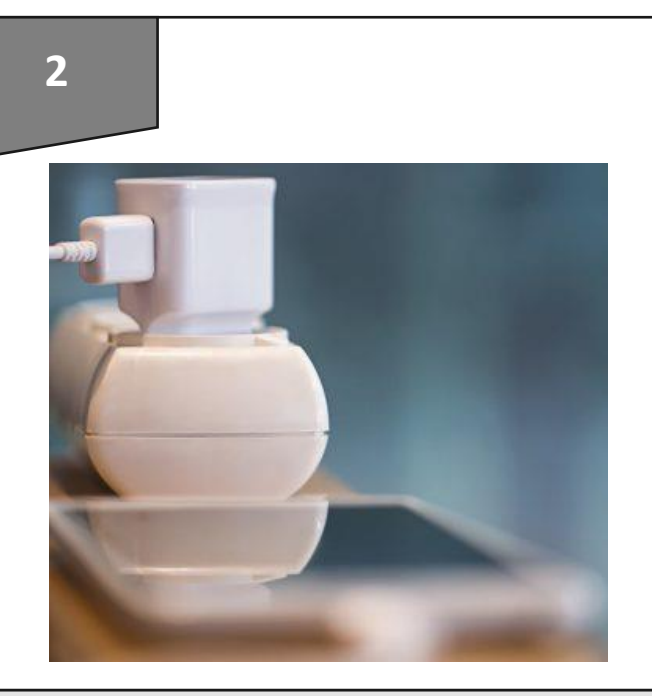

Se a luz não acender, ligar um carregador de telemóvel à tomada / extensão. Se o telemóvel carregar, o problema é da própria máquina ou do carregador. Experimentar com o carregador da outra máquina.

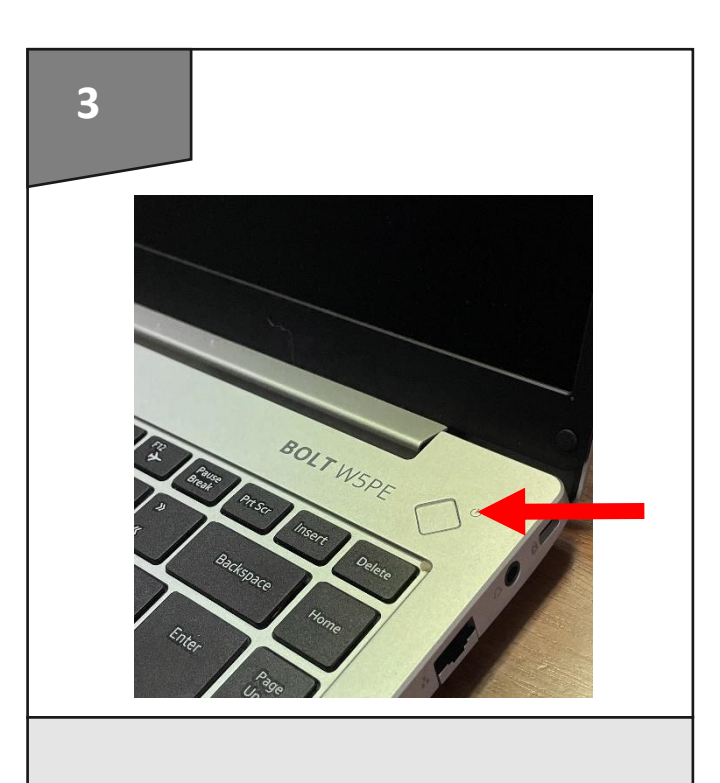

Ligar a máquina no botão de início

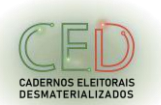

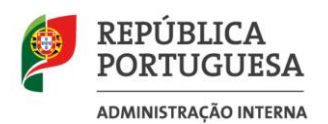

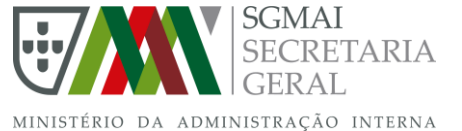

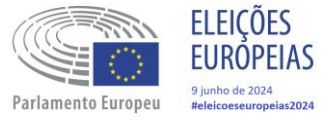

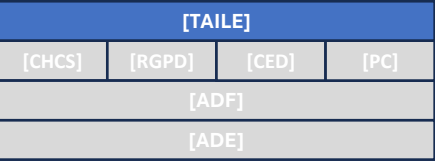

### **Anexo III – Diagnósticos - Máquina Desligou-se ou Não Liga (2/2)**

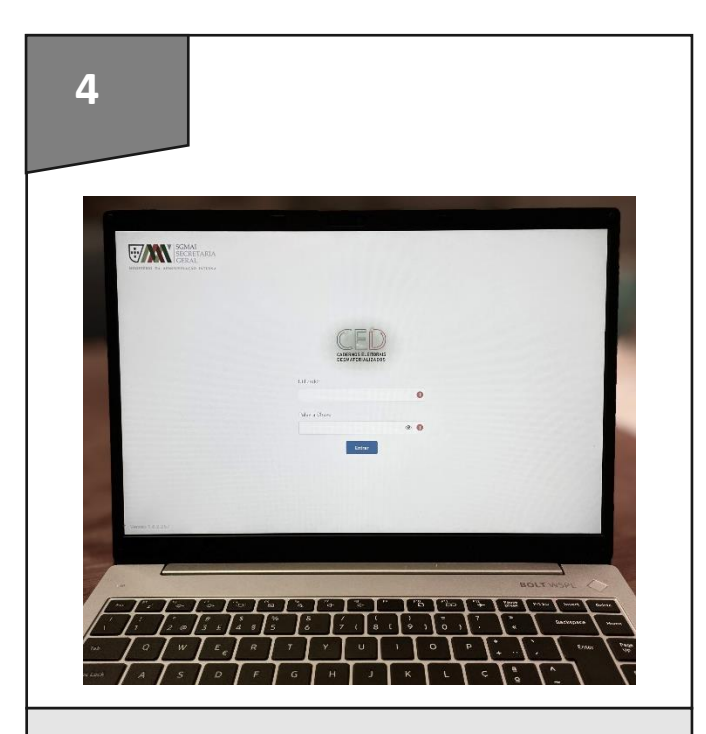

Garantir que a homepage dos CED está acessível para os membros de mesa iniciarem a sessão.

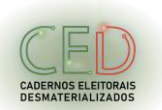

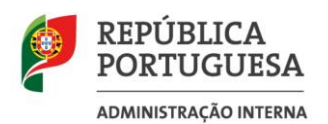

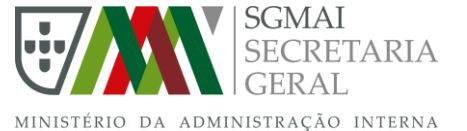

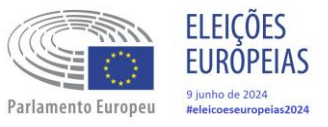

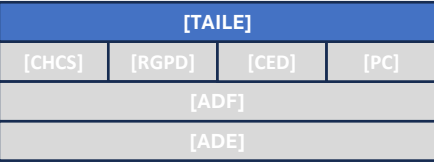

### **Anexo III – Diagnósticos – CED inacessíveis**

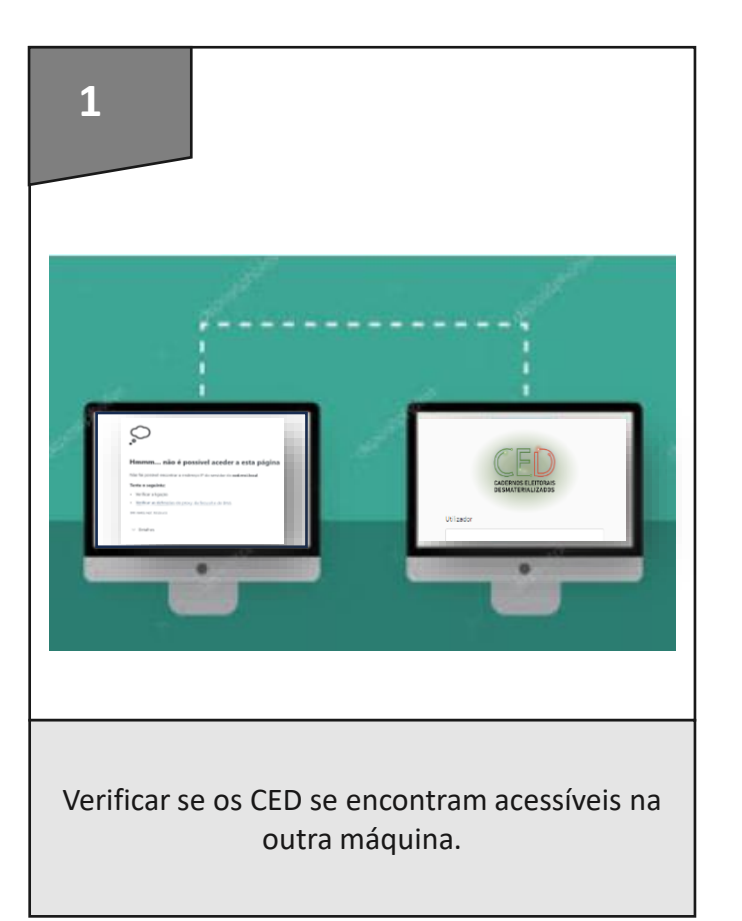

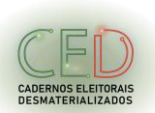

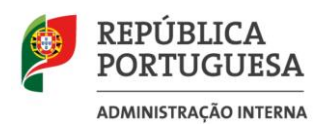

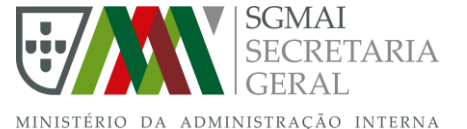

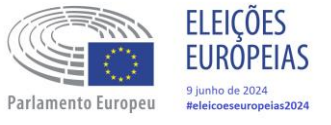

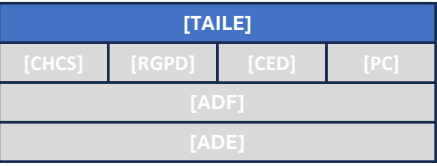

### **Anexo III – Diagnósticos – CED irresponsivos**

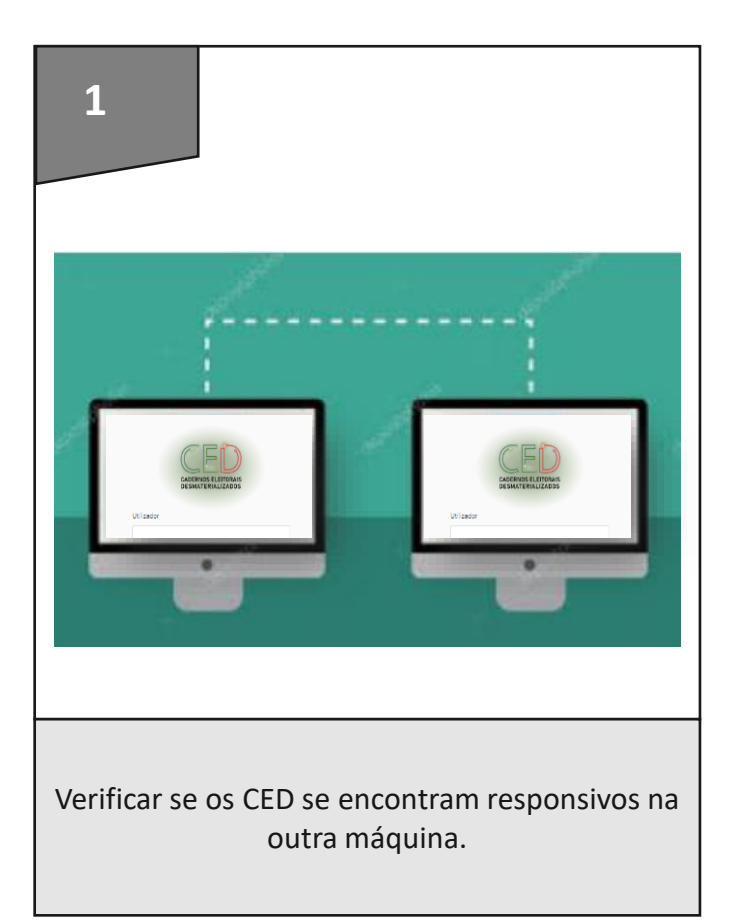

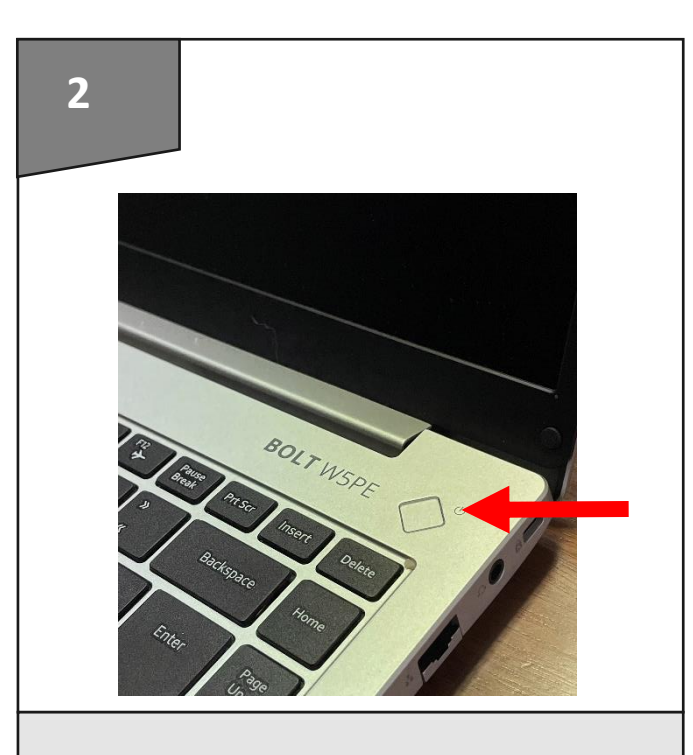

Reiniciar a máquina, pressionando o botão de ligar até esta se desligar, aguardando uns segundos e voltando a ligar.

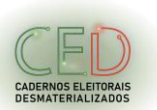

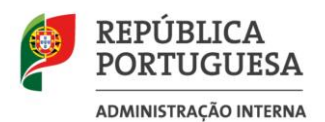

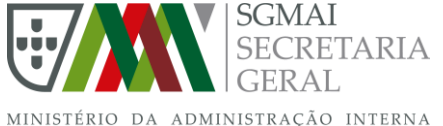

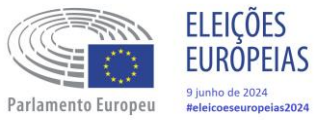

### **Anexo IV TAI – Linha de Apoio**

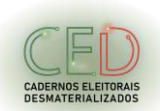

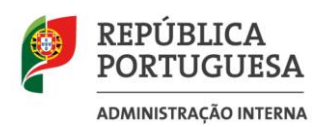

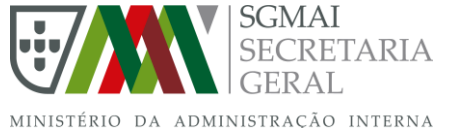

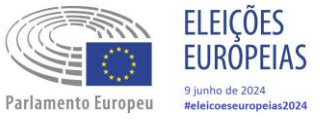

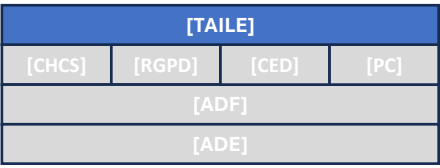

#### **Anexo IV – TAI - Linha de Apoio**

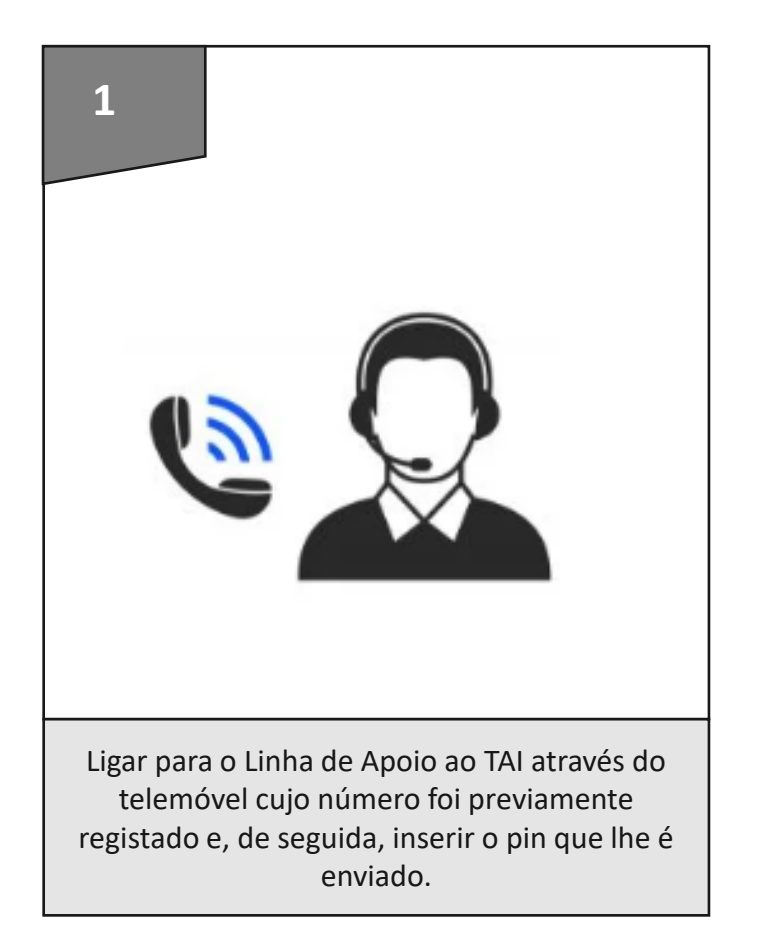

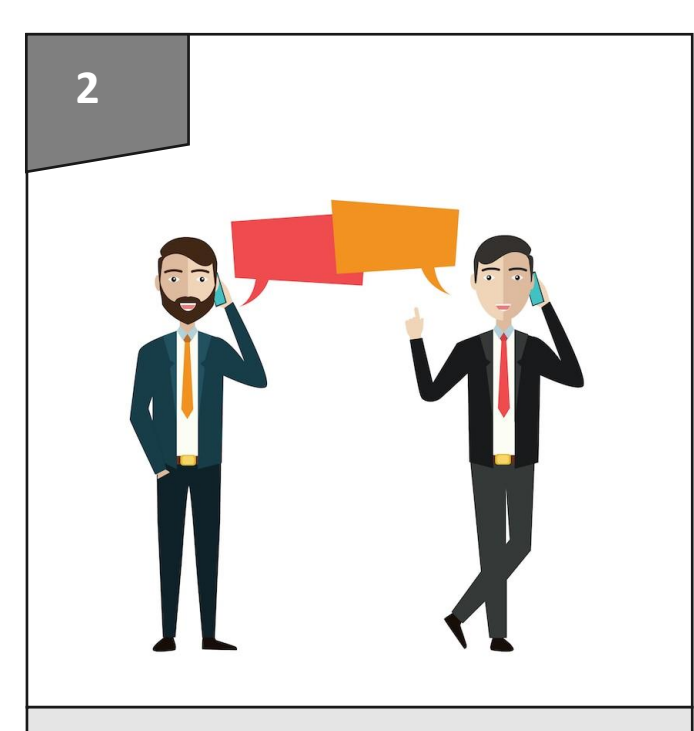

Comunicar ao operador o resultado do diagnóstico feito e seguir as instruções que este lhe dá.

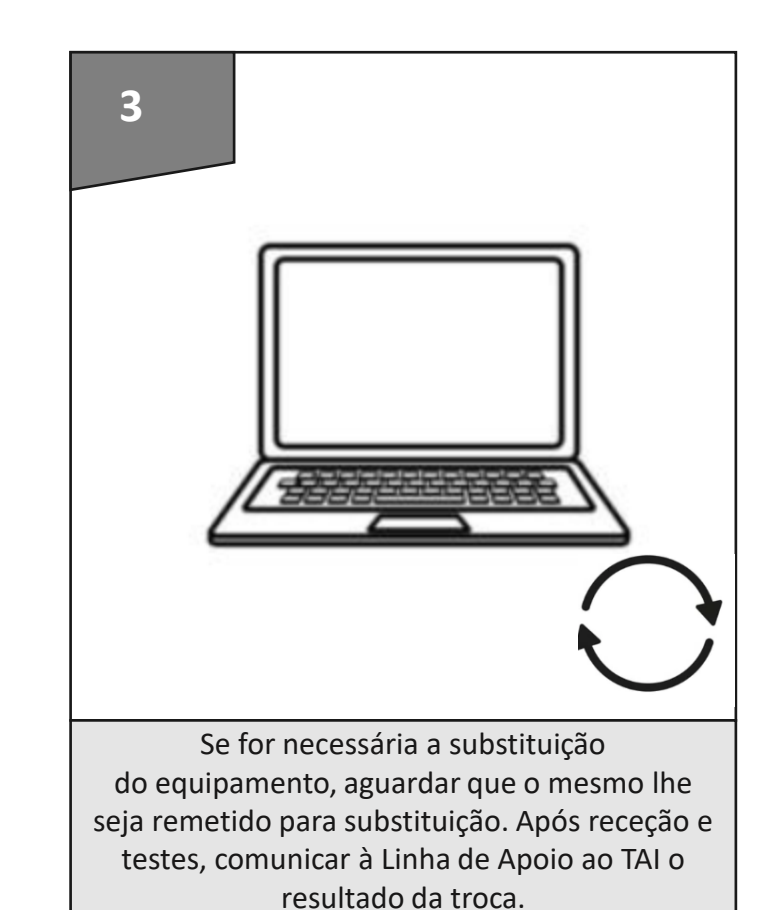

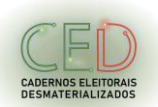

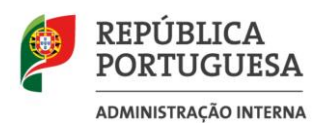

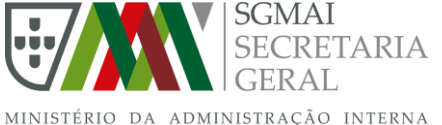

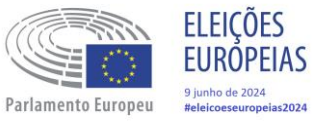

# **Anexo V Membros de Mesa Plano de Contingência**

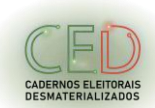

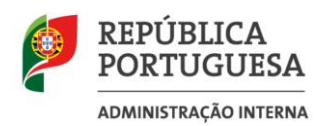

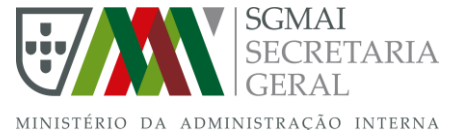

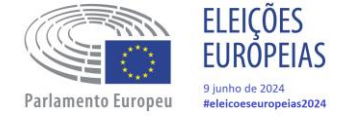

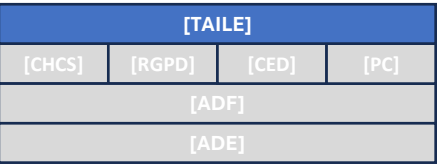

### **Anexo V – Membros de Mesa – Plano de Contingência (1/2)**

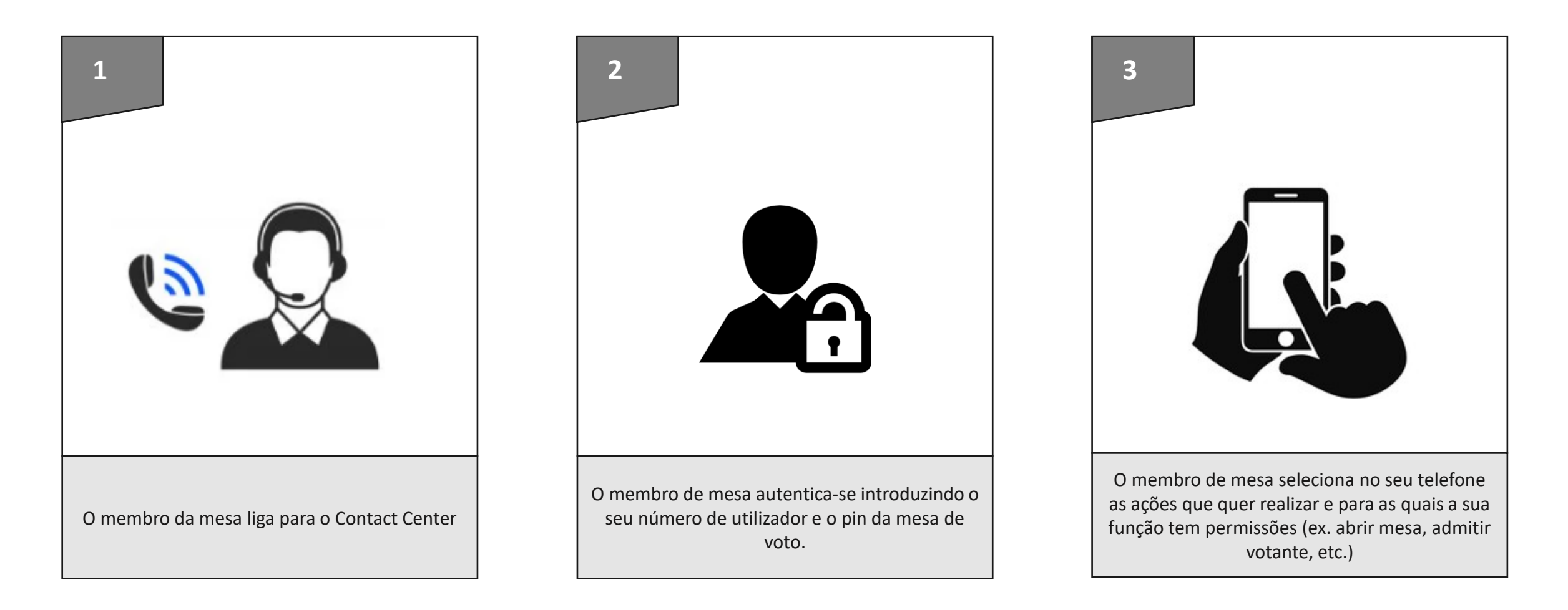

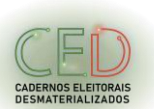

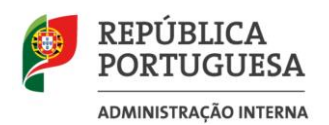

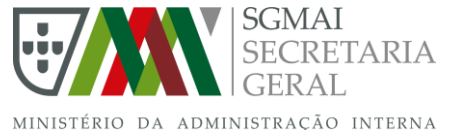

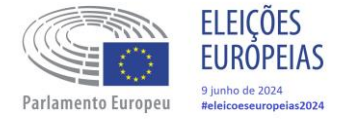

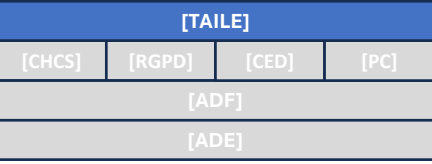

### **Anexo V – Membros de Mesa – Plano de Contingência (2/2)**

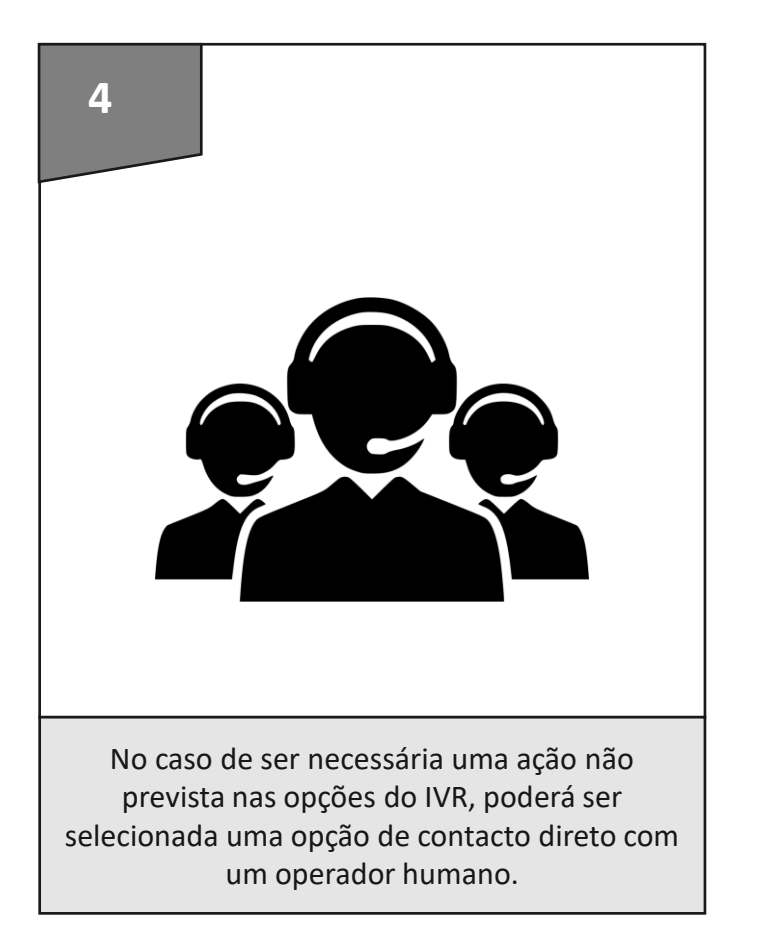

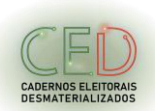